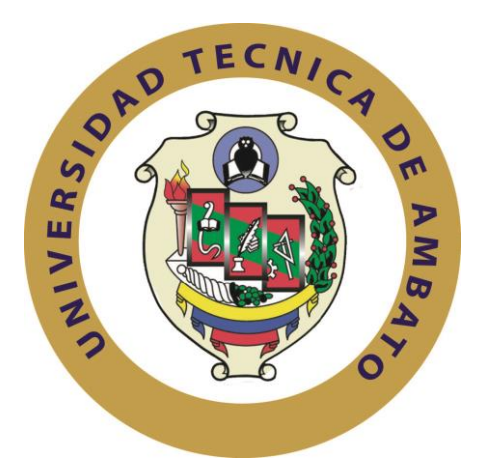

# **UNIVERSIDAD TÉCNICA DE AMBATO**

# **FACULTAD DE INGENIERÍA EN SISTEMAS ELECTRÓNICA E INDUSTRIAL**

# **CARRERA DE INGENIERÍA EN ELECTRÓNICA Y COMUNICACIONES**

**TEMA:**

"SISTEMA ELECTRÓNICO DE ALERTA AUTOMÁTICA PARA EL RECONOCIMIENTO DE SEÑALES DE TRÁNSITO REGLAMENTARIAS, PREVENTIVAS E INFORMATIVAS EN LA CIUDAD DE AMBATO"

**Trabajo de Graduación. Modalidad: Proyecto de Investigación, presentado previo la obtención del título de Ingeniero en Electrónica y Comunicaciones.**

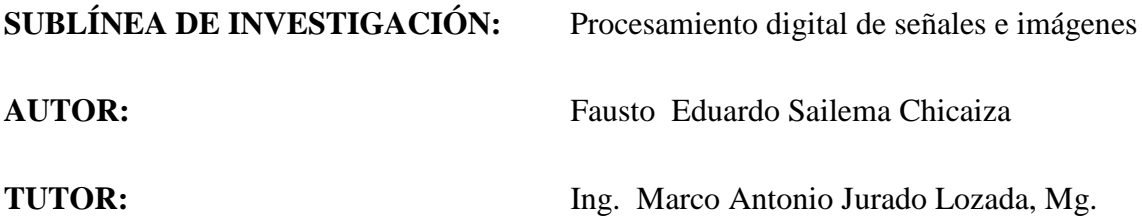

**AMBATO – ECUADOR** OCTUBRE– 2017

# **APROBACIÓN DEL TUTOR**

En mi calidad de tutor del Trabajo de Investigación sobre el tema: "SISTEMA ELECTRÓNICO DE ALERTA AUTOMÁTICA PARA EL RECONOCIMIENTO DE SEÑALES DE TRÁNSITO REGLAMENTARIAS, PREVENTIVAS E INFORMATIVAS EN LA CIUDAD AMBATO", del señor Fausto Eduardo Sailema Chicaiza, estudiante de la Carrera de Ingeniería en Electrónica y Comunicaciones, de la Facultad de Ingeniería en Sistemas, Electrónica e Industrial, de la Universidad Técnica de Ambato, considero que el informe investigativo reúne los requisitos suficientes para que continúe con los trámites y consiguiente aprobación de conformidad con el numeral 7.2 de los Lineamientos Generales para la aplicación de Instructivos de las Modalidades de Titulación de las Facultades de la Universidad Técnica de Ambato.

Ambato, Octubre 2017.

**TUTOR** 

Ing. Marco Antonio Jurado Lozada, Mg.

# **AUTORÍA**

El presente Proyecto de Investigación titulado: "SISTEMA ELECTRÓNICO DE ALERTA AUTOMÁTICA PARA EL RECONOCIMIENTO DE SEÑALES DE TRÁNSITO REGLAMENTARIAS, PREVENTIVAS E INFORMATIVAS EN LA CIUDAD AMBATO", es absolutamente original, auténtico y personal, en tal virtud, el contenido, efectos legales y académicos que se desprenden del mismo son de exclusiva responsabilidad del autor.

Ambato, Octubre 2017.

**AUTOR** 

Fausto Eduardo Sailema Chicaiza C.I.: 180430441-6

## **DERECHOS DE AUTOR**

Autorizo a la Universidad Técnica de Ambato, para que haga uso de este Trabajo de Titulación como un documento disponible para la lectura, consulta y procesos de investigación.

Cedo los derechos de mi Trabajo de Titulación, con fines de difusión pública, además autorizo su reproducción dentro de las regulaciones de la Universidad.

Ambato, Octubre 2017.

**AUTOR** 

Fausto Eduardo Sailema Chicaiza C.I.: 180430441-6

# APROBACIÓN DE LA COMISIÓN CALIFICADORA

La Comisión Calificadora del presente trabajo conformada por los señores docentes PhD. Carlos Gordon e Ing. Carlos Alberto Serra Jiménes, revisó y aprobó el Informe Final del Proyecto de Investigación titulado "Sistema electrónico de alerta automática para el reconocimiento de señales de tránsito reglamentarias, preventivas e informativas en la ciudad Ambato", presentado por el señor señor Fausto Eduardo Sailema Chicaiza de acuerdo al numeral 9.1 de los Lineamientos Generales para la aplicación de Instructivos de las Modalidades de Titulación de las Facultades de la Universidad Técnica de Ambato.

Ambato, Octubre 2017.

Ing. Elsa Pilar Urrutia Urrutia. PRESIDENTE DEL TRIBUNAL

PhD. Carlos Diego Gordón Gallegos **DOCENTE CALIFICADOR** 

Ing. Carlos Alberto Serra Jiménes DOCENTE CALIFICADOR

## *DEDICATORIA*

*A mis padres, por darme la fuerza requerida a en cada lucha de la vida, por el apoyo incondicional que me han brindado, en todas las decisiones que he tomado.*

*Por educarme con los mejores valores y principios que me han convertido en el hombre de hoy y hasta siempre.*

*A mi esposa Nancy y mi hija Camila Fernanda, por ser la inspiración en cada amanecer.*

# **Fausto Eduardo**

## *AGRADECIMIENTO*

*A Dios por ser mi escudo, mi fortaleza y encaminar mis pasos a lo largo de mi vida.*

*A todos mis hermanos que han sido un soporte en los buenos y malos momentos.*

*A mis abuelitos Juan y Elodia por ser unos segundos padres y brindarme su amor y comprensión a lo largo de mi vida.*

*Al Ing. Marco Jurado por su tiempo, apoyo y paciencia brindada a lo largo del presente proyecto.*

# **Fausto Eduardo**

# ÍNDICE GENERAL

<span id="page-7-0"></span>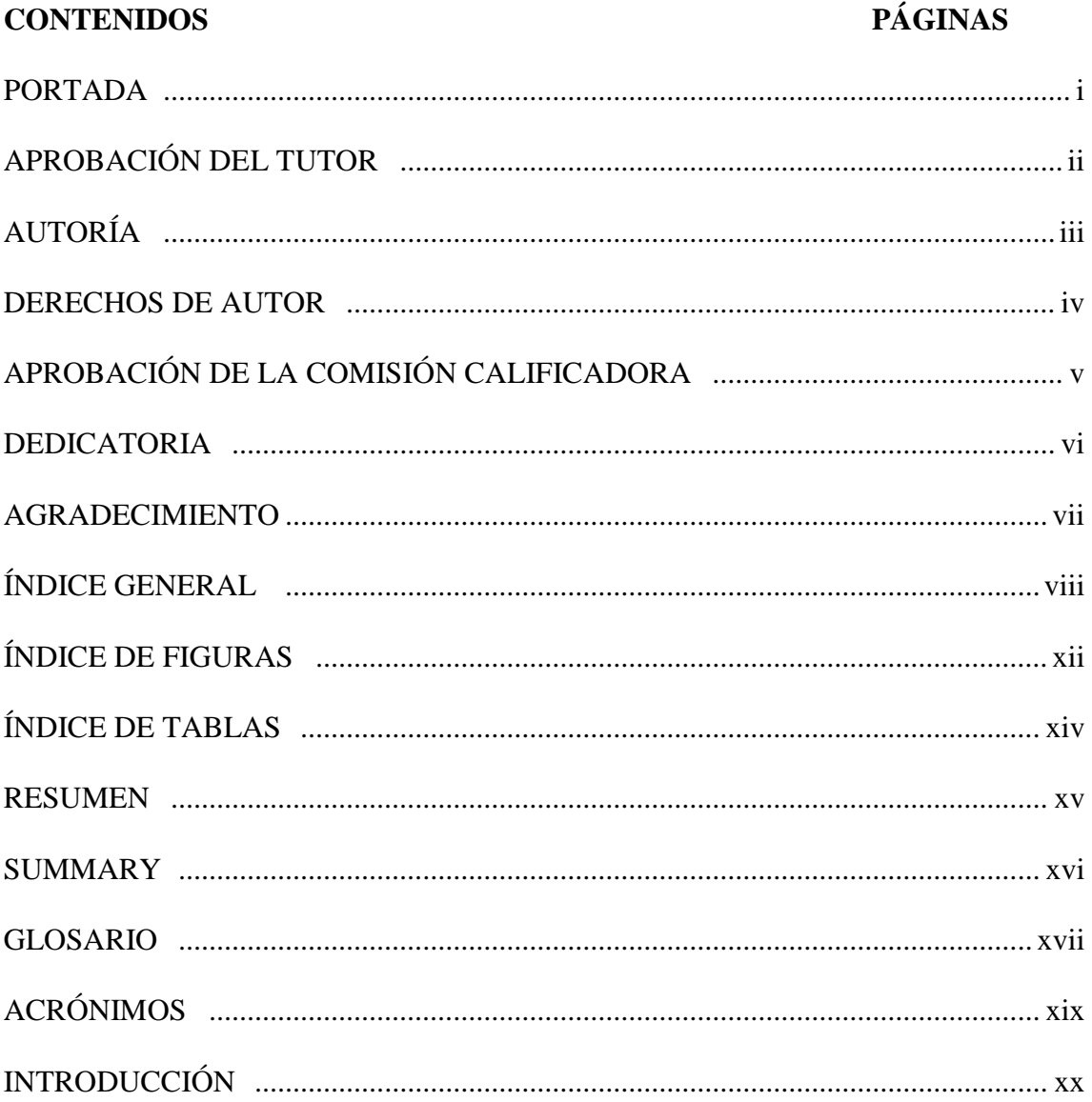

# **CAPÍTULO I**

# **EL PROBLEMA**

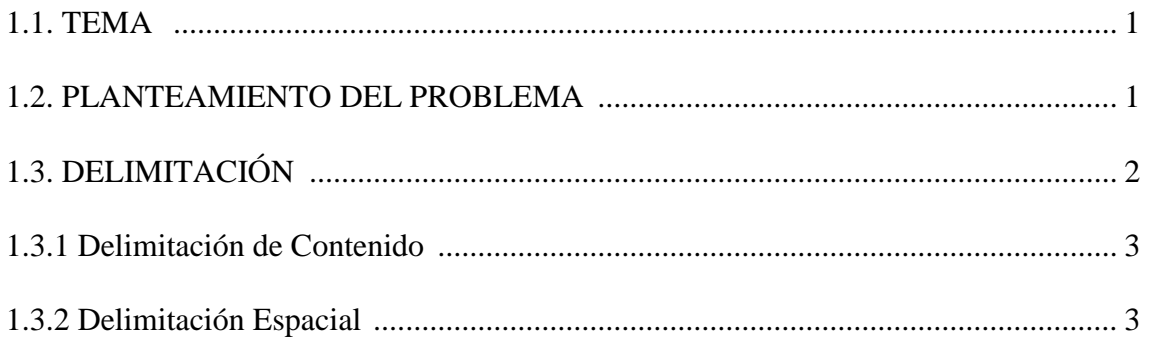

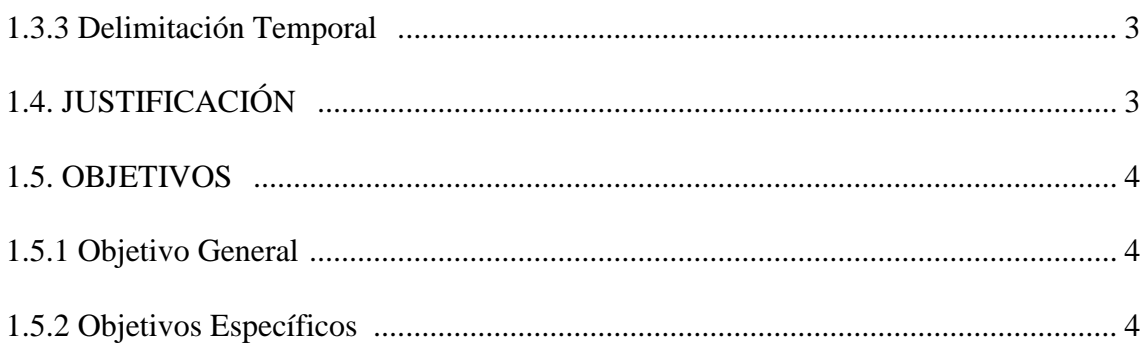

# **CAPÍTULO II**

# **MARCO TEÓRICO**

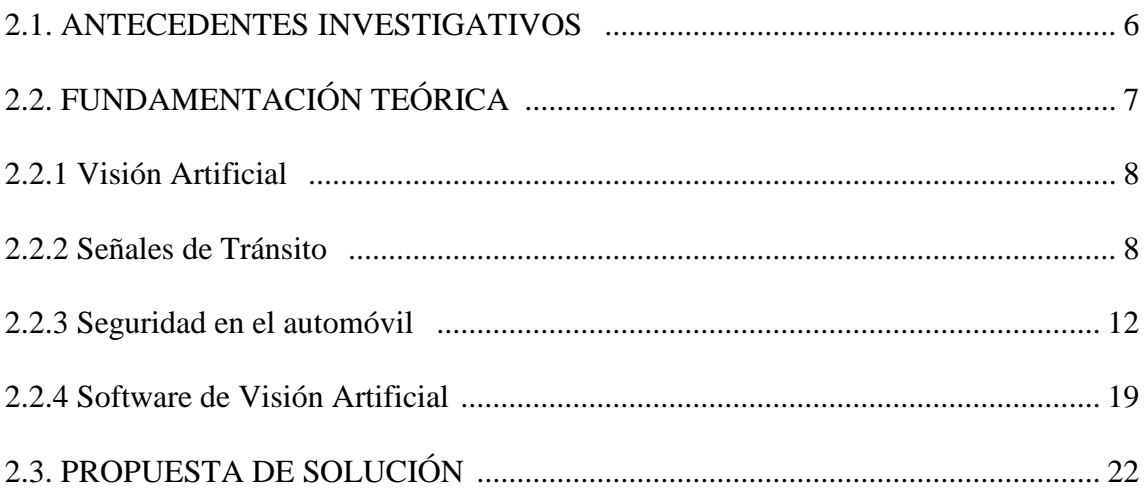

# **CAPÍTULO III**

# METODOLOGÍA

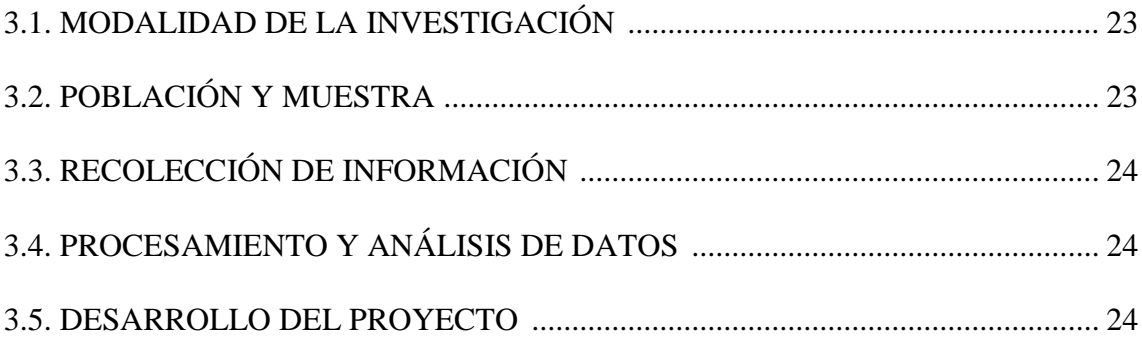

# **CAPÍTULO IV**

# **DESARROLLO DE LA PROPUESTA**

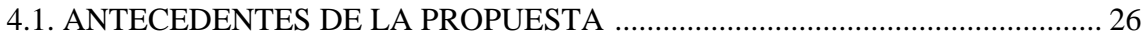

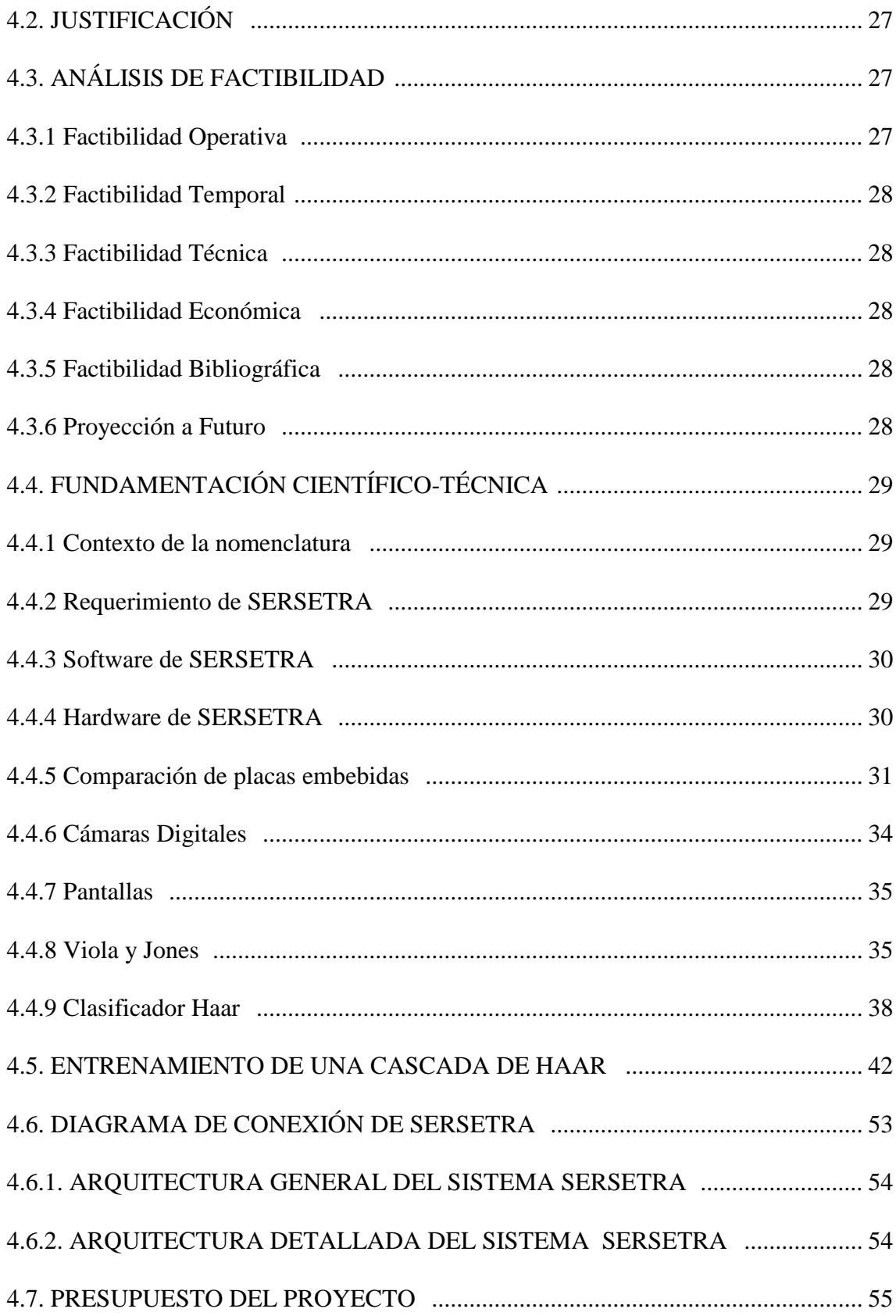

# **CAPÍTULO V**

# CONCLUSIONES Y RECOMENDACIONES

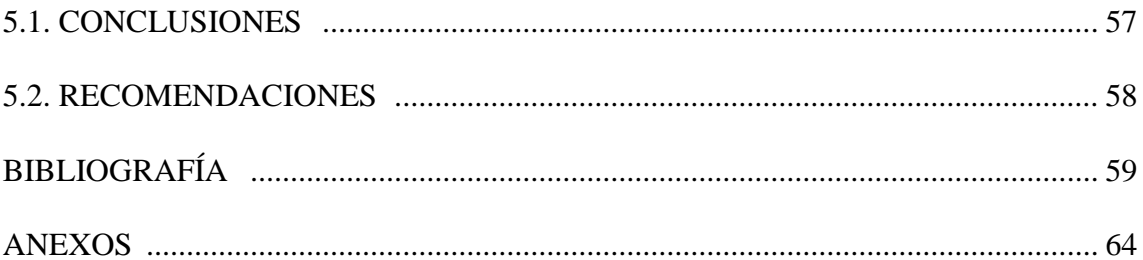

# **ÍNDICE DE FIGURAS**

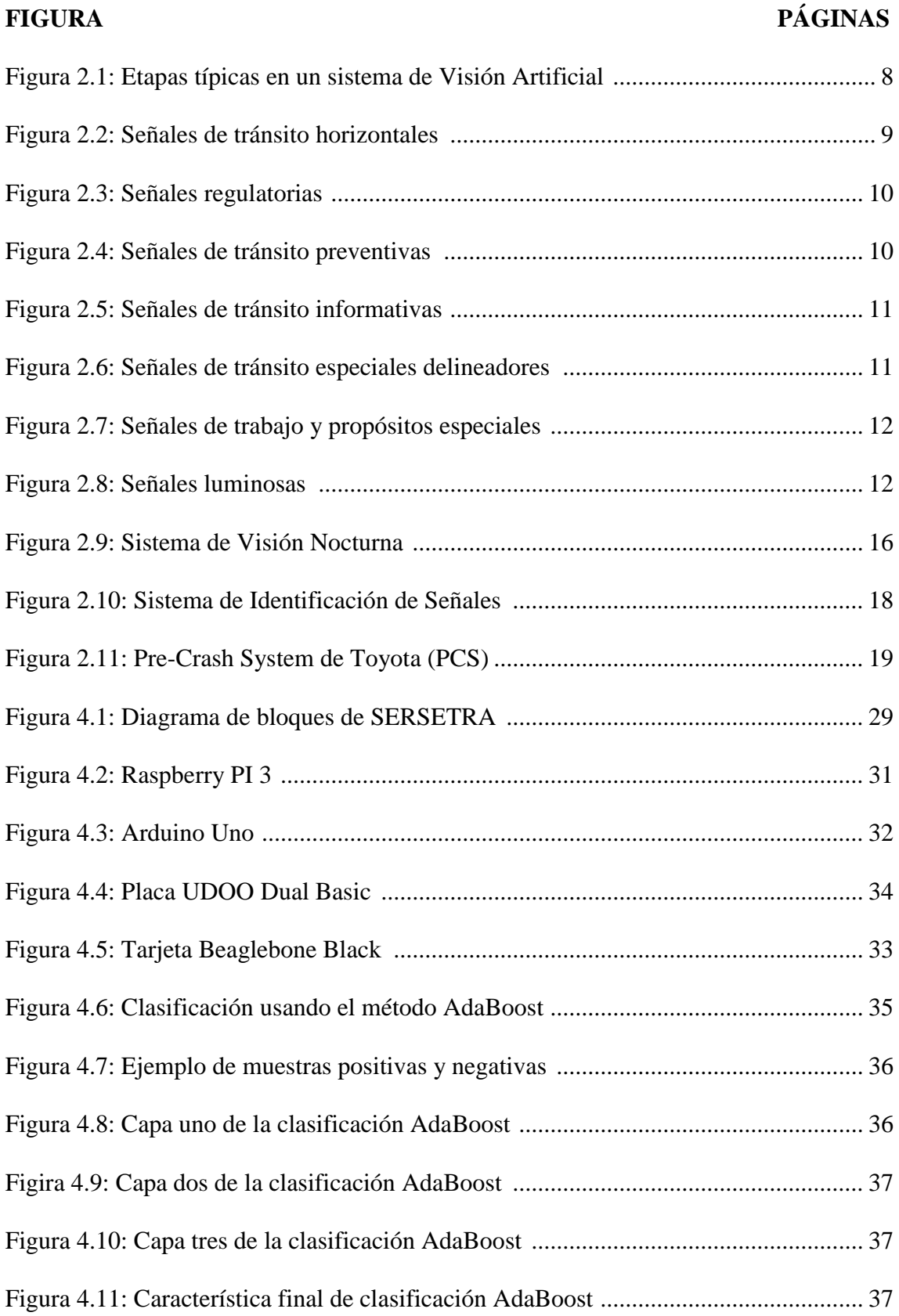

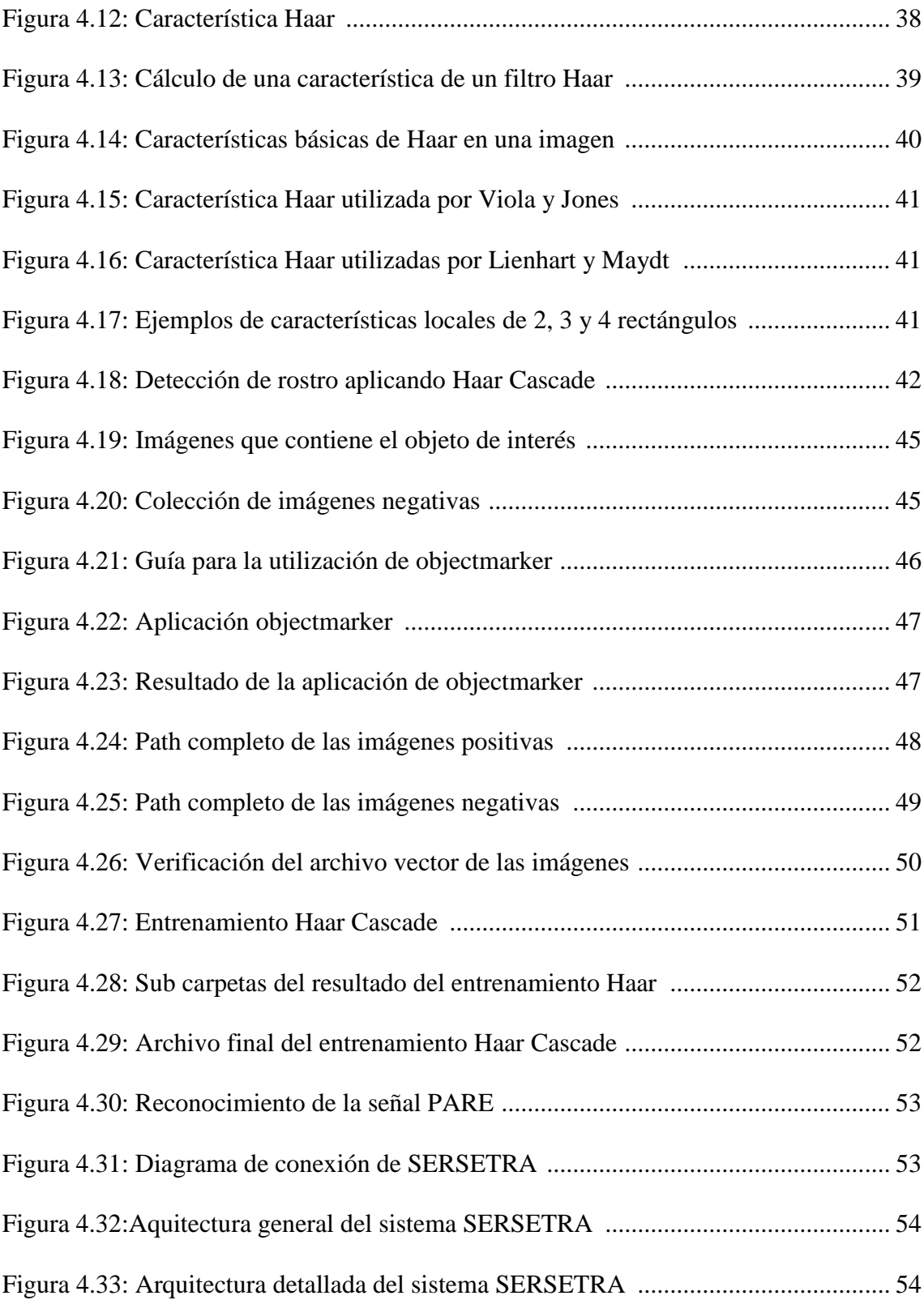

# **ÍNDICE DE TABLAS**

# **TABLA PÁGINAS**

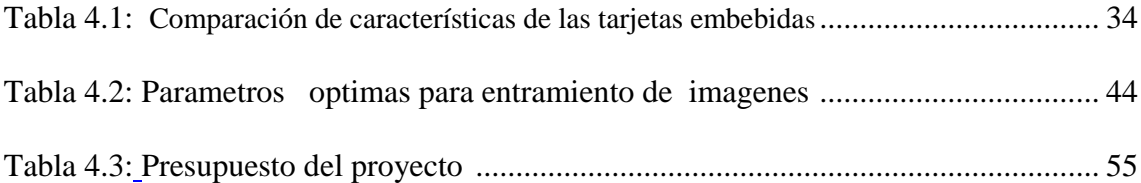

## **RESUMEN**

En el presente proyecto de investigación se diseñó, e implementó un sistema electrónico de alerta automática para el reconocimiento de señales de tránsito en tiempo real, denominado SERSETRA; cuya estructura cuenta con librerías de visión artificial, basadas en la técnica de (Viola & Jones, 2004) y (Lienhart & Maydt, 2002) las cuales son muy potentes en la interpretación, detección de objetos en tiempo real, el prototipo detecta y reconoce las señales de tránsito, ya sea del grupo de señales reglamentarias, preventivas o informativas. El objetivo de SERSETRA, es proporcionar mayor seguridad al momento de conducir un automóvil, otorgando al conductor la ventaja de recibir una alerta audible ante la presencia de una señal de tránsito. Además de la advertencia sonora, el prototipo detalla la distancia a la que se encuentra el vehículo con respecto a la señal de tráfico y el respectivo nombre de la señal. El sistema SERSETRA utiliza una tarjeta electrónica Raspberry PI 3, una cámara, una LCD de 7 pulgadas y un altavoz piezoeléctrico, los cuales son los elementos mas importantes del sistema. La tarjeta Raspberry PI recibe el video de su entorno por medio de la cámara ubicada en la parte frontal del vehículo. Dicha tarjeta electrónica procesa la información recibida para mostrar a través de la pantalla LCD que esta ensamblada sobre una carcasa y ubicada en un lugar visible para el conductor, en la interfaz gráfica del usuario se puede observar video en tiempo real, cuando el sistema detecta la señal de tráfico en la trayectoria del automotor, en la imagen de dicha presencia es enmarcada en un recuadro de color perceptible; también el encendido del indicador audible de acuerdo a parámetros establecidos en la programación. Se establecieron dos modos de funcionamiento, uno denominado urbano y otra denominada carretera, la diferencia de funcionamiento radica en los rangos de distancia para la detección y reconocimiento de la señal de tráfico. Mediante pruebas realizadas a SERSETRA, los resultados llevaron a la conclusión que hay un margen de error de  $\pm 0.25$  m, logrando implementar de manera exitosa el prototipo en el vehículo, siendo un asistente confiable bajo determinadas condiciones ambientales y donde el conductor requiera activarlo. Este prototipo, es una tecnología, que se puede adaptar al entorno vehicular, de tal manera contribuir a la innovación tecnológica y mejorar la seguridad vehicular.

#### **SUMMARY**

The present research project was designed and implemented an electronic system of automatic alert for the recognition of traffic signals in real time, called SERSETRA; (Viola & Jones, 2004) and (Lienhart & Maydt, 2002) which are very powerful in the interpretation, detection of objects in real time, the prototype detects and recognizes the traffic signals, either from the group of regulatory, preventive or informative signals. The goal of SERSETRA is to provide greater safety when driving a car, giving the driver the advantage of receiving an audible alert in the presence of a traffic signal. In addition to the sound warning, the prototype details the distance to which the vehicle is in relation to the traffic signal and the respective name of the signal. The SERSETRA system uses a Raspberry PI 3 electronic card, a camera, a 7-inch LCD and a piezo speaker, which are the most important elements of the system. The Raspberry PI card receives the video from its environment through the camera located on the front of the vehicle. This electronic card processes the information received to show through the LCD screen that is assembled on a housing and located in a place visible to the driver, in the graphical user interface you can observe video in real time, when the system detects the traffic sign in the path of the automotor, in the image of said presence is framed in a box of perceptible color; also the activation of the audible indicator according to parameters established in the programming. Two operating modes were established, one called urban and another called road, the difference in operation lies in the distance ranges for detection and recognition of the traffic signal. By means of SERSETRA tests, the results lead to the conclusion that there is a margin of error of  $\pm 0.25$  m, successfully implementing the prototype in the vehicle, being a reliable assistant under certain environmental conditions and where the driver needs to activate it. This prototype is a technology that can be adapted to the vehicle environment, thereby contributing to technological innovation and improving vehicle safety.

## **GLOSARIO**

**Android:** Es una plataforma móvil, que incluye un sistema operativo móvil basado en Linux, junto con un conjunto de aplicaciones middleware8 y aplicaciones nativas. Está enfocado para ser utilizado en dispositivos móviles como teléfonos inteligentes, tabletas, Google TV y otros dispositivos.

**Biometría:** Es una tecnología de seguridad basada en el reconocimiento de una característica de seguridad y en el reconocimiento de una característica física e intransferible de las personas.

**Estereoscopía:** Es toda técnica utilizada para generar una imagen tridimensional a través de información visual del entorno.

**Falsos positivos (FAR):** False Acceptance Rate, porcentaje de personas no autorizadas aceptadas por el sistema.

**Falsos negativos (FRR):** False Rejection Rate, porcentaje de personas autorizadas no aceptadas por el sistema.

**Frame:** Se denomina frame en inglés, a un fotograma o cuadro, una imagen particular dentro de una sucesión de imágenes que componen una animación. La continua sucesión de estos fotogramas producen a la vista la sensación de movimiento, fenómeno dado por las pequeñas diferencias que hay entre cada uno de ellos.

**Método biométrico:** Métodos para el reconocimiento único de humanos basados en uno o más rasgos conductuales o rasgos físicos intrínsecos.

**Método invasivo:** Es un procedimiento donde se aplican técnicas que invaden el cuerpo de una persona.

**Modelo digital de la cara (MDC):** Es una representación numérica de las características del rostro a partir de las coordenadas tridimensionales de los puntos que lo definen. Se aproxima una superficie real y continua, como es el rostro, a una superficie matemática discreta formada por superficies elementales planas triangulares.

**Patrón:** Conjunto de características únicas, que son utilizadas para reconocer un objeto.

**Pixel:** Un pixel, plural píxeles (acrónimo del inglés picture element, "elemento de imagen") es la menor unidad homogénea en color que forma parte de una imagen digital, ya sea esta una fotografía, un fotograma de vídeo o un gráfico.

**Plantilla:** Es una forma compacta de representar un conjunto de muestras de una sola característica biométrica.

**Umbral:** Nivel mínimo necesario para la activación o toma de decisión de alguna función.

**Visión binocular:** Es todo tipo de visión donde se utilizan dos dispositivos para obtener imágenes del entorno, puede ser una visión simple donde se tienen dos imágenes por separado o más compleja con fusión binocular, como los seres humanos, llamada visión estéreo.

**Visión Estéreo:** Es la visión realizada a través de dos dispositivos que enfocan a un área común y permiten la reconstrucción tridimensional de la misma. Por ejemplo, los ojos de los seres humanos y varios animales funcionan de esta forma.

**Wi-Fi:** (Wireless Fidelity). Fidelidad Inalámbrica. Estándares de comunicación de datos para redes inalámbricas basados en especificaciones IEEE 802.11. En los dispositivos ZKTeco se utiliza para indicar que el dispositivo cuenta con el módulo Wi-Fi y permite la conexión y administración de manera inalámbrica a través de la red de datos.

# **ACRÓNIMOS**

- **ACC:** Sistema de control de velocidad de crucero adaptativo.
- **ADAS:** Sistemas avanzados de asistencia al conductor.
- **ANT:** Agencia Nacional de Tránsito.
- **API:** Application Programming Interface Interfaz de Programador de Aplicaciones.

**DTTM:** Dirección de Tránsito, Transporte y Movilidad Municipal

**HOG:** Histogramas de gradientes orientados.

**INEC:** Instituto Nacional de Estadísticas y Censos.

**ISA:** Adaptación inteligente de la velocidad.

**IVIS:** Sistemas de información en el vehículo.

**LabVIEW:** Laboratory Virtual Instrumentation Engineering Workbench.

**LCD:** Liquid Crystal Display – Pantalla de Cristal Líquido.

**MatLab:** MATrix LABoratory - Laboratorio de Matrices.

**M2M:** Machine-To-Machine - Máquina a Máquina.

**OCR:** Optical Carácter Recognition – Reconocimiento óptico de Caracter.

**OMS:** Organización Mundial de la Salud.

**OpenCV:** Open Source Computer Vision Library.

**PCS:** Sistema de prevención de colisiones.

**RGB:** Red, Green, Blue - Rojo Verde Azul.

**USB:** Universal Serial Bus - Conductor Universal en Serie.

**VGA:** Video Graphics Array - Arreglo Gráfico de Video.

# **INTRODUCCIÓN**

En los últimos tiempos la electrónica y los sistemas de ayuda a la conducción, está ganando cada vez más importancia. La implantación a los vehículos de estos sistemas de ayuda no es ya por un simple tema de comodidad, sino por la reducción del alto número de accidentes que se producen a diario, ya sea por el cansancio o el descuido perceptible de las señales de tráfico. Estos sistemas inteligentes están desarrollándose tanto en las últimas décadas, que ya se ha podido ver a coches totalmente automatizados hasta el nivel de la conducción automática.[15,19,23]

Los sistemas de visión por computador han dejado de ser un paradigma de la ciencia ficción para ser una tecnología real, debido a la creación de librerías o lenguajes de procesamiento de imágenes y vídeo tanto de código abierto como código propietario; en los que destacan MATLAB, LabVIEW y OpenCV respectivamente; esta última herramienta informática ha facilitado gratuitamente el acceso a todo el mundo al campo de la visión artificial. [25,26]

En el presente proyecto de investigación se ha decidido usar los sistemas de visión por ordenador para realizar un prototipo que sea capaz de detectar y reconocer señales de tráfico en tiempo real, con la finalidad de alertar al conductor a través de una señal audible de la presencia de las mismas frente al vehículo, con la respectiva distancia a la que se encuentra.

En el CAPÍTULO I se describe el problema a nivel macro, meso y micro; donde se analiza que las infracciones de tránsito, acarrea una sanción económica, o a su vez; en casos de infracciones graves, pueden llegar a ser del orden penal. Según estadísticas realizadas por el Instituto Nacional de Estadísticas y Censos (INEC), en el Ecuador la primera causa de fallecimiento de las personas, es por los accidentes vehiculares **[1]**. El error humano es el causante directo de las infracciones de tránsito cometidas, cuando no reconoce con el suficiente tiempo una señal de tránsito, en su vista panorámica. Los sistemas automáticos de asistencia al conductor, cumplen una función muy importante dentro del ámbito de seguridad vehicular, es por ello que el sistema electrónico de alerta automática para el reconocimiento de señales de tránsito pretende aportar a la seguridad de los ocupantes

de un automóvil; de esta manera también contribuir a la disminución del número de siniestros vehiculares provocados principalmente por distractores internos o externos.

En el CAPÍTULO II se diverge acerca del Marco Teórico, los antecedentes investigativos, la fundamentación teórica y la propuesta solución. En el contenido de la fundamentación teórica se destaca información inmersa en la visión artificial, las señales de tránsito, la seguridad en el vehículo y el software de visión computacional revelando el uso de OpenCV para desarrollar el sistema de reconocimiento de señales de tránsito; cuya estructura cuenta con librerías de visión artificial, basadas en la técnica de (Viola & Jones, 2004) y (Lienhart & Maydt, 2002) las cuales son muy potentes en la interpretación, detección y reconocimiento de un objeto dentro de un vídeo o imagen. **[25]**

En el CAPÍTULO III se expone la Metodología utilizada en el proyecto de investigación, su modalidad, los métodos y técnicas para la recolección de información, el procesamiento y análisis de datos; para en última instancia, concebir el desarrollo del proyecto. A su vez, en el CAPÍTULO IV se presenta el Desarrollo de la Propuesta, sus antecedentes, la justificación y factibilidad, los objetivos; y la respectiva información técnica concerniente al desarrollo e implementación del sistema electrónico de alerta automática para el reconocimiento de señales de tránsito; particularmente se subraya la tecnología utilizada, además de los equipos idóneos empleados en el perfeccionamiento del prototipo.

Finalmente en el CAPÍTULO V se redactan las Conclusiones y Recomendaciones. Conclusiones obtenidas durante los capítulos previos y todo el desarrollo del proyecto de investigación. Las recomendaciones podrán evitar complicaciones en posteriores trabajos investigativos que puedan ramificarse del presente. Al término de la tesis se incorpora la Bibliografía y los respectivos Anexos.

# **CAPÍTULO I**

## **EL PROBLEMA**

#### <span id="page-21-0"></span>**1.1. TEMA**

"SISTEMA ELECTRÓNICO DE ALERTA AUTOMÁTICA PARA EL RECONOCIMIENTO DE SEÑALES DE TRÁNSITO REGLAMENTARIAS, PREVENTIVAS E INFORMATIVAS EN LA CIUDAD AMBATO".

#### **1.2. PLANTEAMIENTO DEL PROBLEMA**

A nivel global las infracciones de tránsito siempre ha sido un problema que acarrea una sanción Económica, o a su vez en casos de infracciones graves pueden llegar a ser del orden penal y el conductor tenga que pagar años de condena en una prisión. El error humano es el causante directo de las infracciones de tránsito cometidas, cuando no se detecta o reconoce una señal de tránsito con la eficiencia que amerita las normas del tráfico vehicular. El conductor, en cualquier momento puede tener cansancio físico, o mental, y realice una maniobra indebida, lo que puede expandirse en el cometimiento de un siniestro vehicular. Esta negligencia en muchas ocasiones es el factor detonante de accidentes de tránsito, con pérdidas económicas y/o humanas. **[1]**

Según el informe de la Organización Mundial de la Salud (OMS), Ecuador es el segundo país en Sudamérica con el mayor índice de muertes por accidentes de tránsito. Esta cifra la corroboran el Instituto Nacional de Estadísticas y Censos (INEC) que identifican estos siniestros como la primera causa de fallecimiento en los hombres y como la quinta a nivel general. La Agencia Nacional de Tránsito (ANT), conjuntamente con el Instituto Nacional de Estadísticas y Censos, 04 noviembre 2013, registra que

cada 20 minutos ocurre un accidente de tránsito en el país y cada cuatro horas alguien muere por esta causa. **[1]**

La provincia de Tungurahua según la Agencia Nacional de Tránsito a Junio 2016, expone que las causas de los siniestros vehiculares es provocado en el índice más alto del 21.9 % por "conducir desatento a las condiciones de tránsito (pantallas de video, comida, maquillaje o cualquier otro elemento distractor)" con 3.348 siniestros vehiculares. **[2]**

Los sistemas inteligentes para vehículos, debido al coste de su implementación han sido inaccesible para propietarios de vehículos de bajo recursos, y que a su vez este tipo de tecnología está en fase de desarrollo a nivel mundial, únicamente para los carros de lujo. Actualmente en la ciudad de Ambato, la tecnología para el reconocimiento automático de señales de tránsito no dispone en los vehículos de gama baja tales como Chevrolet, Mazda, Toyota, etc.; ya que solamente se encuentra en pocos vehículos de lujo como, Mercedes Benz, BMW etc., este rezago de ingeniería se convierte en una desventaja en relación con los países desarrollados tecnológicamente. **[35], [1]**

Desde junio de 2014. El GAD Municipalidad del cantón Ambato informa a la ciudadanía que los Fotoradares entran en funcionamiento; estos dispositivos electrónicos cumplen con la función de alertar al conductor a la velocidad que circula dentro de una vía, información estadística de la Agencia Nacional de Tránsito, ANT, de la Consola de Tránsito del ECU 911, la Policía Nacional y partes ingresados por la Dirección de Tránsito, Transporte y Movilidad Municipal DTTM, durante el año 2015, reveló que la colocación de foto radares para prevenir accidentes de tránsito redujo el número de fallecidos en un 80 % y la siniestralidad en un 16 % en todo el cantón. Datos de la DTTM indican que durante el primer semestre de 2016 la cifra de accidentes de tránsito disminuyó a 58, mientras que en similar periodo del año anterior se registraron 75 accidentes de tránsito por exceso de velocidad, es decir, una reducción del 23%. **[35]**

## **1.3. DELIMITACIÓN**

Este apartado del proyecto de investigación describe la delimitación de contenido, espacial y temporal.

#### **1.3.1 Delimitación de Contenido**

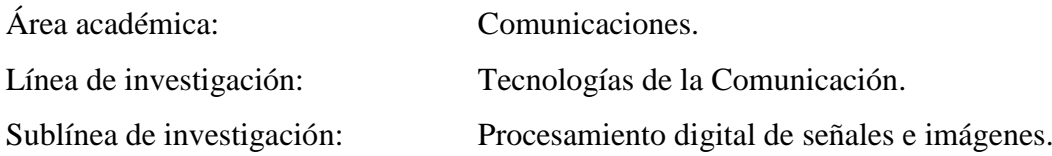

### **1.3.2 Delimitación Espacial**

El proyecto de investigación se realizó en la cuidad de Ambato.

## **1.3.3 Delimitación Temporal**

El proyecto se desarrolló en el periodo Febrero 2016 – Octubre 2017 de acuerdo a lo establecido en el Reglamento de graduación para obtener el título terminal de tercer nivel de la Universidad Técnica de Ambato.

## **1.4. JUSTIFICACIÓN**

En la actualidad en el mundo, la tecnología electrónica ha llegado al ámbito vehicular, sobre todo en los países desarrollados, se puede ubicar en los automóviles de gama alta la técnica M2M (Máquina a Máquina); por el cual los autos pueden comunicarse entre sí, a través de aplicaciones de sistemas de alerta de seguridad. Los sistemas de alertas, son de gran importancia, que de cierta forma ayudan evitar siniestros o simplemente mejora la comodidad al momento de conducir. La electrónica y las comunicaciones permiten desarrollar circuitos de transmisión y recepción de información, que en conjunto con la visión computacional pueden mejorar el nivel de seguridad en un automotor, con sistemas que actúen de forma automática.[15,16,17] El sistema electrónico para el reconocimiento automático de señales de tránsito, puede ser de gran utilidad ya que probablemente disminuiya un número de sanciones o accidentes de tránsito en la ciudad de Ambato.

Un sistema electrónico con capacidad de reconocimiento automático de señales de tránsito, es una tecnología que se puede adaptar al entorno vehicular, de tal manera que los beneficiarios del presente proyecto, son principalmente la comunidad conductora de la ciudad de Ambato, e indirectamente la ciudadanía ambateña y la provincia de Tungurahua de manera conjunta.

El proyecto de investigación fue factible por el respaldado de diversas fuentes de información primaria y secundaria, libros de visión artificial, papers de procesamiento de imágenes digitales, guías y tutoriales, etc. Además, cuenta con librerías o lenguajes de programación potentes en el campo de la visión artificial y el procesamiento de imágenes. El desarrollo del sistema electrónico para el reconocimiento de señales de tránsito, está consolidado al desarrollo actual de la tecnología de hardware y software; la ingeniería electrónica permitió entrelazar la informática, la electrónica de consumo, y las telecomunicaciones con propósitos M2M para el desarrollo de la aplicación de seguridad en el automóvil.

El aporte de la investigación está orientado a los postulantes de trabajos investigativos de la carrera de Ingeniería en Electrónica y Comunicaciones, que se alineen por el estudio del procesamiento digital de imágenes; además, concientizar a la comunidad conductora por los siniestros vehiculares provocados por distractores externos.

## **1.5. OBJETIVOS**

#### **1.5.1 Objetivo General**

 Implementar un prototipo electrónico de alerta automática para el reconocimiento de señales de tránsito reglamentarias, preventivas, e informativas en la ciudad de Ambato.

#### **1.5.2 Objetivos Específicos**

- Determinar las principales causas que dan origen al cometimiento de infracciones de tránsito.
- Analizar la tecnología existente de alerta ante la presencia de señales de tránsitos, camineras verticales en la ciudad de Ambato.
- Determinar los diversos métodos y técnicas destinadas a la detección y reconocimiento de señales de tránsito.
- Diseñar un prototipo electrónico de alerta automática para el reconocimiento de señales de tránsito camineras verticales reglamentarias, preventivas, e informativas en la ciudad de Ambato.

# **CAPÍTULO II**

# **MARCO TEÓRICO**

#### **2.1. ANTECEDENTES INVESTIGATIVOS**

Entre la bibliografía revisada se ha localizado varios documentos referentes a visión artificial orientada a la seguridad y la tecnología M2M en vehículos, información que ofrecío una guía en el desarrollo del proyecto de investigación. Además; en pesquisas realizadas en papers, monografías, tesis; o trabajos de graduación de universidades y escuelas politécnicas del Ecuador y del mundo, sobre sistemas de reconocimiento de señales de tránsito en tiempo real, se encontró la siguiente información:

En el proyecto de tesis de pregrado desarrollado por Gonzalo Ballesteros Villarreal, de la Universidad Autonoma de Madrid, bajo el tema "Verificación de vehículos mediante técnicas de visión artificial", se explica que el sistema se divide en dos etapas: extracción de características y clasificación; en la primera etapa se realiza procesos de simetría, bordes, análisis de componentes principales (PCA) e histogramas de gradientes orientados (HOG); en la etapa de clasificación se aplican descriptores implementados en tiempo real. El sistema permite inspeccionar y verificar vehículos con su detección y reconocimiento convirtiéndose en un sistema inteligente. **[3]**

En la página oficial, Mercedes Benz describe como ha desarrollado sistemas de reconocimiento automático de señales de tráfico para vehículos de gama alta; el sistema funciona con una cámara instalada en el lado interior del parabrisas registra las señales de tráfico que limitan la velocidad situadas, por ejemplo, en el margen de la calzada, en puentes o en zonas de obras. Los datos enviados por la cámara se cotejan con las informaciones del sistema de navegación y se visualizan tanto en el display del cuadro de instrumentos como en la pantalla del navegador. El dispositivo también registra y muestra prohibiciones de adelantamiento y el fin de dichas restricciones. Si se circula en sentido incorrecto en una calle de dirección única debidamente señalizada, el sistema emite adicionalmente una advertencia óptica y acústica en el cuadro de instrumentos. De este modo tendrá siempre a su disposición toda la información, incluso si no ha advertido una señal de tráfico, como puede suceder durante un largo trayecto en carreteras con cambios frecuentes de la velocidad permitida. **[4]**

En el Paper desarrollado por los autores Cristian Arriagada y Diego Aracena en su revista chilena de ingeniería Vol 15, N°2, 2007, proponen un sistema de detección y reconocimiento de señales de tránsito utilizando matching de Chamfer por medio de métodos como: detección preliminar, detección por color, detección por contornos, transformación de distancia, matching jerárquico de Chamfer y estructura de templetes o patrones de identificación, el sistema puede utilizar un microprocesador que estará conectado a una base de datos, y así se podrá determinar si la señal de tránsito que visualice el vehículo, caso contrario el microprocesador estará en reposo junto con el sensor de visión. **[5]**

En el proyecto de tesis de pregrado de Cañadas Betancourt, Pablo Andrés; de la Universidad Politecnica Nacional, desarrolla un prototipo de sistema electrónico para el reconocimiento automático de placas de vehículos usando la tecnología visión artificial. Fue desarrollado basando en algoritmos, para la localización y segmentación de bordes de la placa del vehículo. Además el proyecto se utilizó el software MatLab para el procesamiento de imágenes con la finalidad de identificar con la mayor eficiencia y poder implementar en tiempo real. **[6]**

En el proyecto de tesis de pregrado de Castro Altamirano, Byron Ricardo de la Universidad Tecnica de Ambato, desarrolla un sistema electrónico para el monitoreo y alerta de la velocidad de un vehículo motorizado que es de mucha utilidad para alertar a los usuarios cuando exceda o no su límite de velocidad. Este sistema detecta la velocidad que circula el automotor y mediante una señal sonora alerta al conductor, y se visualiza en una pantalla LCD la información que es procesada en el microcontrolador. **[7]**

En el proyecto de tesis de pregrado desarrollado por Ana Belén, Amaya Arcos, de la Universidad Tecnica de Ambato, desarrolla un prototipo, "sistema alternativo de seguridad vehicular basado en reconocimiento facial" que puede ser utilizado en cualquier momento del día y está basado en el reconocimiento del rostro del conductor, para lo cual se ha generado dos bases de datos una para el día y otra para la noche. En la etapa del reconocimiento utiliza la técnica de Análisis de Componentes Principales (ACP), que extrae las características faciales más importantes de la imagen y compara con las características de los usuarios autorizados y así de esta manera determina si la persona que está frente al volante pertenece o no a la base de datos. **[8]**

En el proyecto de tesis de pregrado desarrollado por Carrasco Freire, Juan Eduardo de la Universidad Tecnica de Ambato, detalla la implementación de un sistema de monitoreo electrónico del estado climático vial con señalética adaptativa para la reducción de velocidad en el paso lateral de Ambato, utilizando la tecnología de radiofrecuencia; el mismo que proporciona una amplia área de cobertura del transmisor (red puntomultipunto), utiliza métodos de retransmisión del mensaje para garantizar que los receptores reciban la advertencia; además, dio uso del HUARAY HR1020 como módulo de radiofrecuencia para proporcionar un mayor alcance para la transmisión de datos debido a que cuenta con una antena monopolo, la cual brinda un alcance de al menos 100 metros con obstáculos, y proporciona un tiempo óptimo, para la reacción del vehículo, al momento que le llegue la notificación y disminuya la velocidad. **[9]**

En el proyeto de tesis de pregrado desarrollado por Rubio Angulo, Jefferson Javier, de la Escuela Superior Politecnica del Litoral, de describe la metodología usada para la implementación de un sistema de valoración y análisis de los movimientos de las manos de un paciente de Parkinson según la escala UPDRS usando técnicas de visión artificial con Kinect. Este, a su vez permite evaluar el efecto de los diferentes tratamientos farmacológicos del paciente a lo largo del tiempo. Los algoritmos implementados obtuvieron buenos resultados y con esto demuestran que el sistema propuesto puede ser de utilidad para el médico tratante. **[10]**

## **2.2. FUNDAMENTACIÓN TEÓRICA**

Los siguientes numerales describen la fundamentación teórica inmersa en la visión artificial, las señales de tránsito, la seguridad en el vehículo y el software de visión computacional.

#### **2.2.1 Visión Artificial**

La Visión Artificial, también llamada Visión Computacional pretende, con determinadas restricciones, simular el comportamiento del sentido de la vista del ser humano. En un sistema de Visión Artificial se definen, cuatro fases bien diferenciadas en el proceso de imágenes. La figura 2.1 muestra las etapas típicas de un sistema de Visión Artificial. **[36]**

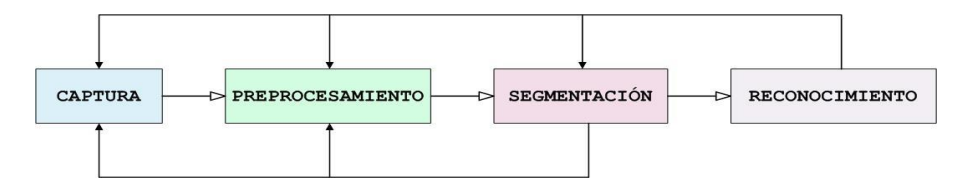

**Figura 2.1.** Etapas típicas en un sistema de Visión Artificial. **[36]**

**Primera fase:** En la primera fase se realiza la captura o adquisición de las imágenes a través de una cámara digital, que estas son almacenadas en una memoria, de un ordenador como un arreglo o matriz de puntos, llamados píxeles. **[36]**

**Segundo fase:** La segunda fase tiene por objeto el tratamiento de las imágenes para ayudar a las etapas posteriores. Esto se realiza, mediante filtros digitales transformando a la imagen original a una imagen de escala gris para ayudar al posterior análisis. **[36]**

**Tercera fase:** La tercera fase es la segmentación, este consiste en particionar una imagen en regiones homogéneas con el fin de extraer características de dichas regiones (color, textura, forma, contorno, etc.). **[36]**

**Cuarta fase:** La cuarta fase es el reconocimiento también conocida como clasificación. Emplea el análisis de ciertas características que se establecen previamente en el entrenamiento de imágenes para detectar los objetos deseados. **[36]**

#### **2.2.2 Señales de Tránsito**

Las señales de tránsito son dispositivos físicos de diferente forma y color que tienen como finalidad advertir e informar a los usuarios de la vía, u ordenar y reglamentar su comportamiento en la misma. Las señales de tránsito se clasifican en tres grandes grupos que son:

### **Señales de tránsito horizontales:**

Las señales de tránsito horizontales son aquellas señales pintadas o adheridas sobre el pavimento para mejorar la circulación de los vehículos y peatones como se puede apreciar en la figura 2.2. **[11]**

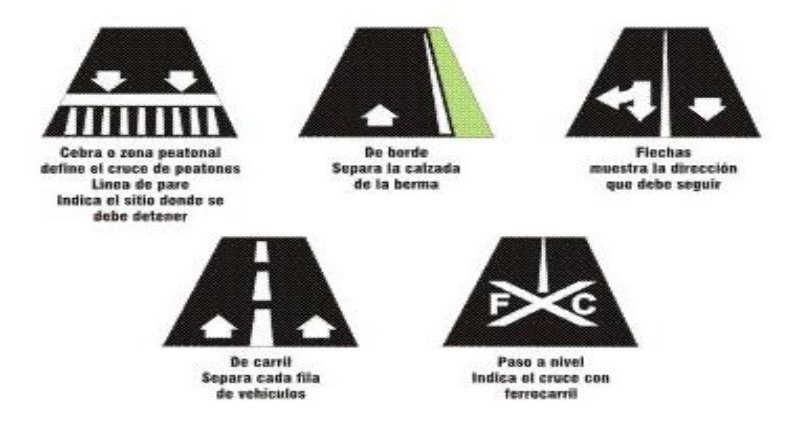

**Figura 2.2.** Señales de tránsito horizontales. **[11]**

## **Señales de tránsito verticales:**

Las señales de tránsito verticales son aquellas señales de tránsito colocadas en forma perpendicular pavimento. Son generalmente de placas metálicas adheridas a estructuras como postes o tubos y se dividen en cinco tipos que son:

**Señales de tránsito regulatorias:** Las señales de tránsito regulatorias cumplen la función de regular la circulación de tránsito, indican limitaciones o prohibiciones impuestas por leyes u ordenanzas. Como también para instruir al conductor como proceder en uno u otro caso en la figura 2.3 se muestra las señales de tránsito más comunes. **[12]**

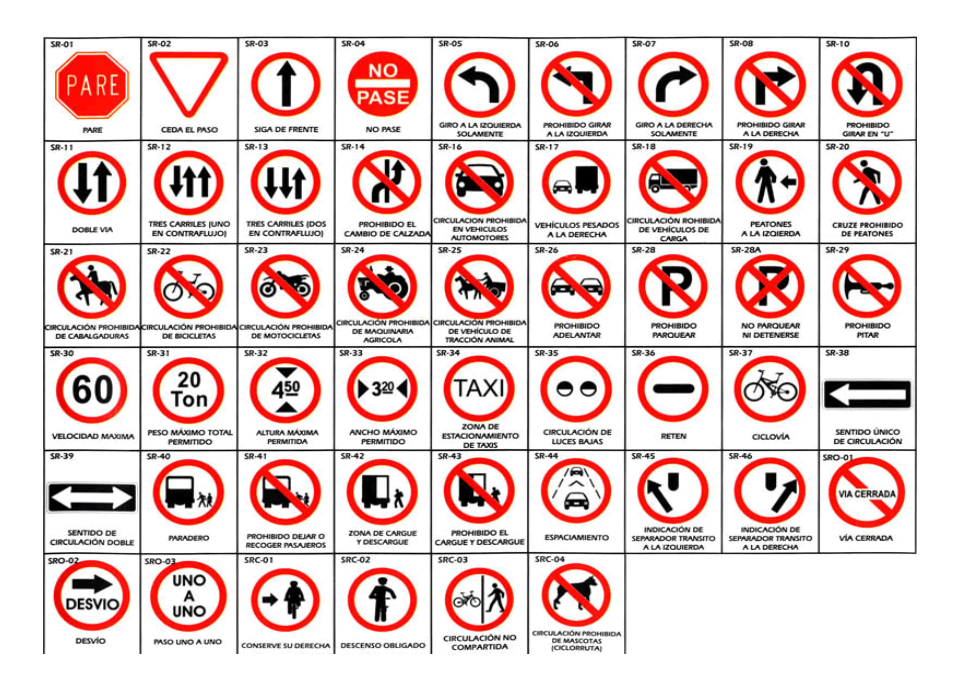

**Figura 2.3.** Señales regulatorias. **[12]**

**Señales de tránsito preventivas:** Las señales de tránsito preventivas cumplen la función pre-avisar sobre la proximidad de una circunstancia o variación de las condiciones de la vía que puede resultar sorpresa para el conductor; es decir, advierten a los usuarios de la vía, sobre condiciones inesperadas o peligrosas en las vías como se muestra en la figura 2.4. **[12]**

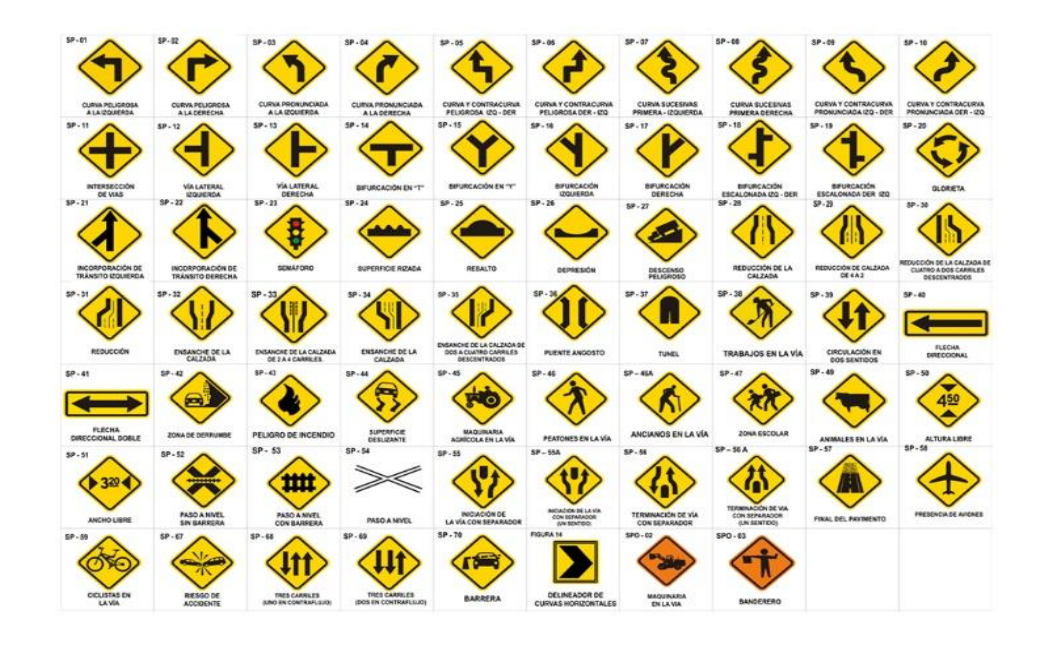

**Figura 2.4.** Señales de tránsito preventivas. **[12]**

**Señales de tránsito informativas:** Las señales de tránsito informativas cumplen la función de informan a los usuarios de la vía de las direcciones, distancias, destinos, rutas, ubicación, de servicios y puntos de interés turísticos como se muestra en la figura 2.5. **[12]**

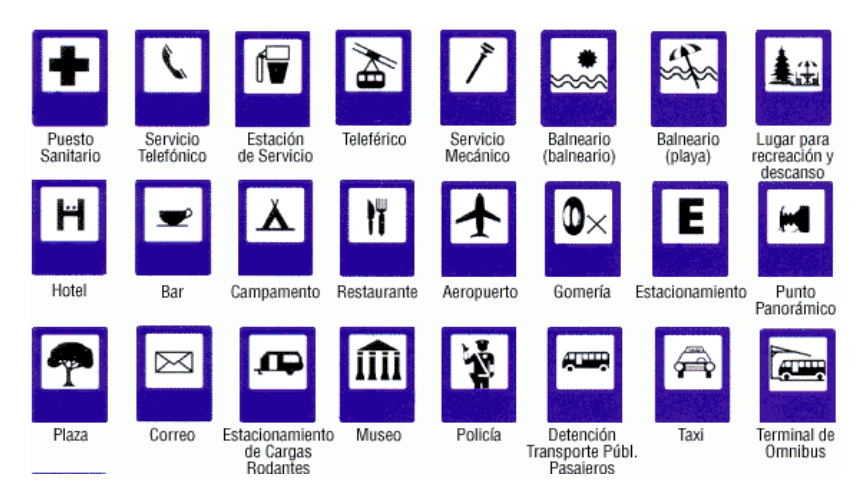

**Figura 2.5.** Señales de tránsito informativas. **[12]**

**Señales de tránsito especiales delineadores:** Las señales de tránsito especiales delineadores perfilan al tránsito que se aproxima a un lugar con cambio brusco (ancho, altura y dirección) de la vía como se puede ver en la figura 2.6. **[12]**

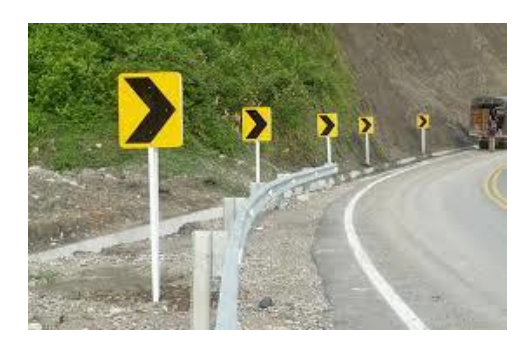

**Figura 2.6.** Señales de tránsito especiales delineadores. **[12]**

Señales de tránsito para trabajos en la vía y propósitos especiales: Las señales de tránsito de propósitos especiales informan a los usuarios viales a transitar con seguridad, sitios de trabajo y además alertar de condiciones temporales y peligrosas para los usuarios de la vía como se observa en la figura 2.7. **[12]**

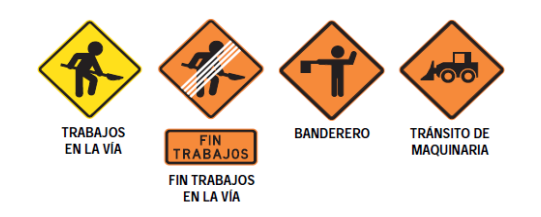

**Figura 2.7.** Señales de trabajo y propósitos especiales. **[12]**

**Señales de tránsito luminosas:** Las señales de tránsito luminosas son las señales de tránsito que cuentan con dispositivos luminosos, entre ellas tenemos clasificadas a los semáforos, los flasher y la señalización de emergencia utilizada para desvíos temporales en carretera como se observa en la figura 2.8. **[12]**

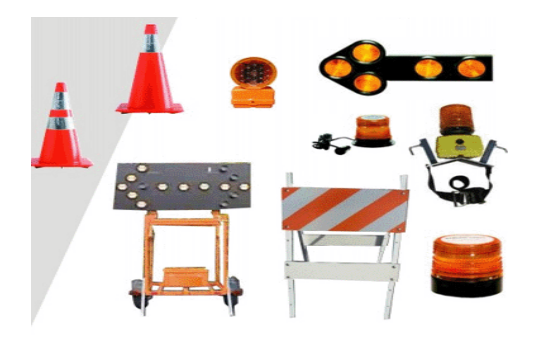

**Figura 2.8.** Señales luminosas. **[12]**

#### **2.2.3. Seguridad en el automóvil**

La seguridad en el automóvil está formado por un conjunto de sistemas y elementos mecánicos, electromecánicos y/o electrónicos relacionados entre sí que, a través de la información que los proporcionen, contribuyen al incremento de nivel de seguridad de un vehículo frente a sus ocupantes. **[13]**

Debido a las elevadas cifras de accidentalidad que presentan los automóviles, los fabricantes y diseñadores de estos productos a la hora de vender un vehículo no se centran sólo en características como la velocidad o la ergonomicidad sino que también emplean la seguridad del propio vehículo como modo de captar la atención del comprador. Los vehículos van equipados con una serie de sistemas tanto internos como externos que protegen a los integrantes del mismo de posibles accidentes. Sin embargo, la tendencia actual es proteger también a las personas que se encuentran fuera del vehículo que también pueden formar parte de la incidencia, como pueden ser peatones, ciclistas,

motoristas, etc. En materia de seguridad de un vehículo se puede hablar de seguridad pasiva y de seguridad activa. **[14]**

**Seguridad Pasiva:** La seguridad pasiva son los elementos que interactúen entre si tratando de minimizar los posibles daños de los integrantes del vehículo en el caso de que el accidente sea inevitable, es decir, no evitan el accidente pero sí reducen sus consecuencias. Dentro de este grupo se engloban los cinturones de seguridad, los airbags, los reposacabezas, los cristales así como el chasis y la carrocería capaces de absorber la mayor energía posible en el impacto. **[14]**

**Seguridad Activa:** La seguridad activa integra todos aquellos elementos que incorporan los vehículos destinados a disminuir el riesgo de que se produzca un accidente. Entre ellos se pueden distinguir los sistemas de frenado, dirección y suspensión con control electrónico, la iluminación, los amortiguadores y los neumáticos. Los sistemas que los fabricantes han desarrollado en las últimas décadas para mejorar la seguridad activa son sistemas de antibloqueo de ruedas (anti-lock braking system, ABS), la tracción total o los controles de estabilidad (electronic stability programme, ESP). **[15]**

#### **Sistemas avanzados de asistencia al conductor (ADAS):**

Los sistemas ADAS en los vehículos es cada vez mayor. Esto es debido a que la utilización de éstos ofrece ante todo comodidad a la hora de desplazarse de un sitio a otro, lo que genera un aumento de la movilidad tanto de pasajeros como de mercancías. Las ventajas de estos medios de transporte son numerosas, sin embargo, también presentan importantes inconvenientes. Por ejemplo, se puede destacar lo contaminantes que son para el medio ambiente y el peligro que conlleva su uso, ya que además de ser muy pesados, circulan a velocidades muy elevadas, por lo que si se produce un impacto con otro vehículo o con un elemento cercano a la vía los daños que se puedan ocasionar pueden ser fatales. **[15]**

Los mayores perjudicados en una colisión en la que se vea implicado uno o más vehículos van a ser las personas integrantes de los vehículos. Es por ello, que se trata sin descanso de acondicionar al vehículo con piezas y sistemas que lo hagan más seguro para todos los usuarios de la vía. **[16]**

Es el sector de la industria del automóvil el encargado de estudiar la manera de aumentar la seguridad de los vehículos para poder llegar al día en el que la cifra de accidentes de vehículos sea nula. Para ello surge lo que se conoce como Sistemas Avanzados de Asistencia al Conductor, ADAS. Estos sistemas tratan de desarrollar tecnologías inteligentes aplicadas al automóvil con el propósito tanto de aumentar la seguridad en las carreteras consiguiendo reducir el número de accidentes, como de facilitar la conducción para que ésta sea más confortable. **[17]**

Los ADAS pueden cubrir un completo rango de sistemas que varían desde sistemas que proporcionan información o avisos, hasta sistemas que intervienen en el control y en las tareas de maniobra del vehículo. Estos sistemas pueden llegar a prevenir hasta un 40% los accidentes de tráfico, dependiendo del tipo de sistema y del tipo de escenario. A pesar de este dato, la introducción de los ADAS en el mercado está siendo lenta por el incremento que suponen en el coste del vehículo. En Europa, los países más implicados en este campo son Suecia, Holanda y Reino Unido. Sin embargo, España tiene margen de mejora en materia de seguridad vial para llegar a estar entre los mejores países europeos. **[17]**

Entre los ADAS se pueden distinguir sistemas destinados a dar soporte a varios aspectos de la conducción proporcionando información, comúnmente conocidos como sistemas de información en vehículos (IVIS, In-Vehicle Information Systems). Ejemplos de IVIS son los sistemas de navegación y los sistemas que proporcionan información del tráfico o de las condiciones de la carretera. Por otro lado, se encuentran los sistemas de alerta o reacción, cuyo objetivo es reducir los errores humanos. Algunos ejemplos son el sistema de Adaptación Inteligente de la Velocidad, los sistemas de alerta de colisión longitudinal, los sistemas de alerta de abandono del carril y los asistentes de cambio de carril. **[18]**

Los medios de alertar al conductor pueden ser auditivos, visuales o por contacto, como por ejemplo mediante la vibración del asiento o del volante. Otro tipo de ADAS son aquellos que intervienen en el control del vehículo pero sin suplantar completamente al conductor, como lo harían los vehículos denominados "vehículos autónomos", en el que el conductor deja de controlar el vehículo en su totalidad. A continuación se va a pasar a describir algunos de los sistemas de asistencia a la conducción existentes para entender mejor la utilidad que proporcionan. Algunos de estos son creados para mejorar la seguridad de las personas, mientras que otros, simplemente se encargan de mejorar la comodidad de los pasajeros. **[18]**

#### **Sistema de visión nocturna:**

El sistema de visión nocturna le permite, ver con claridad si existe alguna persona, animal u obstáculo en la vía. Cuando las condiciones meteorológicas son adversas se reduce la visibilidad y, a veces los faros no proporcionan la iluminación suficiente, por lo que la circulación se vuelve más compleja y peligrosa, sobre todo cuando se conduce por vías no urbanas. Estos sistemas de visión nocturna muestran a través de una pantalla situada en la consola lo que sucede en el campo de movimiento del vehículo cuando las condiciones de iluminación son reducidas, disminuyendo el número de atropellos y accidentes, como se puede ver en la figura 2.9. **[19]**

En la actualidad, estos sistemas se ofrecen como equipamiento opcional en las gamas altas de determinadas marcas de vehículos, existiendo dos tipos: sistemas activos y sistemas pasivos. Por un lado, están los sistemas activos empleados por marcas como Mercedes-Benz o Toyota, que emplean dispositivos de luz infrarroja, instalados en los automóviles para alertar al conductor. Los sistemas pasivos, por otro lado, captan la radiación térmica emitida por los objetos mediante el empleo de una cámara termográfica. Las marcas que emplean estas cámaras en sus sistemas de visión nocturna son: BMW, Audi, General Motors y Honda. La ventaja de este último sistema frente al empleado por Mercedes es que transmite únicamente la información más importante, evitando distraer al conductor. La figura 2.9 muestra la pantalla de visualización del sistema de visión nocturna. **[19]**
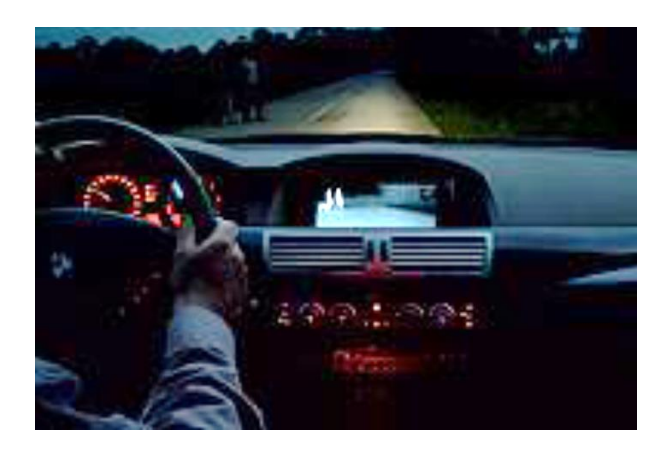

**Figura 2.9.** Sistema de Visión Nocturna. **[19]**

#### **Sistema de control adaptativo de luces:**

El sistema de control de luces es capaz de adaptar el haz de luz emitido a las diferentes condiciones e interacciones de la vía, sin ninguna gestión por parte del conductor. Este sistema ofrece una mejora del campo de visión de hasta un 70% en comparación con los sistemas de faros convencionales ya que, como su propio nombre indica, las luces se van adaptando para proporcionar una mejor visibilidad al conductor. Intervienen dos tecnologías: las luces dinámicas en curva y las luces de giro estáticas. **[20]**

El sistema de iluminación dinámica en curva gira los faros en la dirección de la marcha según el grado de giro del volante de tal forma que va iluminando siempre dentro de las líneas de la carretera. Esto se consigue mediante el giro de los faros de xenón. Por otro lado, en el caso del segundo tipo mencionado, las luces se encienden automáticamente cuando se activa el indicador de dirección durante un cierto periodo de tiempo a velocidad reducida e iluminan en la nueva dirección de la marcha. **[20]**

#### **Sistema de adaptación inteligente de la velocidad:**

El sistema de adaptación inteligente de la velocidad es la encargada de administrar la prontitud de un vehículo a las velocidades reglamentarias de una determinada zona. Un gran número de accidentes de tráfico son debido a que los vehículos circulan por encima de los límites de velocidad establecidos, ignorando las señales de tráfico de la vía por la que circulan. Los sistemas de adaptación de la velocidad son conocidos como ISA

(Intelligent Speed Adaptation). Estos sistemas determinan la posición del vehículo a través del sistema GPS, obteniendo la información correspondiente a la vía por la que circula, determinando, entre otras cosas, los límites establecidos. También existe la posibilidad de que el propio vehículo sea el encargado de ajustar la velocidad por debajo de la permitida, bien actuando sobre los frenos, reduciendo el acelerador y/o ajustando la mezcla de combustible, dependiendo del sistema ISA. **[21]**

#### **Sistema de control de velocidad de crucero adaptativo (ACC):**

El sistema de control de velocidad de crucero adaptativo es el encargado de alertar la aproximación de un vehículo. Cuando no se conserva una distancia de seguridad adecuada con el vehículo precedente también es causa de numerosos accidentes, ya que un frenazo o una maniobra incorrecta va a afectar al vehículo de detrás tanto más cuanto menor sea la distancia que los separa. Por este motivo surge la tecnología del Control de velocidad de crucero adaptativo (ACC, Adaptive Cruise Control) cuyo objetivo es detectar automáticamente, con la ayuda de un sistema radar, la velocidad del vehículo y su distancia con respecto al vehículo que lo precede. **[22]**

Si en un momento dado se detecta que esta distancia no es suficiente para mantener las condiciones de seguridad se reduce la velocidad del vehículo, actuando sobre el sistema de frenos, pudiendo llegar a frenarlo por completo. De esta forma, se mantiene en todo momento la distancia de seguridad que haya sido programada. Una vez que el carril queda libre, el ACC acelera el vehículo hasta la velocidad prefijada. **[22]**

# **Sistema de identificación de señales:**

Es la tecnología para detectar las señales de tráfico de la carretera e informar al conductor de la prohibición o advertencia que muestran las mismas. Consiste en una cámara que capta las imágenes de la carretera y mediante un tratamiento digital realizado por un ordenador es capaz de identificar la señal en la imagen e interpretarla para a continuación mostrarla al conductor a través de un interfaz situado en el salpicadero. También puede tratarse de una aplicación más activa en la que el coche interviene dependiendo de la orden que muestre la señal. La figura 2.10 muestra la pantalla de un sistema de identificación de señales de tránsito. **[23]**

El primer sistema de reconocimiento de señales de límites de velocidad y prohibiciones es precisamente de BMW, que lo incluyó en su serie 7 en el 2008, y posteriormente lo incluyó Mercedes en su clase S. La utilidad de este sistema de seguridad activa está clara: avisar al conductor minimizando la probabilidad de despistes en la carretera como se observa en la figura 2.10. **[23]**

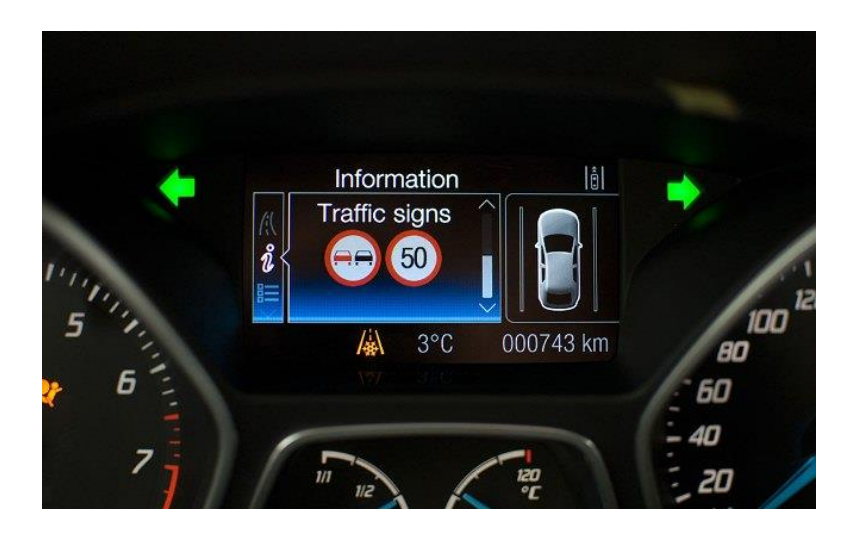

**Figura 2.10.** Sistema de Identificación de Señales. **[23]**

#### **Sistema de prevención de colisiones:**

El sistema de prevención de colisiones Pre-Crash System (PCS) se basa en un sensor de radar de ondas milimétricas que realiza constantes envíos de información sobre los obstáculos localizados delante del vehículo. Este sistema es un proyecto de Toyota que determina la probabilidad de colisión según cuales sean las condiciones de conducción, la distancia al vehículo delantero y las velocidades de cada vehículo. En el caso de que exista un riesgo de colisión, se alerta al conductor mediante señales ópticas y/o sonoras o, incluso, se inicia la acción de frenado de forma automática. La figura 2.11 muestra el funcionamiento básico del sistema de prevención de colisiones de Toyota. **[24]**

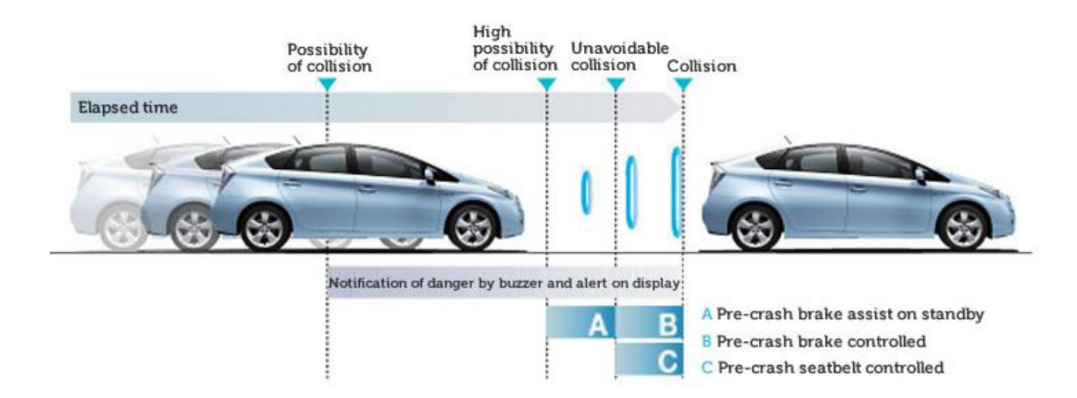

**Figura 2.11.** Pre-Crash System de Toyota (PCS). **[24]**

El Control de Crucero Adaptativo funciona en conjunto con el sistema PCS, dando lugar a un método eficaz para proteger a los pasajeros del vehículo. **[24]**

# **2.2.4 Software de Visión Artificial**

El software de visión artificial es aquel que proporciona herramientas avanzadas y librerías adjuntas en el software para procesar imágenes y detectar objetos de interés de una imagen o video en tiempo real. **[25]**

# **OpenCV:**

OpenCV es una librería software open-source de visión artificial que tiene una licencia Berkeley Software Distribution (BSD), lo que permite utilizar y modificar el código. The Open Source Computer Vision Library (OpenCV), especialmente diseñado para el tratamiento, captura y visualización de imágenes en áreas como interacción hombremáquina, robótica, monitorización, biométrica, segmentación y reconocimiento de objetos, seguridad; y que proporcionan bibliotecas de tipos de datos estáticos y dinámicos (matrices, grafos, árboles, etc.). **[25]**

OpenCV implementa una gran variedad de herramientas para la interpretación de la imagen. OpenCV es principalmente una librería de algoritmos para las técnicas de calibración (calibración de la cámara), detección de rasgos, para rastrear (flujo óptico), análisis de la forma (geometría, contorno que procesa), análisis del movimiento (plantillas del movimiento, estimadores), reconstrucción 3D (transformación de vistas), segmentación de objetos y reconocimiento (histogramas, bordes Canny, etc.). **[25]**

Tiene interfaces de C ++, C, Python, Java y MATLAB y es compatible con Windows, Linux, Android y Mac OS. OpenCV se inclina principalmente hacia las aplicaciones de visión en tiempo real.OpenCV es ampliamente utilizado en entornos de vigilancia y seguimiento de objetos. La biblioteca OpenCV es una API de más de 500 funciones escritas en lenguaje C y que tienen las siguientes características:

- Su uso es de libre tanto para uso comercial como no comercial. **[25]**
- No utiliza bibliotecas numéricas externas, aunque puede nacer uso de alguna de ellas en tiempo de ejecución si están disponibles. **[25]**
- Es compatible con IPL (Intel Procesing Library) y utiliza IPP (Intel Integrated Performance Primitives) para mejorar su rendimiento, si están disponibles en el sistema. **[25]**

#### **Plataformas que soporta Opencv:**

OpenCV fue diseñado para ser multiplataforma. Desde la versión 2.0, OpenCV incluye su interfaz C tradicional, así como el nuevo C++ uno. En su mayor parte, los nuevos algoritmos OpenCV ahora se desarrollan en C++. También se han desarrollado contenedores para lenguajes como Python y Java para fomentar la adopción de un público más amplio. OpenCV se ejecuta tanto en el escritorio (Windows, Linux, Android, Mac OS,) y móviles (Android, Maemo, iOS). **[25]**

**CUDA:** En 2010 un nuevo módulo que proporciona una aceleración GPU está en OpenCV. El módulo 'GPU' cubre una parte significativa de la funcionalidad de la biblioteca y todavía está en desarrollo activo. Se lleva a cabo usando CUDA y por lo tanto los beneficios del ecosistema CUDA, incluyendo bibliotecas, como la CN (NVIDIA Performance Primitives). Con la adición de la aceleración CUDA para OpenCV, los desarrolladores pueden ejecutar algoritmos OpenCV más precisos y sofisticados en tiempo real, en las imágenes de mayor resolución, mientras que consume menos energía. **[27]**

**ANDROIDE:** Desde 2010 OpenCV fue portado a la plataforma Android un entorno, que permite utilizar toda la potencia de la biblioteca en el desarrollo de aplicaciones móviles, dando uso de OpenCV para Android SDK. **[27]**

**iOS:** En 2012 el equipo de desarrollo OpenCV trabajó activamente en la adición de soporte extendido para iOS. La integración completa está disponible desde la versión 2.4.2 (2012). **[27]**

**OpenCL:** En 2011 un nuevo módulo que proporciona OpenCL se añadió aceleraciones de algoritmos OpenCV a la biblioteca. Esto permitió código basado en OpenCV aprovechando el hardware heterogéneo, en particular, utilizar el potencial de las GPU discretas e integradas. **[27]**

**PYTHON:** Es un lenguaje de programación de propósito genera, Python es un lenguaje de scripting independiente de plataforma y orientado a objetos, preparado para realizar cualquier tipo de programa, desde aplicaciones Windows a servidores de red o incluso, páginas web. Es un lenguaje interpretado, lo que significa que no se necesita compilar el código fuente para poder ejecutarlo, lo que ofrece ventajas como la rapidez de desarrollo e inconvenientes como una menor velocidad. **[26]**

#### **Características del Lenguaje:**

- Propósito general: Se pueden crear todo tipo de programas. No es un lenguaje específicamente para la web. **[26]**
- Multiplataforma: Hay versiones disponibles de Python en muchos sistemas informáticos. Originalmente se desarrolló para Unix, pero cualquier sistema es compatible con el lenguaje siempre que exista un intérprete programado para él. **[26]**
- Interpretado: Si se ejecuta por primera vez un código, se producen unos bytecodes que se guardan en el sistema y que sirven para acelerar la compilación implícita que realiza el intérprete cada vez que se ejecuta el mismo código. **[26]**
- Interactivo: Python dispone de un intérprete por línea de comandos en el que se pueden introducir sentencias. Cada sentencia se ejecuta y produce un resultado visible, que puede ayudarnos a entender mejor el lenguaje y probar los resultados de la ejecución de porciones de código rápidamente. **[26]**
- Orientado a Objetos: La programación orientada a objetos está soportada en Python y ofrece en muchos casos una manera sencilla de crear programas con componentes reutilizables. **[26]**
- Funciones y librerías: Dispone de muchas funciones incorporadas en el propio lenguaje, para el tratamiento de strings, números, archivos, etc. Además, existen muchas librerías que podemos importar en los programas para tratar temas específicos como la programación de ventanas o sistemas en red o cosas tan interesantes como crear archivos comprimidos en .zip. **[26]**
- Sintaxis clara: Por último, destacar que Python tiene una sintaxis muy visual, gracias a una notación identada de obligado cumplimiento. En muchos lenguajes, para separar porciones de código, se utilizan elementos como las llaves o las palabras clave begin y end. Para separar las porciones de código en Python se debe tabular hacia dentro, colocando un margen al código que iría dentro de una función o un bucle. Esto ayuda a que todos los programadores adopten unas mismas notaciones y que los programas de cualquier persona tengan un aspecto muy similar. **[26]**

# **2.3. PROPUESTA DE SOLUCIÓN**

Mediante un sistema electrónico de alerta automática para el reconocimiento de señales de tránsito en tiempo real; para la ciudad de Ambato, se pretende reducir el número de siniestros y/o evitar sanciones de tránsito vehicular, de esta manera mejorar la seguridad de la comunidad conducora y de la ciudadania ambateña.

# **CAPÍTULO III**

# **METODOLOGÍA**

## **3.1. MODALIDAD DE LA INVESTIGACIÓN**

El presente proyecto tuvo una modalidad de investigación aplicada, con un enfoque cualitativo-cuantitativo. Cualitativo porque trabajó de manera dinámica en la consecución de objetivos a partir de una problemática, para sustentar el desarrollo de una propuesta de ingeniería. Cuantitativo porque relaciona concepciones científicas, teorías y principios para su contextualización teórica; además proporcionó datos y valores métricos que ponderan la solución del problema, en una metodología de diseños, pruebas y prototipos.

La investigación fue de modo documental bibliográfica ya que argumentó el tema conceptualmente, y de tal forma estableció una estructura metodológica en el proyecto de investigación obteniendo un marco teórico; para este propósito se utilizó fuentes de información primaria y secundaria como libros, papers, manuales, tutoriales, publicaciones, tesis, etc. La investigación también tuvo una modalidad experimental, con el propósito de investigar un sistema de visión artificial destinado a la detección y reconocimiento de señales de tránsito en tiempo real, y aplicar ese propósito a la seguridad vehicular; se inició desde un problema, y llegó al desarrollo de procesos experimentales, recopilando información fehaciente a resultados técnicos y científicos, de tal forma que se sustentó de manera coherente el informe final de ingeniería.

# **3.2. POBLACIÓN Y MUESTRA**

El presente proyecto, fue de tipo investigación aplicada por lo tanto no precisó una población y lógicamente ninguna muestra durante su desarrollo. Además, utilizó una metodología protyper (prototipo), debido a su legado como proyecto de investigación aplicado experimental.

## **3.3. RECOLECCIÓN DE INFORMACIÓN**

El presente proyecto de investigación recopiló información por medio de fichas de resumen de contenidos bibliográficos; además de guías de observación como instrumentos metodológicos de investigación, en el proceso de su desarrollo. Conforme a ver identificado el problema, determinado en el alto número de sanciones de tránsito que confronta la ciudad de Ambato, se dispuso a implementar un sistema electrónico de alerta automática para el reconocimiento de señales de tránsito. Se recopiló información relevante acerca de la tecnología de visión artificial aplicada a distintas áreas, como por ejemplo en seguridad vehicular, medicina, educación, etc. Se analizó el funcionamiento de estas aplicaciones y se implementó un prototipo de sistema de reconocimiento de señales de tránsito, tomando en cuenta las técnicas y métodos más eficientes en dichos sistemas de visión computacional.

# **3.4. PROCESAMIENTO Y ANÁLISIS DE DATOS**

La información fue procesada y analizada esporádicamente, razón por la cual, se usó el siguiente procedimiento:

- Análisis depurativo de información y datos recopilados.
- Procesamiento de información y datos.
- Optimización de información, datos, diagramas de flujo y algoritmos.
- Diseño e implementación del sistema de alerta para el reconocimiento automático de señales de tránsito.
- **Pruebas prototipo y memorias técnicas.**
- Mantenimiento de hardware y software

#### **3.5. DESARROLLO DEL PROYECTO**

El desarrollo e implementación del sistema electrónico de alerta para el reconocimiento automático de señales de tránsito en tiempo real, mantuvo como estructura la siguiente distribución procedimental:

1.- Analizar en investigaciones, tesis, papers y revistas acerca de dispositivos de alerta automática para señales de tránsito, instalados en vehículos de alta gama en la ciudad de Ambato.

2.- Investigar las diferentes señaléticas reglamentarias, preventivas e informativas de tránsito vehicular, que están ubicadas en puntos estratégicos de las carreteras de la ciudad de Ambato.

3.- Comparar las tecnologías tanto como hardware y software para el diseño de ingeniería.

4.- Seleccionar el hardware y software para el diseño del prototipo.

5.- Desarrollar la arquitectura del sistema de alerta automática de señales de tránsito.

6.- Definir la detección y reconocimiento del prototipo; a señales de tránsito vehicular de tipo reglamentaria, preventiva e informativa, vigentes en el Ecuador.

7.- Diseñar el software del prototipo usando lenguajes de programación apropiados al montaje portátil del hardware dentro de un vehículo.

8.- Aplicar técnicas de visón artificial tales como: algoritmo SURF, entrenamiento Haar cascade, suavizado, filtrado, segmentación y detección de contornos; orientadas a la detección y reconocimiento de señales de tránsito.

9.- Realizar pruebas y verificación del funcionamiento.

10.- Documentar el sistema electrónico de alerta automática para el reconocimiento de las señales de tránsito.

# **CAPÍTULO IV**

# **DESARROLLO DE LA PROPUESTA**

#### **4.1. ANTECEDENTES DE LA PROPUESTA**

A nivel mundial la señalización de transito ocupa un lugar muy importante en el ámbito de control vehicular, ya sea en carreteras, terminales terrestres, vías urbanas, aeropuertos etc., con el fin de proporcionar una referencia visual a todos los conductores para una correcta circulación de los medios de transporte. Actualmente los países desarrollados, han llevado al ámbito vehicular la técnica de visión artificial, solamente para vehículos de lujo tales como Mercedes Benz, BMW, etc. En el cual uno de los sistemas que tiene incorporados son capaz de identificar eficientemente señales de límite de velocidad y prohibiciones de tránsito, alertando al conductor de forma eficiente en tiempo real. El primer sistema de reconocimiento de señales de límites de velocidad y prohibiciones es precisamente de BMW, que lo incluyó en su serie 7 en el 2008, y posteriormente lo incluyó Mercedes en su clase S. La utilidad de este sistema de seguridad activa está clara: avisar al conductor minimizando la probabilidad de despistes en la carretera. **[23]**

Actualmente en la ciudad de Ambato no dispone de tecnología de reconociendo de señales de tránsito en vehículos de gama baja, tales como Chevrolet, Mazda, Toyota, etc. Por lo que se convierte en una desventaja en relaciona los vehículos de gama alta, Ya que a su vez no identificar correctamente una señalización de tránsito, conlleva a ocasionar siniestros vehiculares con pérdidas económicas y/o humanas, por el simple hecho de que el conductor al momento de conducir se encuentre distraído, o disponga cansancio físico y/o mental. **[35]**

La utilización de este sistema de cierta forma ayuda alertar al conductor y reducir un número de infracciones o siniestros vehiculares provocados por distractores internos o externos, como también estimulara al conductor tener mayor precaución al momento de conducir respetando conscientemente las señales de tránsito correspondientes. **[35]**

# **4.2. JUSTIFICACIÓN**

Un sistema electrónico de alerta automática para el reconocimiento de señales de tránsito, es factible implementarlo; no solo por ser una propuesta técnica de seguridad vehicular; también por ser un proyecto de ingeniería, totalmente social y de desarrollo. El prototipo impulsará la calidad tecnológica de las comunicaciones M2M y la electrónica vehicular, mejorará la comodidad de los usuarios de automotores, y motivará el uso de la visión artificial en procesos cotidianos de la actividad humana.[3,19]

El reconocimiento de objetos, también conocido como visión artificial, es una manera conveniente de mejorar la percepción del conductor en el entorno señalético vehicular. La tecnología de detección y reconocimiento de señales de tránsito por medio de una cámara conlleva el uso de algoritmos de visión computacional, con los cuales el video en tiempo real se convierte en el procesado de multiples fotogramas. [25]

Implementar un sistema electrónico de alerta automática para el reconocimiento de señales de tránsito, es una opcion tecnológica a las exigencias internacionales de calidad e innovación a la electrónica del automóvil, además; a la necesidad de ingeniería que solicitan las nuevas invenciones de hardware cuyo resultado potencian la ciencia y el conocimiento.[25]

## **4.3. ANÁLISIS DE FACTIBILIDAD**

Los siguientes numerales del proyecto de investigación, representan la factibilidad del desarrollo de la propuesta.

#### **4.3.1 Factibilidad Operativa**

Un sistema electrónico de alerta automática para el reconocimiento de señales de tránsito reglamentaria, preventiva e informativa es operativamente factible, debido a que

consolida la seguridad vehicular evitando accidentes, pérdidas humanas, pérdidas económicas, infracciones vehiculares, etc.

## **4.3.2 Factibilidad Temporal**

La factibilidad temporal en la implementación del sistema electrónico de alerta automática para el reconocimiento de señales de tránsito está contemplada con el tiempo de aprobación estipulado por el Honorable Concejo Directivo de la Facultad de Ingeniería en Sistemas, Electrónica e Industrial; aproximadamente seis meses.

#### **4.3.3 Factibilidad Técnica**

El desarrollo del proyecto es técnicamente factible, debido a que los elementos electrónicos para la elaboración del prototipo se pueden adquirir en tiendas electrónicas dentro del país.

#### **4.3.4 Factibilidad Económica**

Económicamente el desarrollo del proyecto es factible, ya que no se requiere de gran cantidad de componentes electrónicos y por tanto no representa magnánimos gastos al investigador.

#### **4.3.5 Factibilidad Bibliográfica**

Bibliográficamente es factible ya que la información necesaria para el desarrollo del presente proyecto se puede encontrar en libros, revistas científicas, papers, tesis de postgrado, investigaciones y publicaciones de técnicas relacionados al tema en el internet.

#### **4.3.6 Proyección a Futuro**

El proyecto de investigación propone un método de seguridad vehicular mejorando esporádicamente el primer prototipo. Esto podría hacerse adjuntando al algoritmo, el reconocimiento de semáforos, animales y peatones. También se añadiría el de alerta al exceso de velocidad, a la somnolencia o cansancio y desaceleración automática en caso de falla de los frenos del automóvil.

# **4.4. FUNDAMENTACIÓN CIENTÍFICO-TÉCNICA**

Los numerales siguientes del proyecto de investigación representan los contextos de ingeniería, argumentos técnicos útiles para la implementación del sistema de alerta automática para el reconocimiento de señales de tránsito.

## **4.4.1 Contexto de la nomenclatura**

Para la implementación del sistema electrónico de alerta automática para el reconocimiento de señales de tránsito reglamentaria, preventiva e informativa en la ciudad de Ambato, se optó por comprimir el tema al acrónimo **S.E.R.SE.TRA.** (**S**istema **E**lectrónico de **R**econocimiento de **SE**ñales de **TRÁ**nsito).

## **4.4.2 Requerimiento de SERSETRA**

Para cumplir con el objetivo de advertir al conductor ante la presencia de una señal de tránsito presente en la vía, y alertar a través de un indicador audible, debe tener las siguientes características y requerimientos para su correcto funcionamiento:

En la figura 4.1 muestra el digrama de bloques con el cual trabaja el sistema.

- Adquisición del video en tiempo real por medio de una cámara.
- Procesamiento digital del vídeo a través de cada fotograma.
- Reconocimiento de señales de tránsito preventivas, reglamentarias e informativas en tiempo real.
- Generar un tono de alerta cuando detecte una señal de tránsito.
- Interfaz gráfica de usuario amigable al operador del prototipo.

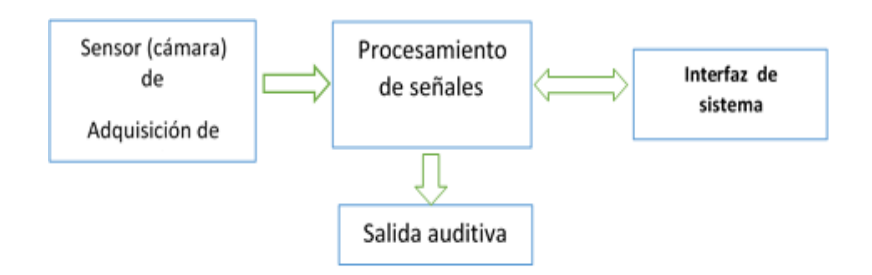

**Figura 4.1.** Diagrama de bloques de SERSETRA **Fuente.** La Investigación

#### **4.4.3 Software de SERSETRA**

Para el procesamiento de imágenes existen actualmente diferentes tipos de software ya sea de código abierto (BSD) o código privado; Luego de hacer el analisis de lenguajes de programacion que soporte librerías de visión artificial, entre ellos Visual Studio, Matlab, Labview etc. El proyecto se desarrolló en el entorno de Python 2.7 y Opencv 2.4.9, se opto por estos lenguajes ya que disponen buena documentavion y son son lenguages de propósito general. **[44].**

# **Requerimiento para el entrenamiento Haar Cascade:**

Para que el ordenador entienda que es lo que quieres detectar a través de una cámara, requiere un proceso llamado entrenamiento Haar Cascade de imágenes. Este es uno de los procesos más demorado, es por ello se indica las siguientes características minimas para que su entrenamiento de imágenes puede ejecutar sin mayores inconvenientes:

- $\blacksquare$  Windows Xp o superior.
- **Procesador Pentium (Dual-Core) 2,6 Ghz o superior.**
- Memoria RAM, 1GB o superior.
- $\blacksquare$  OpenCV 2.4.9.

# **4.4.4 Hardware de SERSETRA**

Para el desarrollo del sistema de reconocimiento de señales de tránsito en tiempo real, se requiere de los sigientes dispositivos para que puedan interactuar entre si y cumpla con el objetivo principal.

- Tarjeta eletrónica.
- Cámara digital.
- Pantalla LCD.

#### **4.4.5 Comparación de placas embebidas**

#### **Raspberry Pi:**

Raspberry Pi, es un pequeño ordenador que puede ser utilizado en cosas que normalmente realiza su PC de escritorio, como hojas de cálculo, procesadores de texto y juegos etc. Este proyecto fue ideado en 2006 por un grupo de la Universidad de Cambridge y su misión es fomentar la enseñanza de las ciencias de la computación en los niños. Esta tarjeta tiene varios puertos y entradas, que pueden ser utilizados según lo requiera el usuario. **[31]**

#### **Raspberry Pi 3:**

La Raspberry Pi 3 es la tercera generación de Frambuesa Pi. Se sustituye el Raspberry Pi 2 Modelo B. Con un procesador de ARMv8 de cuatro núcleos a una frecuencia de trabajo de 1.2 GHz, y una arquitectura de 64 bits conjuntamente con una variedad de puertos para conectar varios periféricos, que le convierte en un dispositivo con un rendimiento 10 veces mas superior a la version orignal que convierte en una tarjeta electrónica ideal para desarrollar proyectos innovadores. **[31]**

La Raspberry Pi 3 Model B es compatible para muchos proyectos ya que viene integrado en la propia placa la conectividad inalámbrica WiFi y Bluetooth, lo que hasta anterios versiones habia que utilizar adaptadores inalámbricos USB o, directamente, utilizar cable al puerto Ethernet. La figura 4.2 muestra la tarjeta Raspberry PI 3. **[31]**

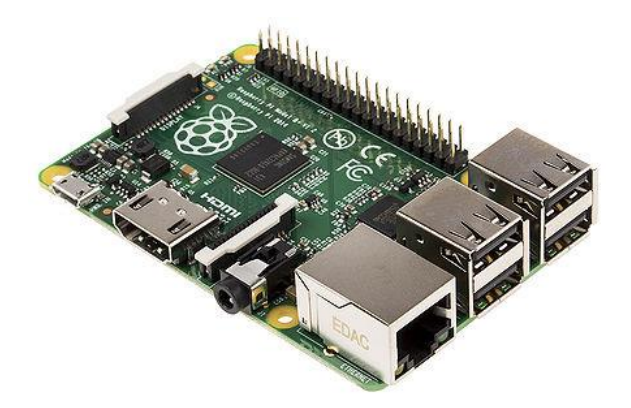

**Figura 4.2.** Raspberry PI 3. **[31]**

#### **Arduino:**

El Arduino es una placa electrónica de código abierto, (open-source) basada en hardware y software flexibles y fáciles de usar. Está pensado para artistas, diseñadores, como hobby y para cualquiera interesado en crear proyectos interactivos. Este dispone de puertos específicos de entradas y salidas ya sean analógicas o digitales para conectar el mundo físico con el mundo virtual como se muestra en la figura 4.3. **[32]**

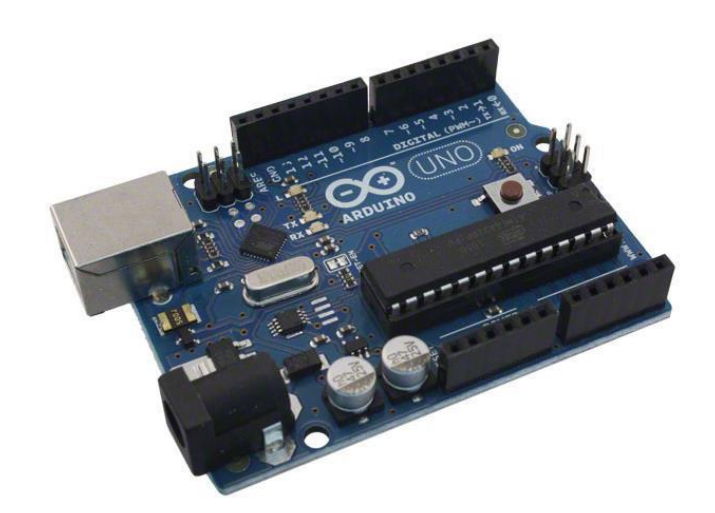

**Figura 4.3.** Arduino Uno. **[32]**

El Arduino de tal forma funciona en los sistemas operativos Windows, Macintosh OSX y Linux; mientras que la mayoría de entornos para microcontroladores están limitados a al sistema Windows. **[32]**

Arduino se programa con el lenguaje de programación proporcionado por la misma placa el cual está basado en Wiring y consta de un entorno de desarrollo basado en Processing. Los programas realizados en Arduino se pueden ejecutar sin necesidad de que esté conectado al ordenador, además puede comunicarse con diferentes tipos de software: MaxMSP, Processing, Flash, etc. **[32]**

#### **Udoo:**

UDOO es un mini PC que se puede utilizar tanto con Android y el sistema operativo Linux, además UDOO es un hardware abierto con plataforma de bajo coste equipado con un Procesador ARM i.MX6 Freescale y una sección compatible con Arduino Due incrustado en la misma placa. UDOO es una placa de prototipos de gran alcance para

desarrollo y diseño de software, es fácil de usar y permite el desarrollo de proyectos con conocimientos mínimos de hardware, en la figura 4.4 se muestra la placa electrónica UDOO dual basic. **[33]**

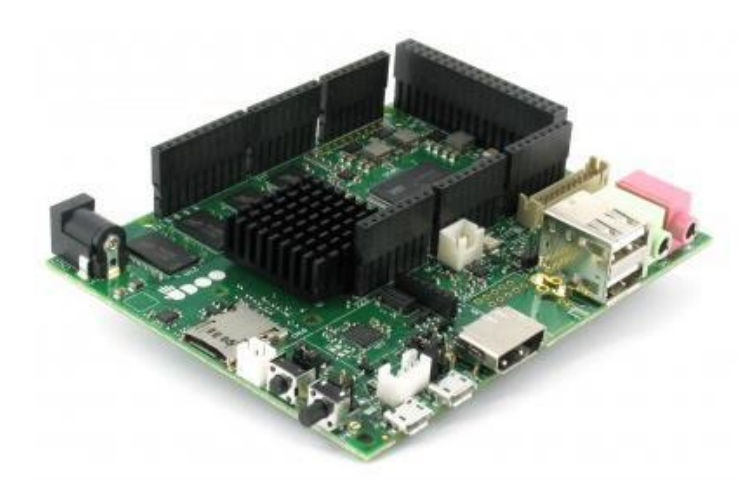

**Figura 4.4.** Placa UDOO Dual Basic. **[33]**

## **Beaglebone black:**

Beaglebone Black es una tarjeta electrónica para desarrolladores y aficionados. Esta tarjeta electrónica proporciona un arranque en Linux en menos de 10 segundos para empezar a trabajar normalmente. Son de bajo costo y de código abierto que trabaja con un procesador Sitara AM335x ARM Cortex-A8, como se muestra en la figura 4.5. **[34]**

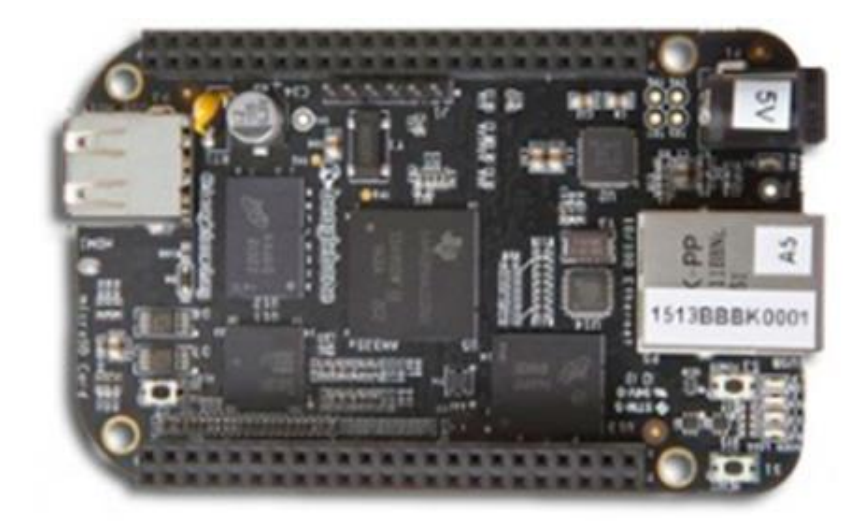

**Figura 4.5.** Tarjeta Beaglebone Black. **[34]**

En la tabla 4.1 a continuación, se muestran las caracteristicas técnicas de las tarjetas electrónicas antes descritas:

| <b>NOMBREDE</b><br><b>TARGETA</b> | <b>RASPBERRY PL3</b> | <b>ARDUINO</b><br><b>UNO</b> | <b>BEAGLE BONE</b><br><b>BLACK</b> | <b>UDOO Quad</b>     |
|-----------------------------------|----------------------|------------------------------|------------------------------------|----------------------|
| MODELO.                           | Model B              | R3                           | REV <sub>A5</sub>                  | UDOO Quad            |
| <b>TAMAÑO</b>                     | 8.5 X 3.5 cm         | $6.865.3$ cm                 | $7.265.2$ cm                       | 10.9x 8.5 cm         |
| <b>PROCESADOR</b>                 | ARM cortex           | ATMega 328                   | ARM CORTEX-                        | Freescale i.MX 6 ARM |
|                                   | A53,cuad-code        |                              | A8                                 | Cortex-A9 Quad core  |
| <b>CLOCK SPEED</b>                | $1.2$ GHZ            | 16 MHZ                       | 700MHZ                             | $1$ GHZ              |
| <b>RAM</b>                        | 1GB LPDDR2           | 2KB                          | 256 MB                             | 1 <sub>GB</sub>      |
| <b>FLASH</b>                      | 32 GB MICRO<br>SD    | 32KB                         | 4 GB MICRO<br>SD                   | 16 GB MICROSD        |
| <b>EEPROM</b>                     | N/A                  | 1KB                          | N/A                                | N/A                  |
| <b>VOLTAGE DE</b>                 | 5V                   | $7-12$                       | 5                                  | $6 - 15V$            |
| <b>ENTRADA</b>                    |                      |                              |                                    |                      |
| <b>PUERTOS GPIO</b>               | 40                   | 14                           | 66                                 | 76                   |
| <b>ENTRADA</b>                    | N/A                  | 6                            | 7                                  | 12                   |
| <b>ANALOGICA</b>                  |                      |                              |                                    |                      |
| <b>ETHERNET</b>                   | 10/100               | N/A                          | 10/100                             | (10/100/1000 MBit)   |
| <b>PUERTOS USB</b>                | 4                    | N/A                          | 2                                  | 2                    |
| CONECTORES DE I/O                 | MIP CSI, RCA,        | N/A                          | N/A                                | HDMI, CSI            |
| DE VIDEO                          | <b>HDMI</b>          |                              |                                    |                      |
| SALIDA DE AUDIO                   | <b>MINIJACK</b>      | N/A                          | 7 ANALOG                           | 2 ANALOG             |
| <b>PROCESADOR</b>                 | VIDEO CORE IV        | N/A                          | N/A                                | N/A                  |
| <b>GRAFICO</b>                    | 400MHZ               |                              |                                    |                      |
| <b>PRECIO</b>                     | 35 <sub>5</sub>      | 29 <sub>5</sub>              | 89\$                               | 135S                 |

**Tabla 4.1.** Comparación de características de las tarjetas embebidas. **[31][32][33][34]**

Después de haber analizado cada uno de las tarjetas electrónicas anteriores descritas, y realizar una comparación principalmente entre la velocidad de procesamiento, que es el parámetro más importante, se eligió trabajar con la tarjeta raspberry pi 3, ya que es la tarjeta electrónica que brinda caracateristicas necesarios para el sistema SERSETRA. Este dispone en su chasis 4 puertos USB 2.0 necesarios para la conexión de los diferentes periféricos que requiere el prototipo tales como cámara, parlantes teclado y mouse.

#### **4.4.6 Cámaras Digitales**

La cámara digital es uno de los dispositivos más importantes, para el reconocimiento de algún objeto, se debe tomar en cuenta factores como: resolución, píxeles, y el formato de la imagen que proporciona este dispositivo. Para el desarrollo del sistema SERSETRA en tiempo real se analizó algunos modelos de cámaras digitales de diferentes marcas y acorde al análisis técnico, se eligio la Camara raspberry pi ya que posee una característica especial, como es la resolución adptable para el sistema SERSETRA.

#### **4.4.7 Pantallas**

Para visualizar el proceso del sistema, se debe disponer de una pantalla, para ello se analizo algunas pantallas disponibles en el mercado. Cada una de las pantallas tiene sus ventajas y desventajas sin embargo la pantalla escogida de acuerdo a sus características técnicas y requerimiento del proyecto es la pantalla propia de raspberry pi LCD de 7 pulgadas por la facilidad de instalación y además es una pantalla táctil para que el usuario pueda interactuar con facilidad.

#### **4.4.8 VIOLA Y JONES**

Es la primera técnica para detección de objetos, y proporcionar tasas de detección de objetos muy aceptadas en tiempo real propuesto en 2001 por Pablo Viola y Michael Jones. A pesar de que puede ser entrenado para detectar una variedad de clases de objetos, este método fue desarrollado principalmente para detección de caras. Este algoritmo es implementa en OpenCV como cvHaarDetectObjects( ). **[38]**

El reconocimiento facial es un campo de reconocimiento de formas con importantes aplicaciones hoy en día, como por ejemplo el control de acceso a edificios y laboratorios o la búsqueda de imágenes en bases de datos. **[38]**

La aportación principal de P. Viola y M. Jones fue el uso de una cascada de clasificadores muy sencillos que se ejecutan uno detrás de otro. Cada clasificador de la cascada se entrena con el algoritmo de boosting AdaBoost. Los primeros clasificadores son muy sencillos y permiten rechazar una gran cantidad de no caras mientras que aceptan un porcentaje muy alto de caras. La cascada permite desechar gran parte de las regiones de la imagen y solo concentrarse en las zonas en las que es más probable que haya una cara como se observa en la figura 4.6. **[38]**

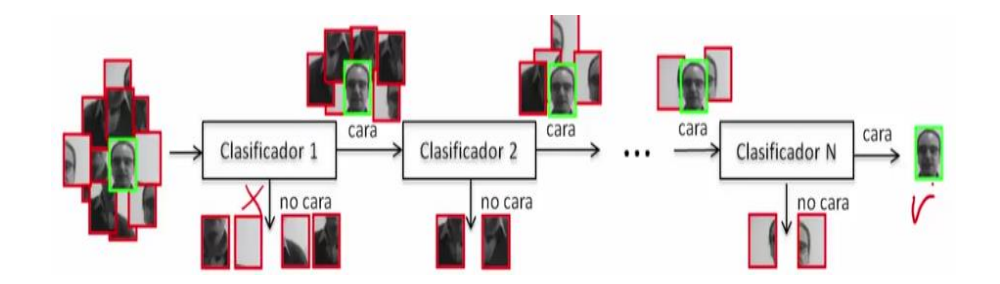

**Figura 4.6.** Clasificación usando el método AdaBoost. **[38]**

Existen varios algoritmos para la detección de caras. Cada uno de estos algoritmos está basado alguna técnica conocida de reconocimiento de formas como redes neuronales, vecino más próximo, etc. Cada detector tiene características que lo hacen diferente al resto. Por ejemplo, el detector de Viola-Jones que se ha implementado en este proyecto es un detector muy rápido pero no es capaz de calcular la orientación de la cara ni darnos una estimación de lo seguro que esta de la detección. **[38]**

#### **Adaboost:**

Un algoritmo de boosting es aquel que se basa en la unión de varios clasificadores sencillos basados las características tipo Haar para crear un clasificador que tiene una menor tasa de error que los clasificadores individuales que lo forman. El algoritmo de boosting utilizado por Viola & Jones es el Adaboost que pasamos a explicar a continuación. **[39]**

Adaboost asigna unos pesos a cada muestra de entrenamiento y selecciona la característica, que mejor clasifica este clasificador permite separar muestras positivas de muestras negativas y da ciomo resultado final la suma de todo los clasificadores simples, de esta manera puede aprender y combinar clasificadores simples para dar un clasificador global. **[39]**

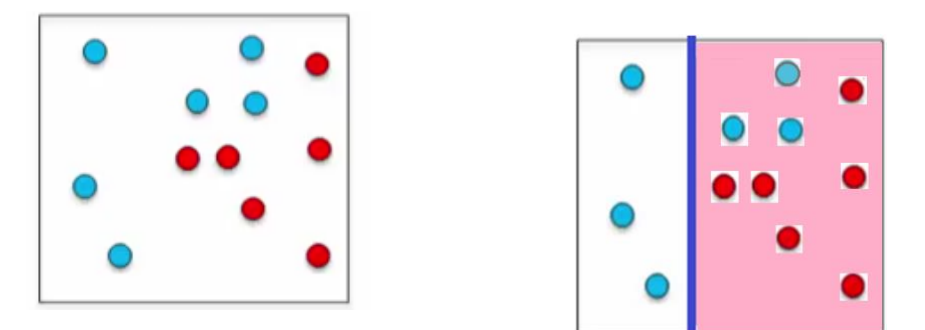

**Figura 4.7.** Muestras positivas y negativas. **[39] Figura 4.8.** Capa uno de la clasificación AdaBoost. **[39]**

En la figura 4.7 se puede apreciar dos tipos de muestras, considerando que las muestras de color celeste son positivas y las muestras de color rojos como muestras negativas, se va aplicar el método AdaBoost, como se observa no se puede trazar una línea recta que pueda separar los dos tipos de muestras. Para ello AdaBoost considera un umbral para clasificar en una primera etapa. En la figura 4.8 se puede ver que no todas las muestras están bien clasificadas, hay tres muestras positivas que Adaboost va considerar para la

siguiente etapa, para ello el umbral se fija por delante de las muestras, que a las cuales se dio un mayor peso para que Adaboost clasifique hasta el umbral, como se observa en la figura 4.9. **[39]**

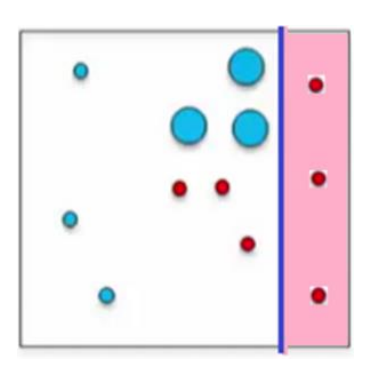

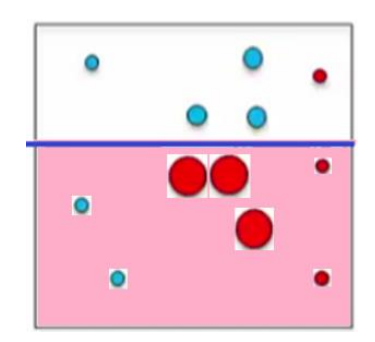

**Figura 4.9.** Capa dos de la clasificación AdaBoost. **[39] Figura 4.10.** Capa tres de la clasificación AdaBoost. **[39]**

En la figura 4.9 se puede observar que todavía quedan tres muestras negativas si una clasificación correcta, por lo que requiere una tercera etapa de clasificación, para ello damos un mayor peso a las tres muestras mal clasificadas y fijamos el umbral como se observa en la figura 4.10. Una vez realizado las tres etapas de clasificación se procede a sumar todas las clasificaciones simples para conseguir un clasificador global, como se puede observar en la figura 4.11. **[39]**

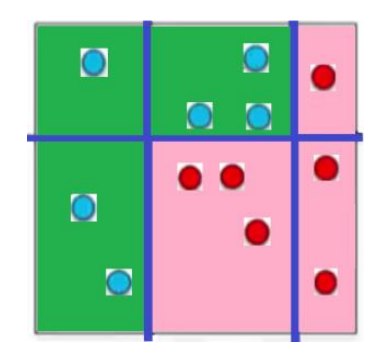

**Figura 4.11.** Característica final de clasificación AdaBoost. **[39]**

Se puede observar claramente una característica de imagen, de esta manera es como Adaboost realiza un aprendizaje de características de cualquier objeto de interés dentro de una imagen. **[39]**

#### **4.4.9 CLASIFICADOR HAAR**

Haar es un clasificador en cascada que se entrena para reconocimiento de objetos utilizando cientos de muestras, tanto positivas como negativas, para que el clasificador pueda reconocer la forma del objeto que se desea. El Clasificador en cascada se refiere a que debe pasar por diferentes etapas que son aplicadas secuencialmente con un proceso de optimización, esta herramienta fue principalmente creada para utilizar junto con OpenCV. La primera versión donde se utilizó este proceso o técnica tomo el nombre de Haar wavelets propuestas por el profesor Papageorgiou para la detección de caras y peatones, pero su uso no fue muy significativo en sus inicios. **[28]**

Entonces Viola y Jones adaptaron la idea desarrollando una nueva versión a la que denominaron características Haar (Haar-Like Features). La idea que propone esta técnica consiste en identificar aquellos rasgos que van a definir a un objeto en base a la estructura de los niveles de intensidad que presentan sus píxeles en una imagen. Esta información será extraída aplicando sobre la imagen del objeto una serie de funciones implementadas bajo las denominadas características Haar. **[28]**

Para entender mejor sobre Haar, se puede detallar como una ventana de píxeles, de tamaño y orientación variable, dividida en regiones rectangulares, pudiendo ser cada una de estas regiones de dos tipos a las que se les llamará positiva o negativa como se observa en la figura 4.12. **[28]**

**Figura 4.12.** Característica Haar. **[28]**

Una de las ideas fundamentales del detector de caras propuesto por Viola y Jones eran las características tipo Haar. Según los autores están basadas en las funciones base de Haar presentadas por Papageorgiou. Estas características tipo Haar se definen sobre regiones rectangulares de una imagen en escala de grises. Una característica está formado por un número finíto de rectángulos y su valor escalar consistirá la sumar de los pixeles de cada rectángulo sumados aplicando un cierto factor de peso. La fórmula 4.1 es para calcular el valor de una característica como se indica acontinuacion. **[28]**

$$
\sum_{In} I(x, y) - \sum_{In} I(x, y)
$$

**Fórmula 4.1.** Formula Aplicada para la suma total de pixeles

El resultado es la suma de intensidad de pixeles situadas en la ventana de color negro menos la suma de las intensidades de pixeles de la ventana de color blanco como se muestra en la figura 4.13. **[28]**

$$
i = (200 + 200 + 250 + 250) - (100 + 100 + 50 + 50)
$$

i=900-600

i=300 es el resultado final del filtro aplicado a la imagen.

El valor debe ser normalizado para no tener invariantes a cambios de tamaño de la imagen.

|     |         |    | 200 200 100 100 200 200 100 100 |         |    |     |
|-----|---------|----|---------------------------------|---------|----|-----|
|     | 250 250 | 50 | 50                              | 250 250 | 50 | 50  |
|     |         |    | 255 255 255 255 100 100 100     |         |    |     |
|     |         |    | 255 255 255 255 100 100 100     |         |    | 100 |
| 200 |         |    | 200 100 100 200 200 100         |         |    |     |
|     | 250 250 |    | 50 50 250 250 50                |         |    | 50  |
|     |         |    | 255 255 255 255 100 100 200     |         |    | 200 |
|     |         |    | 255 255 255 255 100 100 250 250 |         |    |     |

**Figura 4.13.** Cálculo de una característica de un filtro Haar. **[28]**

En la figura 4.14 se observa el resultado de aplicar distintos filtros básicos a una imagen. Cada filtro básico se centra en la parte donde hay una elevada característica de contorno ya sea vertical u horizontal. **[28]**

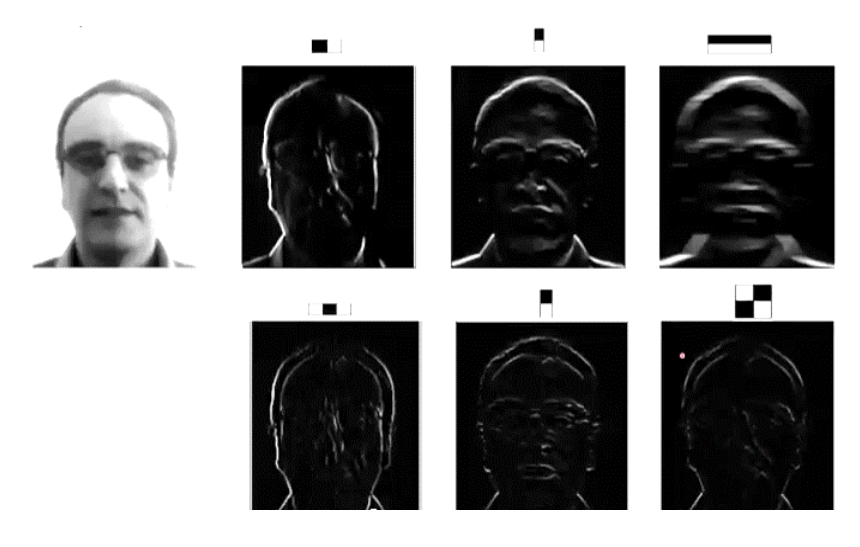

**Figura 4.14.** Características básicas de Haar en una imagen. **[28]**

Una característica de este método Haar es que está definida por parámetros tal como el tamaño, la orientación o la distribución de las regiones positivas y negativas, pudiéndose construir infinidad de tipos. A su vez, estos parámetros van a depender de los rasgos del objeto a detectar, y más en concreto de la distribución de intensidades de los píxeles que componen dicho rasgo. Así pues, el objetivo a la hora de construir una característica Haar es buscar que su estructura se asemeje a la del rasgo a detectar tal como bordes, líneas o contornos tal como en el reconocimiento de placa. La cascada utilizada por Viola y Jones se compone por el número de regiones para un determinado uso, como se observa en la figura 4.15 y figura 4.17. **[29]**

Esto fue una gran idea para determinar características de una imagen usando sumas y restas de los niveles de intensidad de la imagen, Lienhar y Maydt en su trabajo (Lienhart & Maydt, 2002) añadieron Haar inclinadas para mejorar la detección de objetos en las imágenes, así con este nuevo conjunto consiguieron detectar bordes y líneas de 45° como se observa en la figura 4.16. **[29]**

El número de características diferentes que se pueden generar para una imagen de 21x21 pixeles es de más de 90000. En su artículo, Viola y Jones solo emplean características cuadradas por lo que en una ventana de 24x24 consideran un total de 45396 características distintas. **[28]**

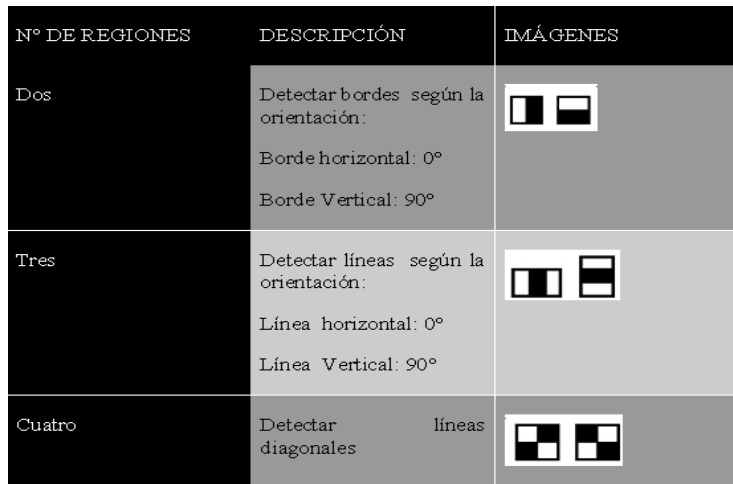

**Figura 4.15.** Característica Haar utilizada por Viola y Jones. **[29]**

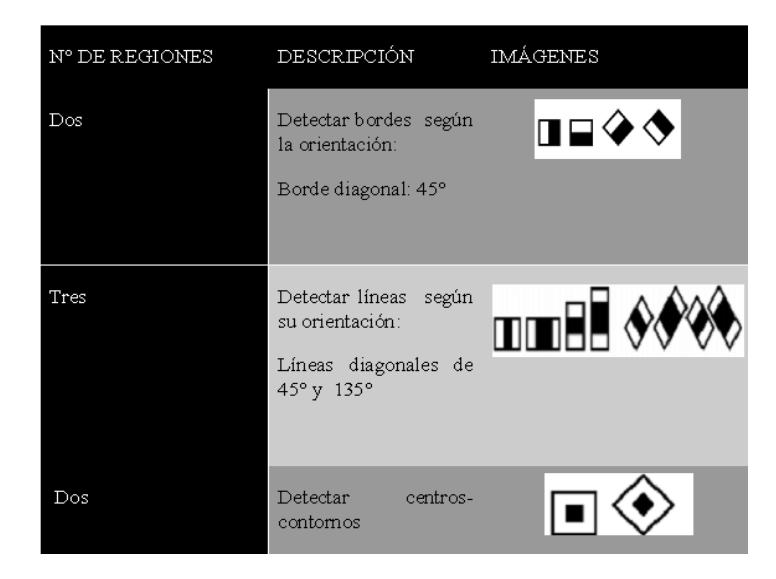

**Figura 4.16.** Característica Haar utilizadas por Lienhart y Maydt. **[29]**

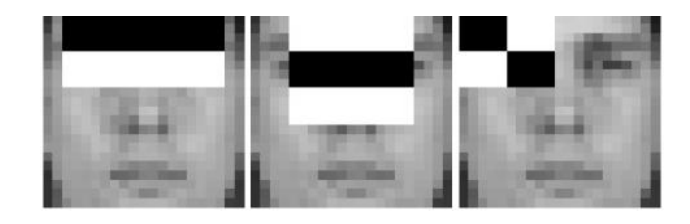

**Figura 4.17.** Ejemplos de características locales de 2, 3 y 4 rectángulos. **[29]**

En la figura 4.18 muestra el reconocimiento facial utilizando Haar Cascade bajo la aplicación de técnicas propuestas por Viola & Jones, con esta técnica se puede decir que detectó de forma eficiente, como se muestra a continuación:

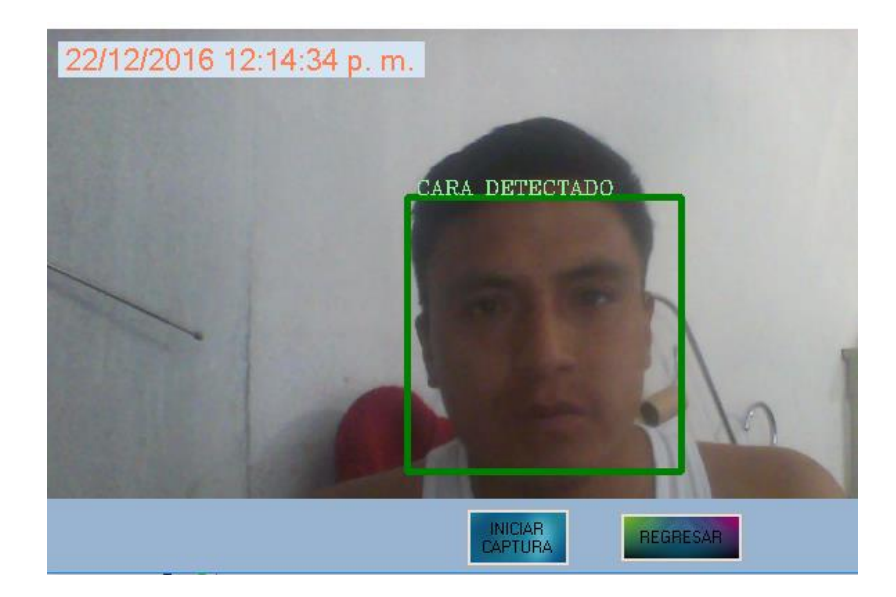

**Figura 4.18.** Detección de rostro aplicando Haar Cascade. **Fuente.** La Investigación

# **4.5. ENTRENAMIENTO DE UNA CASCADA DE HAAR (clasificadore de caracteristica en cascada)**

El entrenamiento de una cascada Haar sirve para lograr que un dispositivo con características de un computador sea capaz de reconocer objeto de interés, como se muestra en la figura 4.18 haciendo uso de un único archivo y un programa que lo ejecuta conjuntamente. Para que una cascada de Haar funcione bien es necesario entrenarla mediante imágenes adquiridas como muestras; que son de dos tipos, muestras positivas y muestras negativas. **[30]**

# **Valores típicos para el entrenamiento de una cascada de Haar:**

Se van a detallar aquí todos los parámetros de los que dispone el haartraining. Así como sus valores más típicos utilizados para el entrenamiento. **[30]**

Los parámetros más adecuados para un entrenamiento y detección de un objeto serían los siguientes:

*haartraining –data/data -vec positivo.vec -bg fondos.txt -w 24 -h 24 -npos 2000 -nneg 3000 -nonsym -nstages 20 -featype 2 -norm haar 1 -norm cuad 0 -dx c 5 -dx h 5*

A continuación, se describe el significado de cada uno de los flags:

**-data:** Se utiliza para especificar el directorio donde el programa ira almacenando el clasificador a medida que lo construya. El haartraining crea un directorio para cada una de las etapas con el nombre del número de la etapa, donde almacena el archivo adaBoostCART HaarClassifier.txt de los directorios para que el programa almacene la forma correcta las diferentes etapas.

**-vec** Tras este flag se especifica el fichero con extensión .vec creado mediante el createsamples que contiene la información de las muestras positivas.

-**bg** Precede al fichero que contenga la lista de imágenes negativas en las que se buscaran los objetos de interes.

**-w** Sirve para especificar el ancho de las muestras positivas proporcionadas. Su valor por defecto es 24 pixeles.

**-h** Para el alto de las muestras. Su valor por defecto es también 24 pixeles, y esto se corresponde lógicamente con los valores por defecto también del createsamples.

**-npos** Se introducen tras este flag el número de muestras positivas que contiene el fichero .vec. Su valor por defecto puede variar según las versiones de OpenCv.

**-nneg** Aqui se introduce el número de muestras negativas que se le solicita al entrenamiento que encuentre en las imágenes de fondo del tamaño especificado. Para cada etapa que construya, tendrá que encontrar este número basándose en las etapas de clasificación que ya ha construido, de forma que sean candidatos que le sigan aportando información. Su valor por defecto también puede variar según las versiones del software.

**-nonsym** La presencia de este flag indica que los objetos no tienen simetría vertical. Si no se especifica, el programa asimila que el objeto es simétrico en esta dirección.

**-nstages** Sirve para especificar el número de etapas deseadas de las que se compondrá el clasificador. El valor por defecto es 14.

**-featype** Como ya hemos visto, permite escoger el tipo de características con el que se va a construir el clasificador. Su valor por defecto es 0, que supone un entrenamiento

mediante Haar. Con un 1, entrenaríamos un clasificador con Cuadrados y con 2 se utilizarían los dos tipos de características.

**-nsplits** Hace referencia a la estructura del árbol de clasificación ya que permite especificar el número de nodos en los que se dividir a cada stump

**-mem** Permite seleccionar la memoria de la que hará uso el programa para la ejecución. Cuanta más se asigne, esta será más rápida. Su valor por defecto es 200MB.

**-minhitrate** Mínima tasa de detección que se desea alcanzar en cada etapa, siendo la tasa del clasificador completo ese mismo valor elevado al número de etapas. El valor por efecto es 0.995.

**-maxfalsealarm** Valor máximo para la falsa alarma de cada etapa. La total se obtiene de la misma forma que la tasa de detección. Su valor por defecto es de 0.5.

**-mode** Permite escoger, para las características Haar, si se desea el conjunto Básico (BASIC) o el conjunto Extendido (ALL). La forma por defecto es la primera.

| <b>PARÁMETROS</b>   | <b>VALORES</b>                        |
|---------------------|---------------------------------------|
| Numero de positivos | >10000                                |
| Numero de negativos | $>2$ <sup>*</sup> Numero de positivos |
| Muestras creadas    | $=$ Numero de Positivos               |
| Mhrate              | Rango[0.98: 0.999]                    |
| <b>MFARate</b>      | Rango[0.3:0.5]                        |
| <b>N</b> stages     | Rango[40:60]                          |
| Ftype               | LBP/HOG/HAAR                          |
| Memory              | Mas Alto mejor                        |
| Sdimensions         | Range[20x20:35x35]                    |
| Stage type          | <b>Boost</b>                          |
| <b>B</b> type       | <b>RAB</b>                            |
| Wtrate              | Rango[09:099]                         |
| Wcount              | Rango[80:120]                         |
| <b>Npos</b>         | Rango[68%:85%] de número positivos    |
| <b>Nneg</b>         | Rango[90%:98%] de número negativas    |

**Tabla 4.2.** Parámetros óptimos para un entrenamiento Haar. **[30]**

**Muestras Positivas:** Es el conjunto de imágenes que contiene el objeto que se desea detectar. Esta colección de imágenes, se aquirió a través de una cámara de la señal de tránsito "No Entre" de la Av. Padre Chacón de la ciudad de Pelileo como se observa en la figura 4.19.

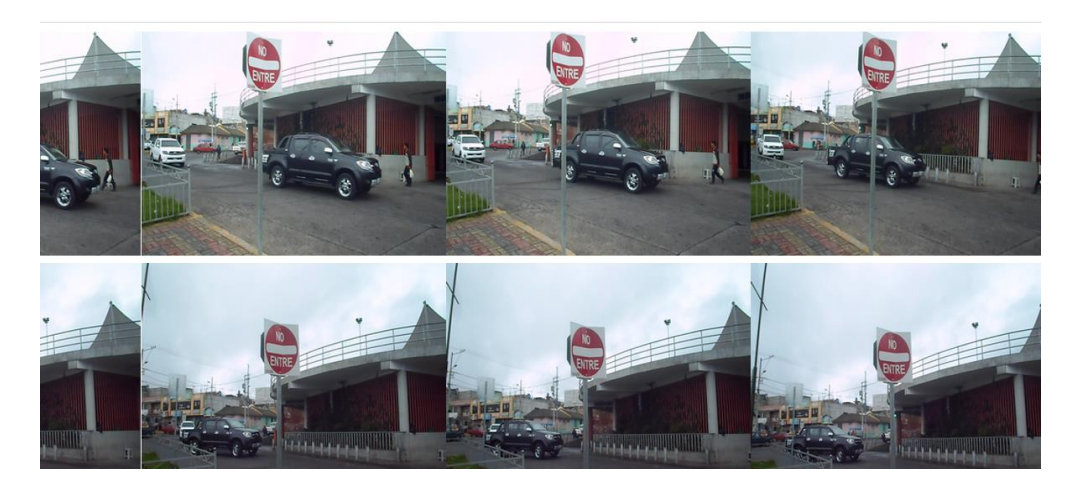

**Figura 4.19.** Imágenes que contiene el objeto de interés. **Fuente.** La Investigación

**Muestras Negativas:** Es un conjunto de imágenes que no contiene el objeto de interés, esta colección de imágenes se adquirió de una película títula Good Boy **[42]**, lo que se hizo es convertir el video a imágenes utilizando el programa Video to Picture disponible en **[43]**, de esta forma se puede adquirir cientos de muestras negativas como se muestra en la figura 4.20.

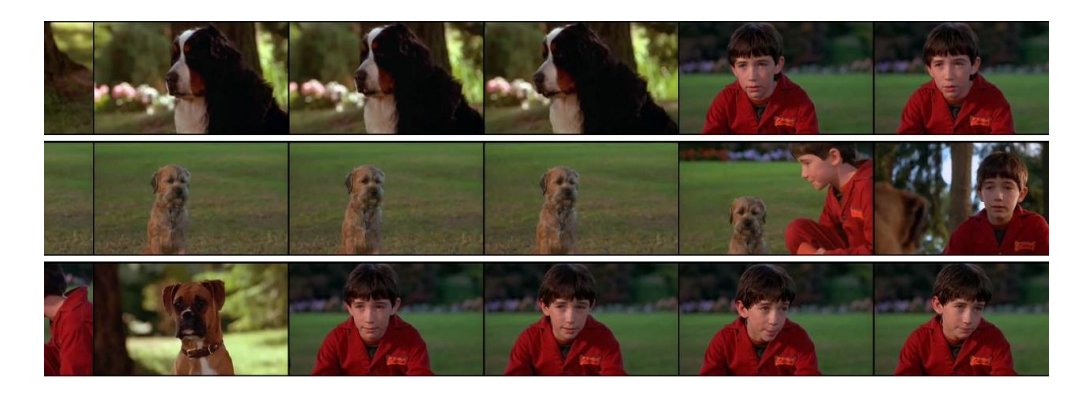

**Figura 4.20.** Colección de imágenes negativas. **Fuente.** La Investigación

Para el desarrollo del sistema SERSETRA en tiempo real se consideró entre 1500 y 1700 imágenes positivas y 3000 imágenes negativas.

#### **Pasos para el entrenamiento de Haar Cascade:**

**Primer Paso:** Obtener imágenes que contenga los objetos de interés y con estos generar un archivo Positivo.txt, este debe tener la ruta de las imágenes, el número de elementos que exista en cada imagen y las coordenadas de dicho objeto en la imagen. Para un mejor rendimiento las imágenes deben estar en formato mapa de bits (.bmp)

A continuación un ejemplo:

*C:\temp\positive\rawdata/imag1.bmp 1 479 87 72 61* 

*C:\temp\positive\rawdata/imag10.bmp 1 183 95 123 120* 

*C:\temp\positive\rawdata/imag104.bmp 2 507 20 125 128 178 184 47 35*

Para la selección de objeto de interés se utilizó un pequeño programa llamado objectmarker.exe, este a su vez proporciona el nombre de la imagen con sus respectivas coordenadas del objeto de interés. **[30]**

## *Como usar objectmarker.exe:*

La figura 4.21 muestra los archivos descomprimidos del programa objectmarker.

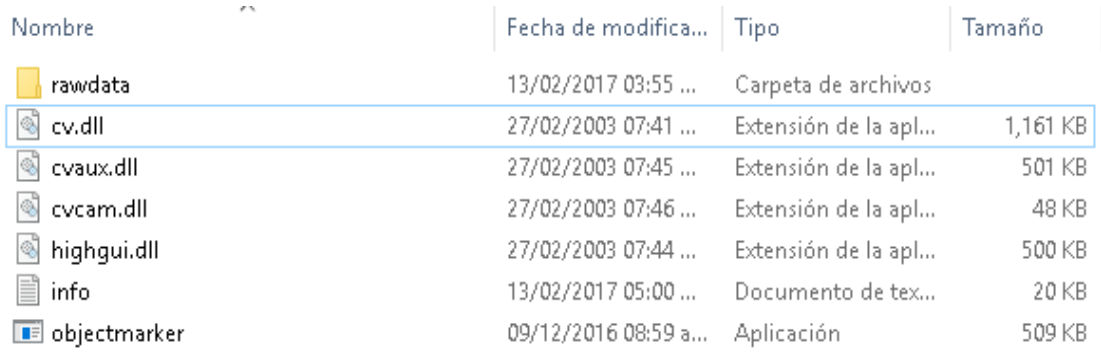

**Figura 4.21.** Guía para la utilización de objectmarker. **Fuente.** La Investigación

Para iniciar el proceso, las imagenes positivas deben estar dentro de la carpeta rawdata (donde se va a trabajar), y con doble click se puede ejecutar la aplicación objectmarker, como se muestra en la figura 4.22.

| SAM 82680000.bmp |          |              |           |                                                 |
|------------------|----------|--------------|-----------|-------------------------------------------------|
| 1. rect x=121    | $y = 49$ | width=40     | height=65 | <space>add <enter>save an<br/>X</enter></space> |
| SAM 82680001.bmp |          |              |           |                                                 |
| 1. rect x=132    | $y = 45$ | $width = 36$ | height=62 |                                                 |
| SAM 82680002.bmp |          |              |           |                                                 |
| 1. rect x=135    | $y = 52$ | $width = 35$ | height=53 |                                                 |
| SAM 82680003.bmp |          |              |           |                                                 |
| 1. rect x=132    | $y = 47$ | $width = 36$ | height=59 |                                                 |
| SAM 82680004.bmp |          |              |           |                                                 |
| 1. rect x=131    | $y = 52$ | $width = 35$ | height=51 |                                                 |
| SAM 82680005.bmp |          |              |           |                                                 |
| 1. rect x=134    | $y = 54$ | $width = 36$ | height=47 |                                                 |
| SAM 82680008.bmp |          |              |           |                                                 |
|                  |          |              |           |                                                 |
|                  |          |              |           |                                                 |
|                  |          |              |           |                                                 |
|                  |          |              |           |                                                 |
|                  |          |              |           |                                                 |

**Figura 4.22**.**.** Aplicación objectmarker. **Fuente.** La Investigación

Luego se abrirá dos ventanas como se observa en la figura 4.22, con el mouse se seleciona el objeto que desea detectar, seguido; con la barra espaciadora para agregar los datos al archivo, y se presiona Enter para ir a la siguiente imagen.

Cuando finalice con todas las imágenes se cerrará el programa automáticamente y podrá ver en la misma ruta un archivo info.txt con los datos agregados como se observa en la figura 4.23.

| info: Bloc de notas                     |  |  |  |
|-----------------------------------------|--|--|--|
| Archivo Edición Formato Ver Avuda       |  |  |  |
| rawdata/SAM 82680000.bmp 1 121 49 40 65 |  |  |  |
| rawdata/SAM 82680001.bmp 1 132 45 36 62 |  |  |  |
| rawdata/SAM 82680002.bmp 1 135 52 35 53 |  |  |  |
| rawdata/SAM 82680003.bmp 1 132 47 36 59 |  |  |  |
| rawdata/SAM 82680004.bmp 1 131 52 35 51 |  |  |  |
| rawdata/SAM 82680005.bmp 1 134 54 36 47 |  |  |  |
| rawdata/SAM 82680008.bmp 1 158 40 35 50 |  |  |  |
| rawdata/SAM 82680009.bmp 1 145 45 37 52 |  |  |  |
| rawdata/SAM 82680010.bmp 1 134 50 43 56 |  |  |  |

**Figura 4.23.** Resultado de la aplicación de objectmarker. **Fuente.** La Investigación

Para agregar la ruta completa a todo los archivos realmente sería una tarea tediosa, pero para solucionar todo inconveniente se puede crear un pequeño código en bloc de notas y guardarlo con extensión .bat, el siguiente codigo es el que se utilizó. **[30]**

# *for /F "delims=" %%j in (info.txt) do echo.C:\temp\positive\%%j >> Npositivo.txt*

Donde info.txt es el archivo generado con objectmarker.exe y Npositivo.txt es el nuevo archivo que contiene la ruta completa de la imagen, como se indicó arriba. C:\temp\positive es la ruta donde esta almacenados la carpeta rawdata con las imágenes. Los archivos de (.bat) y los archivos con la información de las muestras deben ir en la carpeta Temp. Luego se ejecuta el archivo (.bat) y automáticamente genera un archivo con la ruta completa de las imágenes con el nombre de Npositivo.txt; como se muestra en la figura 4.24.

| Noositivo: Bloc de notas                                 |  |  |  |
|----------------------------------------------------------|--|--|--|
| Archivo Edición Formato Ver Avuda                        |  |  |  |
| C:\temp\positive\rawdata/SAM 82680000.bmp 1 121 49 40 65 |  |  |  |
| C:\temp\positive\rawdata/SAM 82680001.bmp 1 132 45 36 62 |  |  |  |
| C:\temp\positive\rawdata/SAM 82680002.bmp 1 135 52 35 53 |  |  |  |
| C:\temp\positive\rawdata/SAM 82680003.bmp 1 132 47 36 59 |  |  |  |
| C:\temp\positive\rawdata/SAM 82680004.bmp 1 131 52 35 51 |  |  |  |
| C:\temp\positive\rawdata/SAM 82680005.bmp 1 134 54 36 47 |  |  |  |
| C:\temp\positive\rawdata/SAM 82680008.bmp 1 158 40 35 50 |  |  |  |
| C:\temp\positive\rawdata/SAM 82680009.bmp 1 145 45 37 52 |  |  |  |
| C:\temp\positive\rawdata/SAM 82680010.bmp 1 134 50 43 56 |  |  |  |
|                                                          |  |  |  |

**Figura 4.24.** Path completo de las imágenes positivas. **Fuente.** La Investigación

Las imágenes negativas son las que no contienen el objeto de interés y que a su vez servirán con fondo de imagen para el entrenamiento Haar. Estas imágenes también debe contener la ruta de la imagen en un archivo negativa.txt esto se crea en el símbolo del sistema (CMD) con el siguiente código, entrando a la ubicación de las imágenes por CMD y se ejecuta el siguiente código:

*Dir /b >negativas.txt .*

Genera un archivo que contiene lo siguiente:

*N1210.jpg N1211.jpg N1212.jpg N1213.jpg N1214.jpg*

Una vez obtenido esto con el siguiente código, creado en un bloc de notas con extensión (.bat), se agregar la ruta completa del archivo, como se mencionó arriba para las imágenes positivas. **[30]**

*for /F "delims=" %%j in (negativo.txt) do echo.C:\temp\negative\%%j >> negativeN.txt*

A continuación se obtiene el siguiente archivo negativeN.txt como se muestra en la figura 4.25.

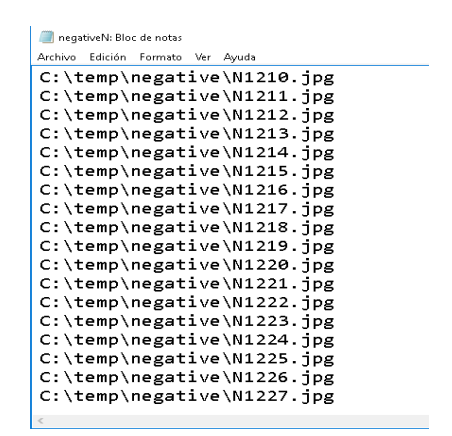

**Figura 4.25.** Path completo de las imágenes negativas. **Fuente.** La Investigación

Los archivos negativeN.txt y Npositivo.txt son los archivos que se debe tener listos para continuar con el siguiente paso.

**Segundo Paso:** La creación del fichero **Vector**. Para ello se va hacer uso del fichero Createsamples.exe que viene en la carpeta de instalación de OpenCV. La aplicación opencv\_createsamples extrae las muestras positivas de las imágenes, las normaliza y las reescala al tamaño indicado y genera un archivo de salida con extensión **.vec** para poder entrenar la cascada. **[30]**

Ingresando al símbolo del sistema (CMD) se ingresa a la ruta de la carpeta de instalación C:\opencv\build\x86\vc10\bin una vez ingresado se inserta el código:

*opencv\_createsamples –vec Vectordeimagenes.vec –info Npositivo.txt –w 24 –h 24*

Donde Vectordeimagenes es el nombre del fichero vector y –w 24 –h 24 es el tamaño (ancho y alto) del reescalado de cada muestra extraída. Si se dispone de más de mil muestras, y si no se indica nada en la línea de comandos; createsamples no creará un archivo vector con el número de muestras que se tenga, para ello se debe añadir a la línea de comandos:

*opencv\_createsamples –vec Vectordeimagenes.vec –info Npositivo.txt –w 24 –h 24 – num 1500*

Para verificar que se generó de manera correcta el vector de imágenes inserte el siguiente código en la misma dirección:

*opencv\_createsamples –vec Vectordeimagenes.vec –w 24 –h 24 –num 1500*

El resultado de este proceso se puede ver en la figura 4.26.

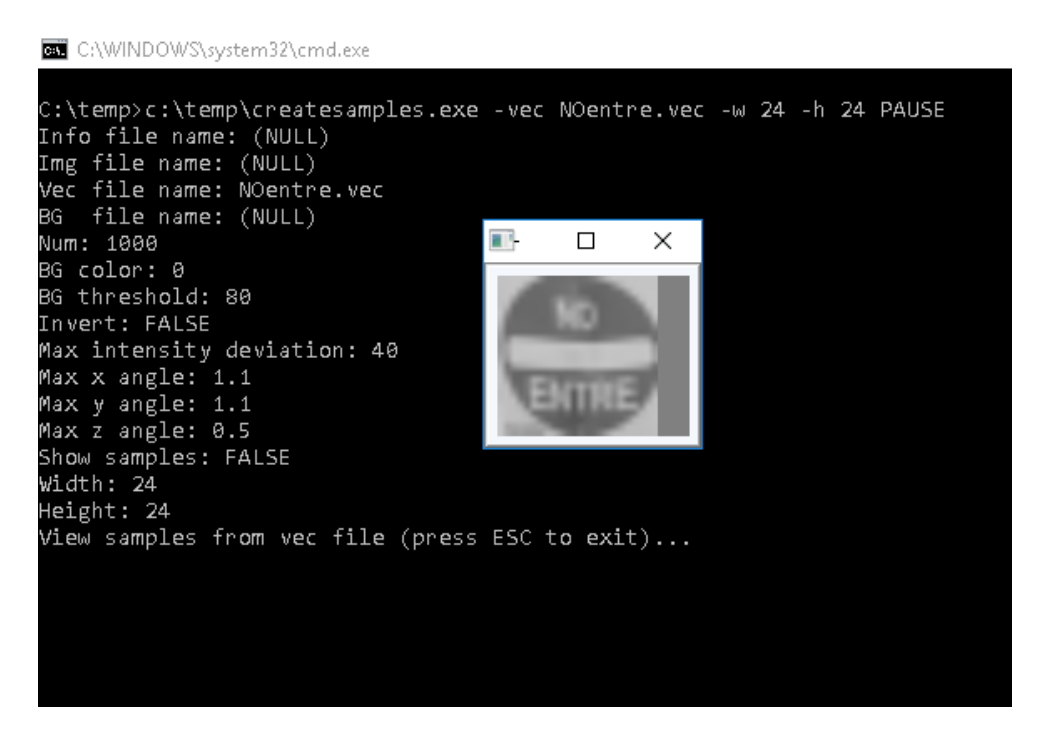

**Figura 4.26.** Verificación del archivo vector de las imágenes. **Fuente.** La Investigación

**Paso Final:** Entrenamiento y generación de la cascada de Haar. Una vez obtenido el archivo Vectordeimagenes.vec del paso anterior, ya se puede entrenar y crear una cascada de Haar; para ello, se utilizará otra aplicación suministrada con las librerías de OpenCV: opencv\_haartraining. **[30]**

La aplicación opencv\_haartraining genera una cascada de Haar extrayendo muestras positivas según se indica en el archivo vector; y muestras negativas aleatorias indicadas en el archivo negativeN.txt de los fondos. Para conseguir esto se debe escribir la siguiente línea de comandos desde el terminal del sistema operativo:

*C:\opencv\build\x86\vc10\bin> opencv\_haartraining -data data -vec Vectordeimagenes.vec -bg negativa.txt -numPos 1200 -numNeg 2000 -numStages 15 -bt* 

*RAB -miniHitRate 0.999 -maxFalseAlarmRate 0.5 -mem 3000 -mode BASIC -w 24 -h 24*

El resultado de este proceso es lo que se muestra en la figura 4.27.

| Parent node: 13                                                                  |            |  |  |
|----------------------------------------------------------------------------------|------------|--|--|
| *** 1 cluster ***<br>POS: 600 600 1.000000<br>NEG: 800 1.60358e-008              |            |  |  |
| BACKGROUND PROCESSING TIME: 406479.11<br>Precalculation time: 26.51              |            |  |  |
| N  %SMP F  ST.THR   HR   FA   EXP. ERR <br>. <b>.</b>                            | . <b>.</b> |  |  |
| 1 100% - -3.999041  1.000000  1.000000  0.007857                                 | . <b>.</b> |  |  |
| 2 57% - - - 0.001357   1.000000   0.000000   0.092143                            |            |  |  |
| Stage training time: 3.93<br>Number of used features: 2                          |            |  |  |
| Parent node: 13<br>Chosen number of splits: 0                                    |            |  |  |
| Total number of splits: 0                                                        |            |  |  |
| Tree Classifier<br>stage                                                         |            |  |  |
| 8   1   2   3   4   5   6   7   8   9   10   11   12   13   14                   |            |  |  |
| $0 - 1 - 2 - 3 - 3 - 4 - 4 - 5 - 6 - 6 - 7 - 8 - 8 - 9 - 10 - 11 - 12 - 13 - 14$ |            |  |  |
| Parent node: 14                                                                  |            |  |  |
| *** 1 cluster ***                                                                |            |  |  |
| POS: 600 600 1.000000                                                            |            |  |  |

**Figura 4.27.** Entrenamiento Haar Cascade. **Fuente.** La Investigación

Si se inspecciona el directorio se verá que se está formado varías carpetas numeradas desde cero hasta un número menos de etapa que se haya elegido para la cascada, como se muestra en la imagen de la figura 4.28.
| 0  | 16/12/2016 08:36 | Carpeta de archivo: |
|----|------------------|---------------------|
| 1  | 16/12/2016 08:36 | Carpeta de archivo: |
| 2  | 16/12/2016 08:36 | Carpeta de archivo: |
| 3  | 16/12/2016 08:36 | Carpeta de archivo: |
| 4  | 16/12/2016 08:36 | Carpeta de archivo: |
| 5  | 16/12/2016 08:36 | Carpeta de archivo: |
| 6  | 16/12/2016 08:36 | Carpeta de archivo: |
| 7  | 16/12/2016 08:36 | Carpeta de archivo: |
| 8  | 16/12/2016 08:36 | Carpeta de archivo: |
| 9  | 16/12/2016 08:36 | Carpeta de archivo: |
| 10 | 16/12/2016 08:36 | Carpeta de archivo: |
| 11 | 16/12/2016 08:36 | Carpeta de archivo: |
| 12 | 16/12/2016 08:36 | Carpeta de archivo: |
| 13 | 16/12/2016 08:36 | Carpeta de archivo: |
|    |                  |                     |

**Figura 4.28.** Sub carpetas del resultado del entrenamiento Haar. **Fuente.** La Investigación

Para extraer el archivo final **.xml** se debe realizar lo siguiente, dando uso de **haarconv.exe** como se observa en la figura 4.29. Con el siguiente código en un bloc de notas, genere un archivo con terminación .bat y ejecute:

*haarconv.exe data/cascade output.xml 24 24*

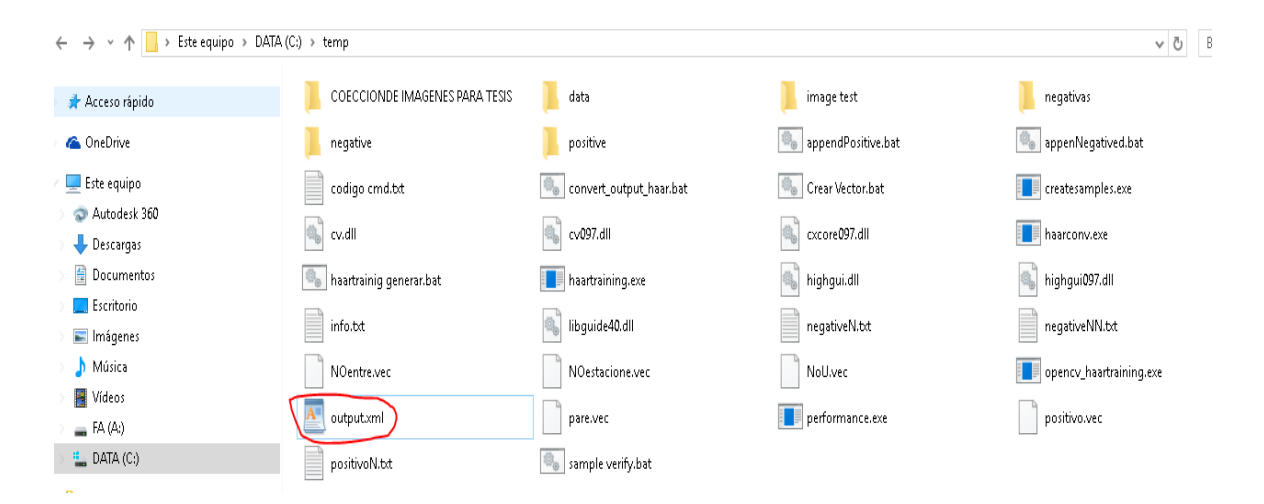

**Figura 4.29.** Archivo final del entrenamiento Haar Cascade. **Fuente.** La Investigación

Una vez generado el archivo **.xml**, se puede utilizar en el código del programa en Python, tras compilar el código se verá como detecta el objeto que se selecionó como de interes, para el caso de SERSETRA se considera la señal de tránsito **PARE** como se observa en la figura 4.30.

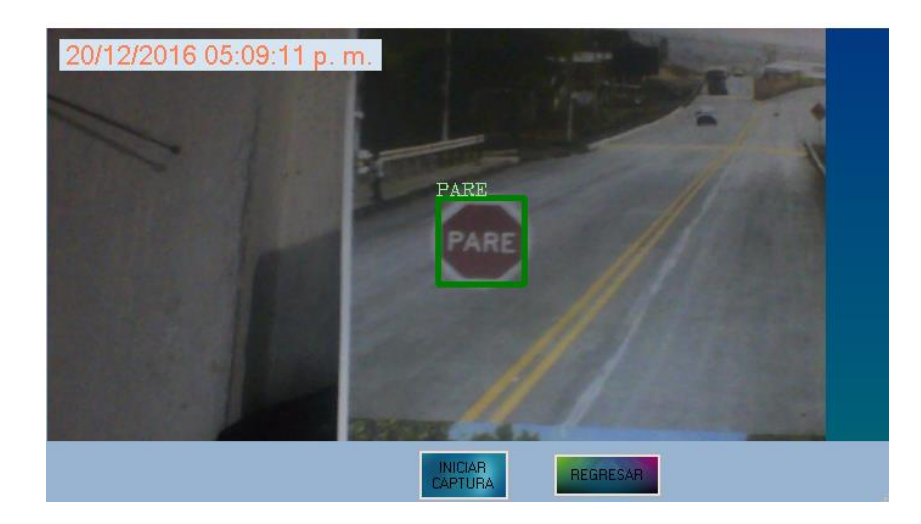

**Figura 4.30.** Reconocimiento de la señal PARE. **Fuente.** La Investigación

#### **4.6. DIAGRAMA DE CONEXIÓN DE SERSETRA**

En la figura 4.31 se muestra el diagrama de conexión utilizado para SERSETRA en tiempo real; la parte central del circuito es la tarjeta electrónica Raspberry PI 3, que cumple la función de ejecutar todas las instrucciones requeridas del sistema; la cámara que sirve como la entrada del video al sistema, que interactuando con la tarjeta central, envian resultados de la ejecucion del código, a sus salidas correspondiente tanto una alerta de audio y el video con el reconocimiento de las señales de tránsito.

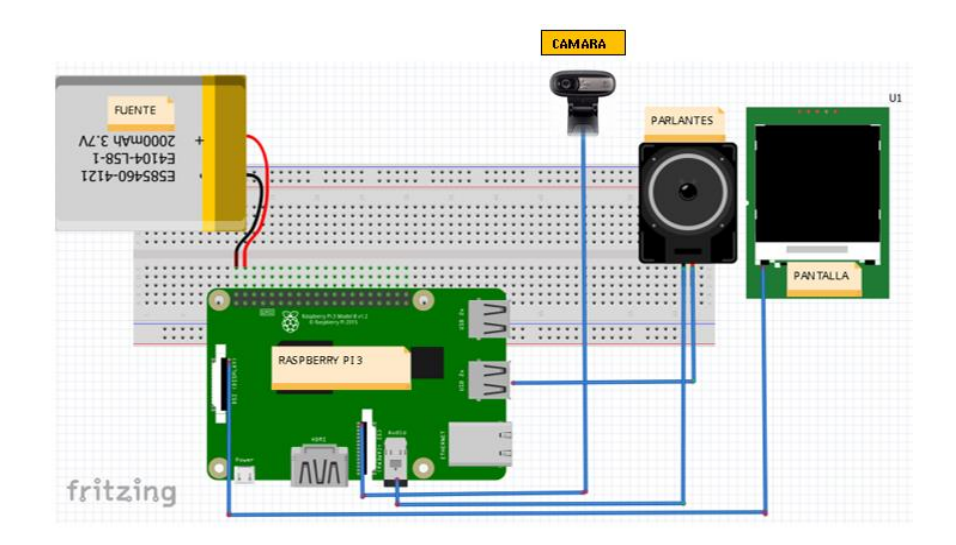

**Figura 4.31.** Diagrama de conexión de SERSETRA. **Fuente.** La Investigación

Uno de los requisitos para que el sistema SERSETRA arranque correctamente son corriente y voltaje; la raspberry PI 3 soporta hasta 5 V (DC) y 2.5 A, pero para el prototipo se consideró una fuente de 2 A como se observó en la figura 4.31.

#### **4.6.1 Arquitectura general del sistema SERSETRA**

El sistema SERSETRA en forma general, está constituido con el siguiente diagrama de bloques, consta de cinco bloques en el cual cada bloque representa una accion en el sistema, según lo muestra la figura 4.32

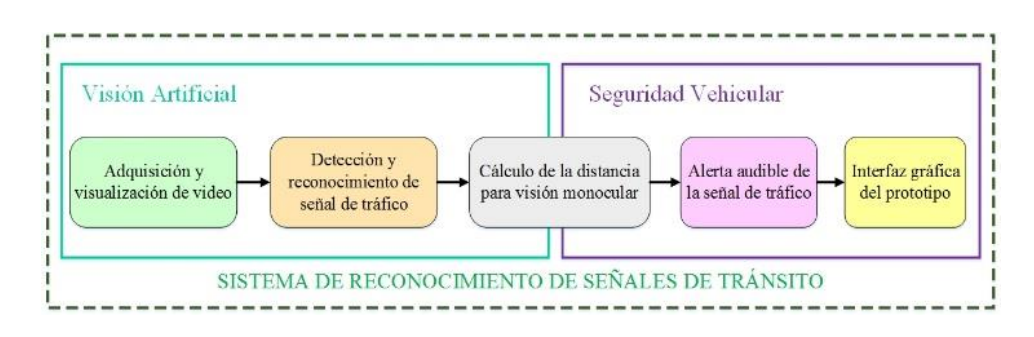

**Figura 4.32** Arquitectura general del sistema SERSETRA **Fuente.** La Investigación

#### **4.6.2 Arquitectura detallada del sistema SERSETRA**

Para la implementación del sistema SERSETRA, se ha cumplido con la metodología mostrada en el diagrama de bloques de la Figura 4.33

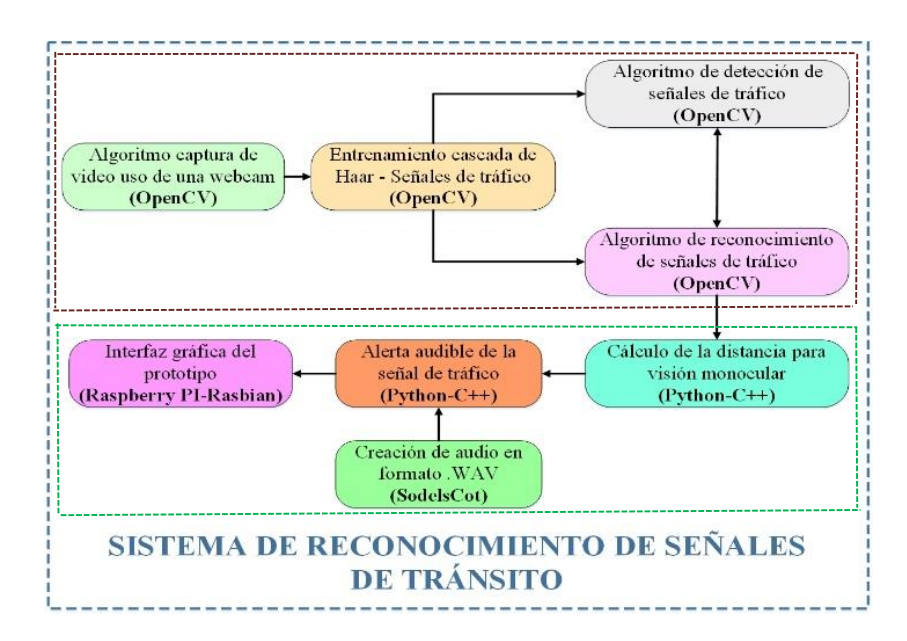

**Figura 4.33 Arquitectura detallada del sistema SERSETRA Fuente.** La Investigación

En la figuara anterior se puede ver el camino que recorrer para mostrar un resultado final, este sistema esta diseñado de tal forma que en el primer reconocimiento de una señal, el sistema genera automaticamente los procesos siguientes, dando como resultado final una advertencia sonora que alerte al condutor.

#### **4.7. PRESUPUESTO DEL PROYECTO**

En la tabla 4.1 se detalla el coste de los diferentes componentes electrónicos que se consideró en el diseño del sistema SERSETRA, estos elementos fueron adquiridos de diferentes tiendas electrónicas conforme a los requerimientos técnicos.

| $N^{\rm o}$      | <b>DETALLE</b>          | <b>UNIDAD</b> | <b>CANTIDAD</b> | <b>VALOR</b>    | <b>VALOR</b> |  |
|------------------|-------------------------|---------------|-----------------|-----------------|--------------|--|
|                  |                         |               |                 | <b>UNITARIO</b> | <b>TOTAL</b> |  |
| $\mathbf{1}$     | <b>Raspberry PI 3</b>   | c/u           | 1               | 50,90           | 39,90        |  |
| $\overline{2}$   | LCD Rasp 7"             | c/u           | 1               | 62,40           | 64,95        |  |
| 3                | Parlantes               | c/u           |                 | 6,00            | 6,00         |  |
| $\overline{4}$   | Camara                  | c/u           | $\mathbf{1}$    | 18,00           | 18,00        |  |
| 5                | Ventilador              | c/u           | 1               | 7,50            | 7,50         |  |
| 6                | Sd card 8 GB            | c/u           | 1               | 12,00           | 12,00        |  |
| 7                | Ensamblaje de prototipo | c/u           | 1               | 30,00           | 50,00        |  |
| 10               | Diseño del sistema      | hora          | 200             | 2.52            | 504,00       |  |
| <b>SUB-TOTAL</b> |                         |               |                 |                 |              |  |
| Imprevistos (5%) |                         |               |                 |                 |              |  |
| <b>TOTAL</b>     |                         |               |                 |                 |              |  |

**Tabla 4.3.** Presupuesto del proyecto. **Fuente.** La Investigación

El desarrollo del sistema SERSETRA involucra costos y gastos asociados a todas las actividades realizadas durante el desarrollo del proyecto, ya sea desde el diseño del sistema hasta la implementación final del prototipo; esto conlleva analizar el coste de diseño. Una vez investigado en la página del Ministerio de Relaciones Laboral en la seccion de salarios minimos 2017 de un Ingeniero Electrónico especialista en mantenimiento, es de 403.66 dólares. **[40]**

Para especificar el coste del diseño del sistema SERSETRA, se basó en el valor de una hora de trabajo en relacion al sueldo minimo tomando encuenta las 8 horas laborables por día; y transformando a un mes de trabajo se determinó que:

*vh= 403.66 dólares/160horas*

*vh= 2.52 dólares/hora*

El valor de *vh* está detallado en la tabla 4.3 en el presupuesto del proyecto del sistema de reconocimientos de señales de tránsito SERSETRA.

*El presupuesto del presente proyecto de investigación, asciende a la cantidad de SETECIENTOS TREINTA Y SIETE DÓLARES con CUARENTA Y SEIS CENTAVOS. Dinero financiado por el Investigador.*

# **CAPÍTULO V**

#### **CONCLUSIONES Y RECOMENDACIONES**

#### **5.1. CONCLUSIONES**

El desarrollo del proyecto de investigación presentó aspectos relevantes en lo concerniente al diseño e implementación del sistema electrónico de alerta automática para el reconocimiento de señales de tránsito (SERSETRA), detallados en las siguientes conclusiones:

- Se implementó un sistema electrónico prototipo confiable en la detección y reconocimiento de señales de tráfico en carretera durante la conducción, capaz de asistir al conductor informando y alertando de la presencia de una señal de tráfico (reglamentaria, preventiva e informativa) frente al vehículo, y la distancia a la que se encuentra.
- Se determino la ubicación adecuada de la cámara en el vehículo, este fue fijada en la posicion por la efectividad en la detección y buen funcionamiento del sistema SERSETRA, se obtuvo buenos resultados a la altura de 0,85 m del piso en la cabina del conductor hacia la parte superior del tablero de control, este detecta señales de tráfico a una distancia aproximada de 5 metros  $\pm$  0, 25 m.
- Los resultados finales del prototipo SERSETRA indica un 90% de reconocimiento de señales de tránsito con un bajo número de falsos positivos; con un retardo de 100 a 110 ms, lo que proporciona una velocidad de procesamiento de casi 10 fotogramas por segundo, haciendo que esta tecnología probablemente pueda ayudar a disminuir un número de sanciones o accidentes de tránsito.
- El sistema de reconocimiento de señales de tránsito en tiempo real SERSETRA está implementado bajo el método de Viola & Jones, y se utilizó para la creación de las cascadas de Haar un número de muestras de imágenes positivas con respecto a las negativas en una relación de 2 a 1 (3000 a 1500); para emplear varias escalas en la codificación de los algoritmos y disminuir los tiempos de respuesta de forma significativa, en conjunto al rendimiento del prototipo y la activación del indicador audible y visible del sistema SERSETRA.

#### **5.2. RECOMENDACIONES**

Las principales recomendaciones efectuadas en el desarrollo e implementación del sistema electrónico de alerta automática para el reconocimiento de señales de tránsito (SERSETRA), se detallan a continuación:

- Se recomienda a los estudiantes o investigadores que deseen desarrollar aplicaciones basadas en vision artificial, que la selección de la cámara y tamaño del frame es importante ya que se necesita tener fotogramas de buena calidad para poder desarrollar un óptimo entrenamiento en los clasificadores Haar; Además, se debe tener en cuenta la iluminación, porque una de las grandes desventajas del sistema de visión artificial, es que en condiciones de poca luz, no detecta el 100% las señales que deseen detectar.
- Se recomienda al pesrsonal de instalcion del sistema, que la cámara debe ser fijada de manera adecuada para evitar posibles vibraciones y reducir puntos ciegos, además; debe estar alineada horizontalmente para disminuir los ángulos de incidencia que pueden hacer que el rango visual de la cámara se vea afectado; a su vez, el nivel de confiabilidad del sistema SERSETRA es mayor durante el día, mientras que en la noche la luz presente en el ambiente es escaza, dificultando la detección y reconocimiento de las señales de tránsito.
- Se recomienda al personal de instalcion del sistema SERSETRA, ubique de una manera adecuada el prototipo en el tablero del vehiculo, verifique la ubicación y altura de la camara que sea lo mas optimo, ya que el sistema puede ser instalado en cualquier tipo de automóvil, sin distinción de modelo, año, etc.; sin que el prototipo disminuya su desempeño. Cabe recalcar que la altura 0.85 m de la ubicación de la camara se determino en un vehiculo Toyota HILUX 2700, aunque este valor puede variar dependiendo en el modelo de vehiculo que se requiera instalar.
- Se recomienda a estudiantes o investigadores que desarrollan aplicaciones de vision artifical; tomar las suficientes muestras de imágenes positivas y negativas entre 4000 y 8000 respectivamente, con ello se puede obtener buenos resultados despues del entrenamiento de los clasificadores Haar; a mayor número de imágenes positivas, mayor precisión en la detección de los objetos a reconocer.

### **BIBLIOGRAFÍA**

**[1]** INSTITUTO NACIONAL DE ESTADÍSTICAS Y CENSOS. "Ecuador Times AB Tag: Agencia Nacional de Tránsito", Ecuador, Quito, Año 2013. Disponible en <http://www.ecuadortimes.net/es/2013/11/04/ecu/altos-indices-de-accidentes-de-transito/> Último acceso: 10/06/2016.

**[2]** AGENCIA NACIONAL DE TRÁNSITO. "Siniestros por provincia a nivel nacional a Junio 2016", Ecuador, Quito, Website Agencia Nacional de Tránsito. Disponible en: [http://www.ant.gob.ec/index.php/descargable/category/223-accidentes2016.](http://www.ant.gob.ec/index.php/descargable/category/223-accidentes2016) Último acceso: 03/01/2017.

**[3]** G. BALLESTEROS, "Verificación de vehículos mediante técnicas de visión artificial", Universidad Autónoma de Madrid, España, Madrid, Año 2014, pp. 11-23.

**[4]** MERCEDES BENZ, "Asistente de señales de tráfico y su reconocimiento en el vehículo", Standard, EN 762-177, 2015. Disponible en: [http://techcenter.mercedes](http://techcenter.mercedes-benz.com/es_ES/traffic_sign_assist/detail.html)[benz.com/es\\_ES/traffic\\_sign\\_assist/detail.html.](http://techcenter.mercedes-benz.com/es_ES/traffic_sign_assist/detail.html) Último acceso: 23/01/2017

**[5] C.** ARRIAGADA, D. GARCÍA, "Detección y reconocimiento de señales de tránsito utilizando matching de Chamfer", Revista chilena de ingeniería, Vol. 15, Nº 2, Chile, Año 2013, pp. 174-184.

**[6]** P. A. CAÑADAS, "Sistema de adquisición de imágenes de vehículos, detección y reconocimiento automático de los caracteres de la placa en tiempo real por medio de visión artificial, aplicado al control vehicular", EPN, Quito, Año 2011, pp. 41-63.

**[7]** B. R. CASTRO, "Sistema Electrónico para el monitoreo y alerta de la velocidad de un vehículo motorizado", Universidad Técnica de Ambato, Ecuador, Año 2015, pp. 57- 77.

**[8] A. B.** AMAYA, "Sistema alternativo de seguridad vehicular basado en reconocimiento facial", Universidad Técnica de Ambato, FISEI, Ecuador, Año 2015, pp. 43-51.

**[9]** F. CARRASCO, "Sistema electrónico de monitoreo inalámbrico del estado climático vial con señalética adaptativa para la reducción de velocidad en el paso lateral de Ambato", Universidad Técnica de Ambato, FISEI, Ecuador, Año 2016, pp. 64-69.

**[10]** A. RUBIO, "Valoración y análisis de los movimientos de las manos de un paciente de parkinson según la escala UPDRS usando técnicas de visión artificial con Kinect", ESPOL, Ecuador, Guayaquil, Año 2015, pp. 44-52.

**[11]** EDUVIALPROVIAL, "Descripción teórica de las señales de tránsito y su uso en la conducción". Disponible en: [https://eduvialprovial.wordpress.com/senales-de-transito/.](https://eduvialprovial.wordpress.com/senales-de-transito/) Último acceso: 12/06/2016

**[12]** REGLAMENTO TÉCNICO ECUATORIANO, RTE INEN 004-1:2011 "Reglas y Leyes de Tránsito". Disponible en: [http://www.ant.gob.ec/index.php/servicios/normas-y](http://www.ant.gob.ec/index.php/servicios/normas-y-reglamentos-inen/transito)[reglamentos-inen/transito.](http://www.ant.gob.ec/index.php/servicios/normas-y-reglamentos-inen/transito) Último acceso: 12/06/2016

**[13]** S. PALACIOS, "Sistema de Detección y Reconocimiento Facial de Conductores Mediante Sistemas de Visión Computacional", Universidad de Alcalá, 2008. Disponible en: [http://dspace.uah.es/dspace/browse?value=Brito%2C+Manuel&type=author.](http://dspace.uah.es/dspace/browse?value=Brito%2C+Manuel&type=author) Último acceso: 22/09/2016

**[14]** CARSTEN M., NILSSON L., "Safety assessment of driver assistance systems. European Journal of Transport and Infrastructure Research", Vol. 1, Nº 3, Estados Unidos, Chicago, Año 2013, pp. 225-243.

**[15]** GIETELINK Olaf., "Development of advanced driver assistance systems with vehicle hardware-in-the-loop simulations". Vehicle System Dynamics, Vol. 44, Nº 7, Estados Unidos, New york, Año 2014, pp. 169-190.

**[16]** M. MONTERO, "Sistema de posicionamiento para vehículos autónomos". Revista Iberoamericana de Automática e Informática Industrial. RIAI, Vol. 5, Nº 4, Chile, Año 2015, pp. 36-41

**[17]** MERCEDES BENZ, "Sistemas de Asistencia a la Conducción para la seguridad vehicular". Standard, EN 134-233, Año 2012. Disponible en: [http://www.mercedes-](http://www.mercedes-benz.es/content/spain/mpc/mpc_spain_website/es/passengercars/home/new_cars/models/c-class/_w204/facts_/comfort/assistancesystems.html) [benz.es/content/spain/mpc/mpc\\_spain\\_website/es/passengercars/home/new\\_cars/models](http://www.mercedes-benz.es/content/spain/mpc/mpc_spain_website/es/passengercars/home/new_cars/models/c-class/_w204/facts_/comfort/assistancesystems.html) [/c-class/\\_w204/facts\\_/comfort/assistancesystems.html.](http://www.mercedes-benz.es/content/spain/mpc/mpc_spain_website/es/passengercars/home/new_cars/models/c-class/_w204/facts_/comfort/assistancesystems.html) Último acceso: 14/08/2016

**[18]** J. MUÑOZ., "Dispositivos de asistencia al estacionamiento usando técnicas de visión por computador, un evento práctico", 7Standard, EN 175-006, Año 2014, Disponible en: [http://www.carnetonline.es/visionartificial/dispositivos-de-asistencia-al](http://www.carnetonline.es/visionartificial/dispositivos-de-asistencia-al-estacionamiento/)[estacionamiento/.](http://www.carnetonline.es/visionartificial/dispositivos-de-asistencia-al-estacionamiento/) Último acceso: 17/09/2016

**[19]** ELMUNDO, "Sistema de Visión Nocturna funcionalidad y antecedentes técnicos, desarrollos prácticos en Raspberry PI". Standard, EN 206-036, Año 2013. Disponible en: [http://www.elmundo.es/tecnica/1121243673.html.](http://www.elmundo.es/tecnica/1121243673.html) Último acceso: 27/08/2016

**[20]** EURONCAP. "Sistemas de mejora de la visibilidad". Standard, EN 00276-0149, Año 2012, Disponible en: [http://es.euroncap.com/es/rewards/technologies/vision.aspx.](http://es.euroncap.com/es/rewards/technologies/vision.aspx) Último acceso: 15/09/2016

**[21]** O. CISNEROS, "Los sistemas de adaptación inteligente de la velocidad del automóvil para la seguridad del conductor". Standard, EN 100-236, México, Año 2013, Disponible en: [http://www.centrozaragoza.com:8080/revista/articulos/R38\\_A7.pdf.](http://www.centrozaragoza.com:8080/revista/articulos/R38_A7.pdf) Último acceso: 14/11/2016

**[22]** EUROPEAN COMMISSION. "Control de velocidad de crucero adaptativo para el nivel de seguridad del automotor". Standard, EN 111-009, Año 2014, Disponible en: [http://ec.europa.eu/information\\_society/activities/intelligentcar/smart\\_cars\\_technologies](http://ec.europa.eu/information_society/activities/intelligentcar/smart_cars_technologies/driverassit/adapcruisesontrol/index_es.htm) [/driverassit/adapcruisesontrol/index\\_es.htm.](http://ec.europa.eu/information_society/activities/intelligentcar/smart_cars_technologies/driverassit/adapcruisesontrol/index_es.htm) Último acceso: 19/11/2016

**[23]** VOLVO. "Tecnologías Volvo enfocadas en la seguridad vehicular". Standard, EN 002-000, Año 2012, Disponible en: [http://www.volvocars.com/es/explore/pages/volvo](http://www.volvocars.com/es/explore/pages/volvo-technologies.aspx)[technologies.aspx.](http://www.volvocars.com/es/explore/pages/volvo-technologies.aspx) Último acceso: 23/11/2016

**[24]** FITSA, "Fundación Instituto Tecnológico para la Seguridad del Automóvil. Tecnologías vehiculares en progreso". Standard, EN 122-128, Año 2013, Disponible en: [https://espacioseguro.com/fundacionfitsa0/admin/\\_fitsa/archivos/publicaciones/0000018](https://espacioseguro.com/fundacionfitsa0/admin/_fitsa/archivos/publicaciones/0000018/12-Peatones.pdf) [/12-Peatones.pdf.](https://espacioseguro.com/fundacionfitsa0/admin/_fitsa/archivos/publicaciones/0000018/12-Peatones.pdf) Último acceso: 28/11/2016

**[25]** OSL.ULL. "Programas para el estudio de visión artificial: guías prácticas", Universidad de las Lagunas, Año 2016. Disponible en: [https://osl.ull.es/software](https://osl.ull.es/software-libre/opencv-libreria-vision-computador/)[libre/opencv-libreria-vision-computador/.](https://osl.ull.es/software-libre/opencv-libreria-vision-computador/) Último acceso: 10/12/2016

**[26]** ALVAREZ Miguel A., "Lenguaje de programación Python: desarrollo práctico", Año 2013. Disponible en: [http://www.desarrolloweb.com/articulos/1325.php.](http://www.desarrolloweb.com/articulos/1325.php) Último acceso: 13/12/2016

**[27]** R. MEDRANO, "Tutorial de OpenCVand Python", Computer vision Lab, Año 2008. Disponible en: [http://dspace.uah.es/dspace/browse?%2C+Medrano&type=author.](http://dspace.uah.es/dspace/browse?%2C+Medrano&type=author) Último acceso: 20/12/2016

**[28]** P. VIOLA,., & M. JONES,, "Robust real-time face detection. Internationa, Journal of Computer Vision", Año 2013. Disponible en: [https://www.vision.caltech.edu/html](https://www.vision.caltech.edu/html-files/EE148-2005-Spring/pprs/viola04ijcv.pdf)[files/EE148-2005-Spring/pprs/viola04ijcv.pdf.](https://www.vision.caltech.edu/html-files/EE148-2005-Spring/pprs/viola04ijcv.pdf) Último acceso: 21/12/2016

**[29]** LIENHART R., & MAYDT J. "An extended set of haar-like features for rapid object detection. In Image Processing". International Conference. Disponible en: [https://pdfs.semanticscholar.org/72e0/8cf12730135c5ccd7234036e04536218b6c1.pdf.](https://pdfs.semanticscholar.org/72e0/8cf12730135c5ccd7234036e04536218b6c1.pdf) Último acceso: 22/12/2016

**[30]** L. BARJOLA, "Sistema de seguridad basado en el cálculo de las trayectorias de los vehículos mediante cámara embarcada", Universidad Carlos III de Madrid, Ingeniería de Sistemas y Automática, España, Madrid, Año 2014. Disponible en: [http://e](http://e-archivo.uc3m.es/handle/10016/16391)[archivo.uc3m.es/handle/10016/16391.](http://e-archivo.uc3m.es/handle/10016/16391) Último acceso: 23/12/2016

**[31]** ABS.ES, "Uso de la tarjeta electrónica Raspberry PI en visión artificial", Año 2015. Disponible en: [http://www.abc.es/tecnologia/informatica-hardware/2013073/abci](http://www.abc.es/tecnologia/informatica-hardware/2013073/abci-raspberry-como-201307151936.html)[raspberry-como-201307151936.html.](http://www.abc.es/tecnologia/informatica-hardware/2013073/abci-raspberry-como-201307151936.html) Último acceso: 23/12/2016

**[32]** TDROBOTICA, "Guía básica de Arduino: fundamentos y ejercicios prácticos", Año 2012. Disponible en: [http://tienda.tdrobotica.co/download/Libro\\_kit\\_Basico.pdf.](http://tienda.tdrobotica.co/download/Libro_kit_Basico.pdf) Último acceso: 23/12/2016

**[33]** UDOO, "Trabajando con tarjetas electrónicas UDOO", Año 2013. Disponible en: [http://udoo.org/download/files/Documents/UDOO\\_Starting\\_Manual\\_beta0.4\\_11\\_28\\_20](http://udoo.org/download/files/Documents/UDOO_Starting_Manual_beta0.4_11_28_2013.pdf) [13.pdf.](http://udoo.org/download/files/Documents/UDOO_Starting_Manual_beta0.4_11_28_2013.pdf) Último acceso: 28/12/2016

**[34]** BEAGLEBOARD, "Trabajando con tarjetas electrónicas BeagleBoard", Año 2015. Disponible en: [https://beagleboard.org/black.](https://beagleboard.org/black) Último acceso: 28/12/2016

**[35]** AMBATO.GOB.EC, "Reubicación de los fotorradares según el GAD Ambato y señalética", Ecuador, Año 2015, Disponible en: [http://www.ambato.gob.ec/se-reubican](http://www.ambato.gob.ec/se-reubican-dos-fotorradares)[dos-fotorradares.](http://www.ambato.gob.ec/se-reubican-dos-fotorradares) Último acceso: 29/12/2016

**[36]** J. MANTILLA , "Visión Artificial", Universidad Pontificia Comillas, Escuela Técnica Superior de Ingeniería (ICAI), España, Madrid, Año 2015, Disponible en: [http://www.etitudela.com/ce/downloads/visionartificial.pdf.](http://www.etitudela.com/ce/downloads/visionartificial.pdf) Último acceso: 08/01/2017

**[37]** P.VIOLA & M. JONES , "Rapid object detection using a boosted cascade of simple feactures", IEEE Computer Society Conference on computer vision and Patter Recognition. CVPR 2001, Año 2001, pp. 13-27.

**[38]** P.VIOLA. & M. JONES , "Rapid object detection and recognized using a boosted cascade of simple feactures", in proceding of the 2013, IEEE Computer Society Conference on computer vision nd Patter Recognition. Año 2013, pp. 26-30.

**[39]** FREUND Y., SCHAPIRE R. E., "A decisión theoretic generalizaction on online learning and an application to boosting: Haarcascade", Año 2014. Disponible en: [http://dspace.uah.es/dspace/Application%to%Boosting.pdf.](http://dspace.uah.es/dspace/Application%25to%25Boosting.pdf) Último acceso: 13/01/2017

**[40]** MINISTERIO DEL TRABAJO, "sueldos minimos sectoriales 2016", Disponible en: http://www.ecuadorlegalonline.com/laboral/tabla-de-sueldos-minimos-sectoriales-2017/ Último acceso: 25/01/2017

**[42]** LOCOPELIS.COM, "Un perro de otro mundo", Good Boy, Año 2016. Disponible en: [http://www.locopelis.com/un-perro%otro-mundo.html.](http://www.locopelis.com/un-perro%25otro-mundo.html) Último acceso: 04/02/2017

**[43]** CCM.NET, "Descargar el programa Video to Picture Converter para la plataforma Windows", Año 2016. Disponible en: [http://ccm.net/download/download-7857-video-to](http://ccm.net/download/download-7857-video-to-picture-converter)[picture-converter.](http://ccm.net/download/download-7857-video-to-picture-converter) Último acceso: 19/02/2017

**[44]** J. GARCÍA , "Ventajas y desventajas del uso de Python", Año 2011. Disponible en: [http://jonatanpin.blogspot.com/python-ven%y%desv.html.](http://jonatanpin.blogspot.com/python-ven%25y%desv.html) Último acceso: 24/02/2017

**[45]** BBVAOPEN4U.COM, "Ventajas e inconvenientes de Python y Raspberry PI en visión por computadora", Año 2014. Disponible en: [https://bbvaopen4u.com/ventajas-e](https://bbvaopen4u.com/ventajas-e-inconvenientes-de-python-y-r-para-la-ciencia-de-datos)[inconvenientes-de-python-y-r-para-la-ciencia-de-datos.](https://bbvaopen4u.com/ventajas-e-inconvenientes-de-python-y-r-para-la-ciencia-de-datos) Último acceso: 25/02/2017

**[46]** TARREGA P., "Visión por computador, un método fácil de desarrollo y diseño práctico", Año 2015. Disponible en: [https://es.mathworks.com/videos/computer-vision](https://es.mathworks.com/videos/computer-vision-made-easy-1485791126907.html)[made-easy-1485791126907.html.](https://es.mathworks.com/videos/computer-vision-made-easy-1485791126907.html) Último acceso: 15/03/2017

**[47]** SOFTPEDIA.COM, "Catálogo y características de las cámaras web y cámaras digitales", Año 2014. Disponible en: [http://drivers.softpedia.com/get/scanner-digital](http://drivers.softpedia.com/get/scanner-digital-camera-webcam/Genius-FaceCamWebCam-Driver.shtml)[camera-webcam/Genius-FaceCamWebCam-Driver.shtml.](http://drivers.softpedia.com/get/scanner-digital-camera-webcam/Genius-FaceCamWebCam-Driver.shtml) Último acceso: 23/03/2017

**[48]** ELECTRONICLAB, "Cámaras digitales de las tarjeta Raspberry PI, características principales", Año 2015. Disponible en: [https://electronilab.co/tienda/camara-pi-noir](https://electronilab.co/tienda/camara-pi-noir-infrarroja-raspberry-pi/)[infrarroja-raspberry-pi/.](https://electronilab.co/tienda/camara-pi-noir-infrarroja-raspberry-pi/) Último acceso: 15/04/2017

**[49]** SPARKFUN.COM, "Catálogo de productos de tecnología computacional y de video", Año 2015. Disponible en: [https://www.sparkfun.com/products/13733.](https://www.sparkfun.com/products/13733) Último acceso: 25/04/2017

**[50]** ALTRONICS, "Pantallas para tarjetas Raspberry PI", Año 2015. Disponible en: [https://altronics.cl/pantalla-raspberrypi-35inch-tft.](https://altronics.cl/pantalla-raspberrypi-35inch-tft) Último acceso: 25/04/2017

# **ANEXOS**

# ÍNDICE DE ANEXOS

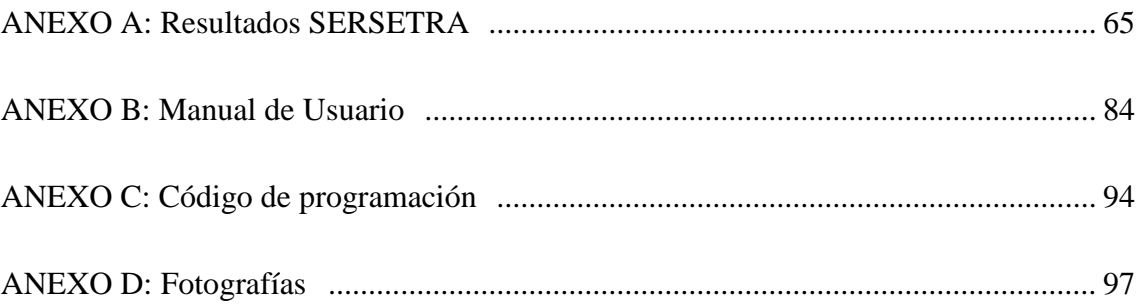

## **ANEXO A: Resultados SERSETRA**

#### **Tabla A1. RESULTADOS SERSETRA CON RESPECTO AL RENDIMIENTO DEL PROCESADOR:**

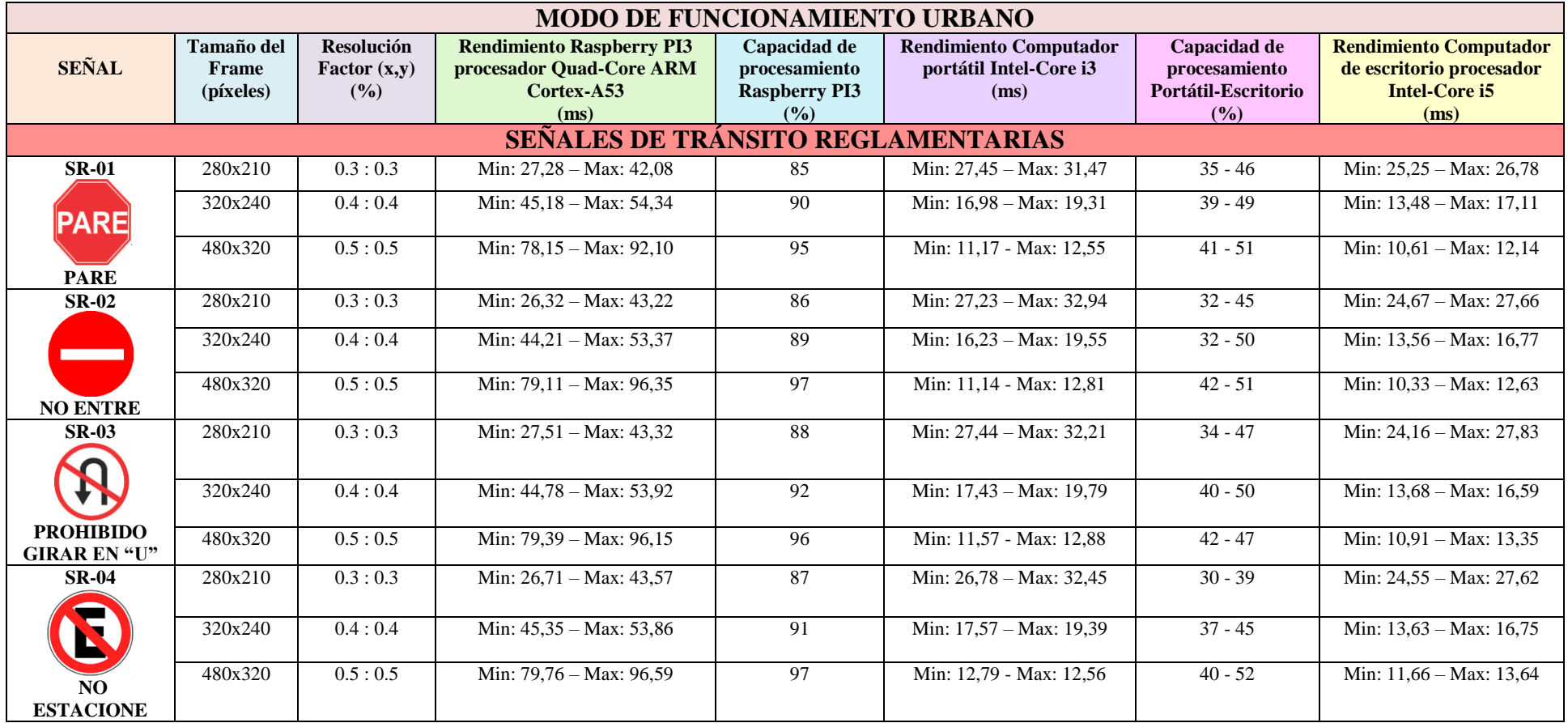

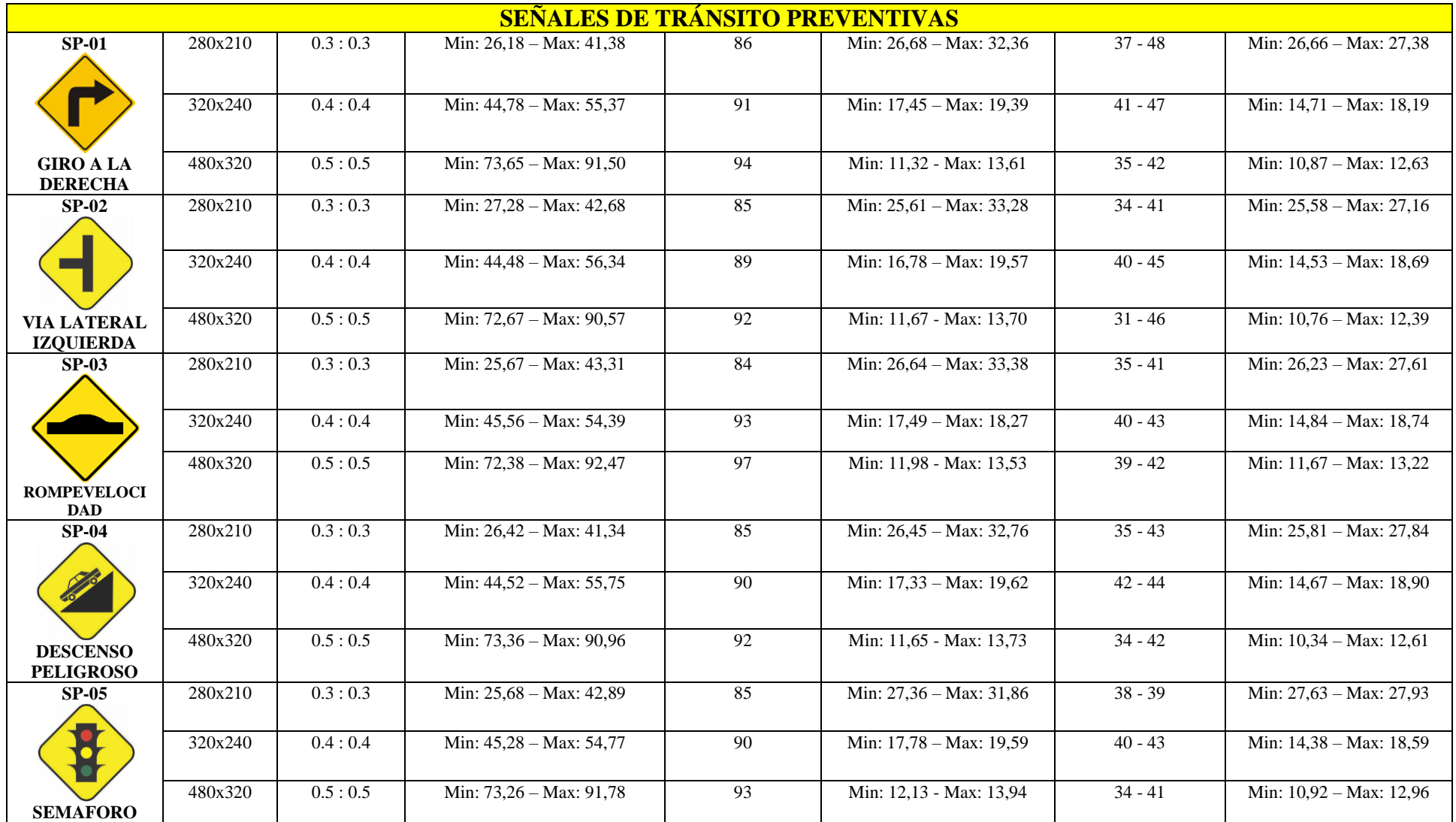

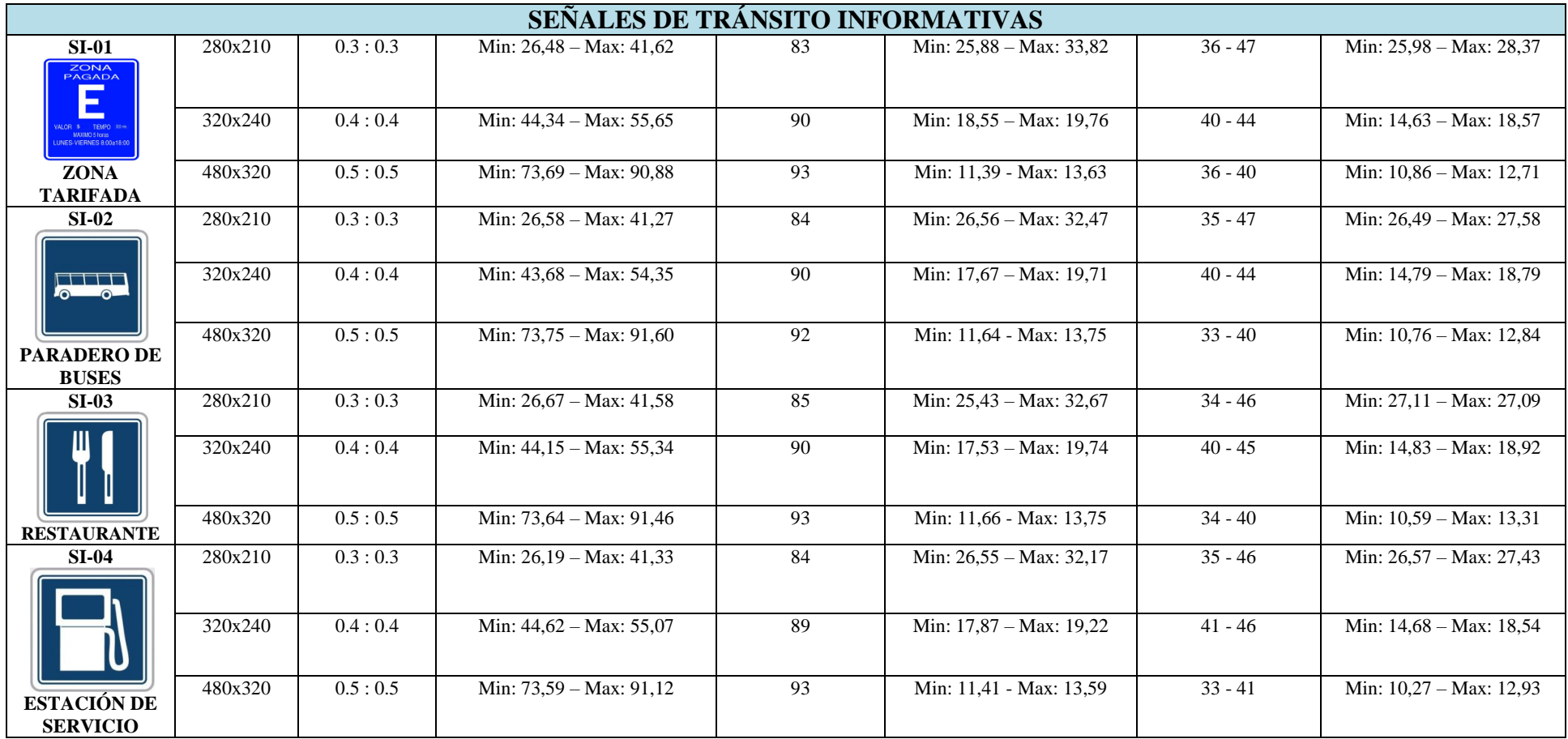

Como se observa en la Tabla A1, al procesar una de señales de transito se observa como la capacidad de procesador de la raspberry pi 3 llega facilmente hasta un 95% de su capacidad, es decir si se incluye buscar una señal mas este se incrementa el tiempo de deteccion haciendole mas lento, pero si se observa al procesar una señal, en una laptop este varia entre 30% a 40% de su capacidad total, ademas estos valores pueden variar según la resolucion de cada frame a procesar, si la resolucion es alta este demora mas y si la resolucion es baja este procesa mas rapido.

Acontinuacion se explica los items detallados en la tabla A1.

**Tamaño de frame:**Determina el tamaño de la imagen, siendo el píxel es la [unidad](https://www.definicionabc.com/general/unidad.php) más pequeña y diminuta de una [imagen digital,](https://www.definicionabc.com/tecnologia/imagen-digital.php) por tanto si el Frame es mas grande hay mayor pixelaje, y si el frame es pequeño existe menor pixelaje.

**Resolucion Factor (x,y):** Hace referencia a la resolucion que encierra al frame según el pixelaje de la imagen.

**Rendimiento raspberry pi 3:** Es la cantidad de trabajo realizado, en ejecutar el codigo y mostrar el resultado, esto hace referencia al tiempo que demora en recorrer un arbol binario del archivo .xml,para detectar algun objeto.

**Capacidad de procesamiento raspberry pi 3:** Indica en un valor porcentual de la capacidad total del dispositivo electronico.

**Rendimiento Computador portatil core i3:** Es la cantidad de trabajo realizado, en ejecutar el codigo y mostrar el resultado, esto hace referencia al tiempo que demora en recorrer un arbol binario del archivo .xml,para detectar algun objeto.

**Capacidad de procesamiento portatil escritorio:** Indica en un valor porcentual de la capacidad total del dispositivo electronico. Rendimeinto Computador escritorio intel core i5: Es la cantidad de trabajo realizado, en ejecutar el codigo y mostrar el resultado, esto hace referencia al tiempo que demora en recorrer un arbol binario del archivo .xml, para detectar algun objeto.

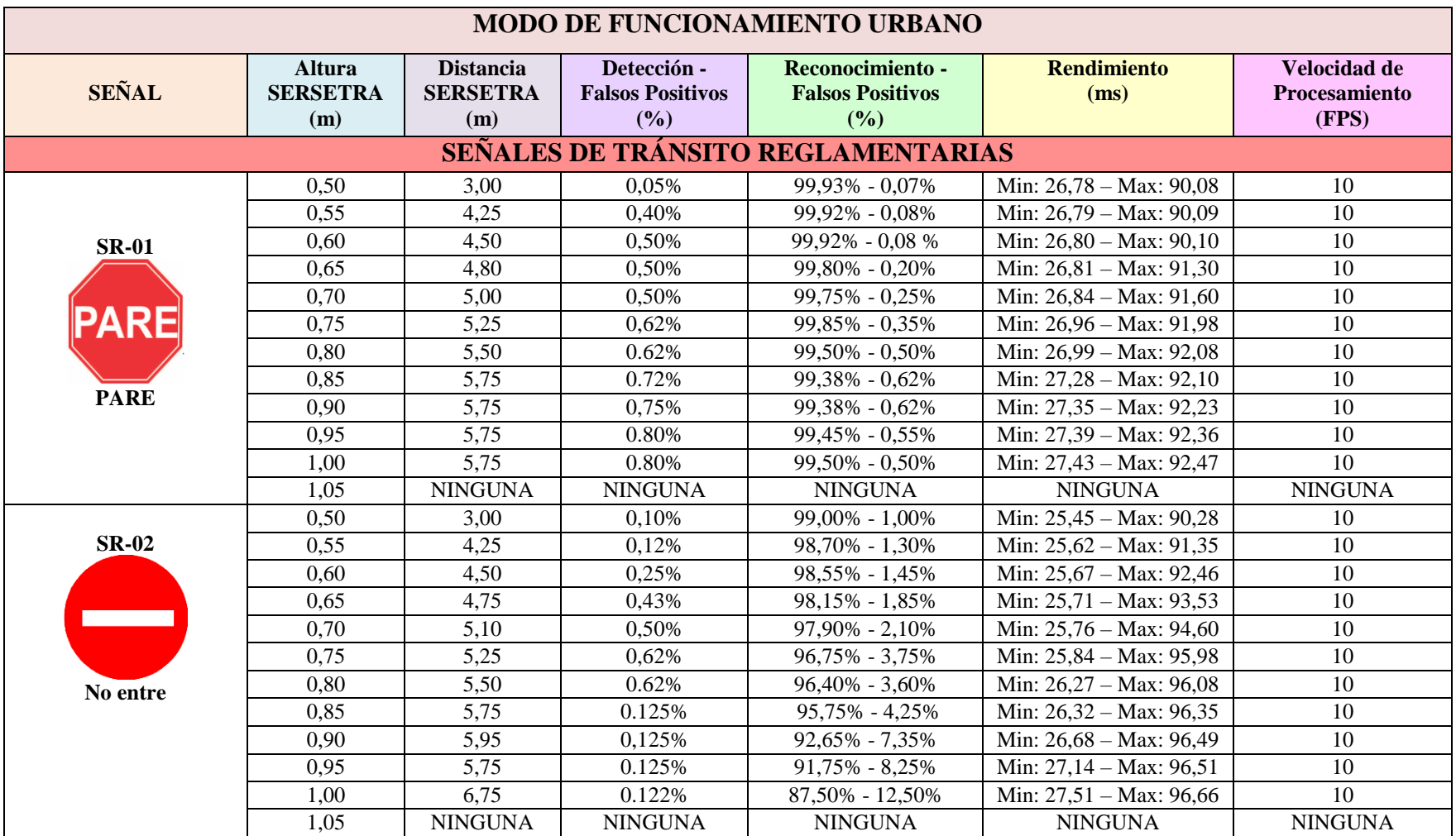

#### **Tabla A2. RESULTADOS SERSETRA CON RESPECTO A LA VELOCIDAD DE PROCESAMIENTO:**

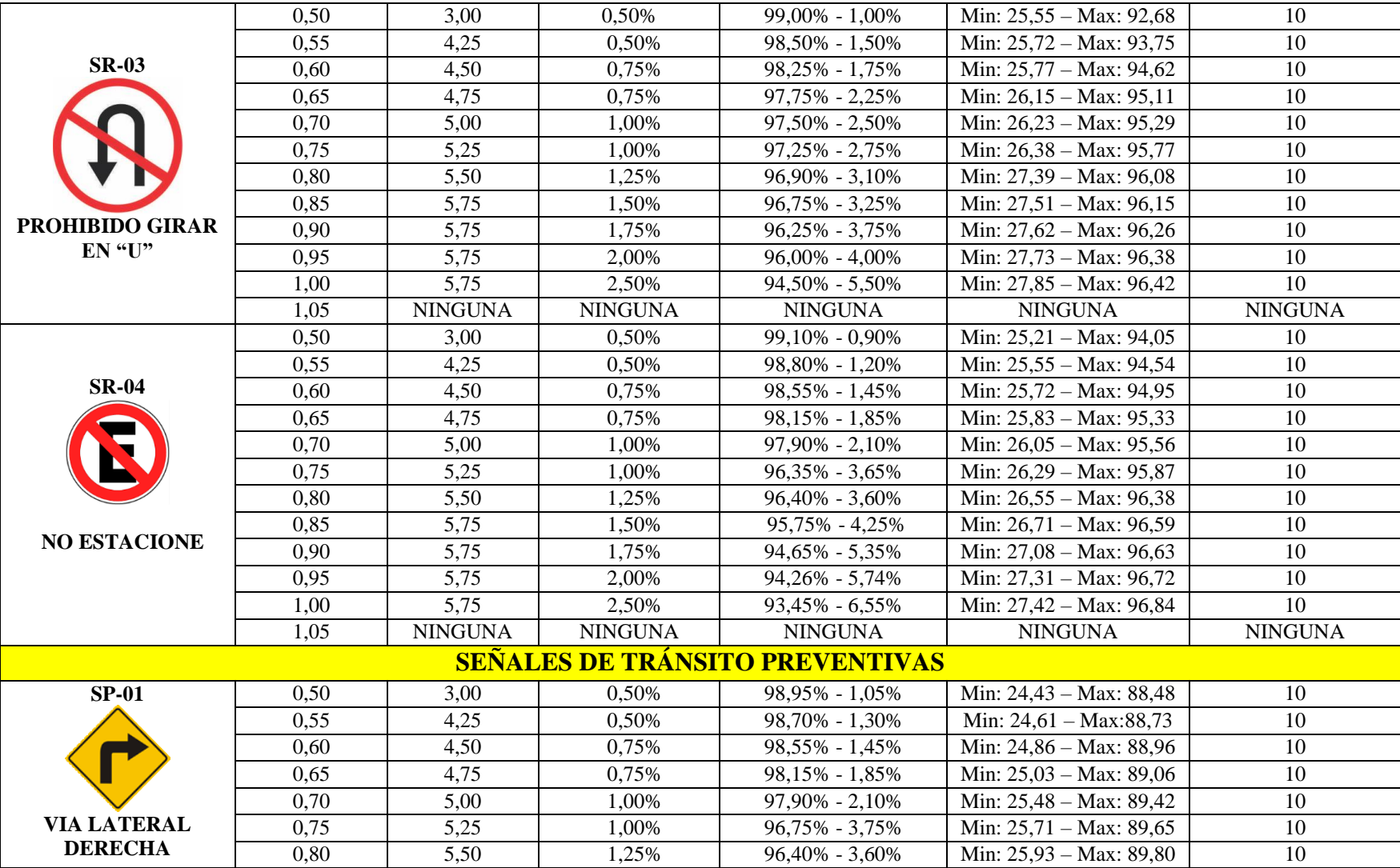

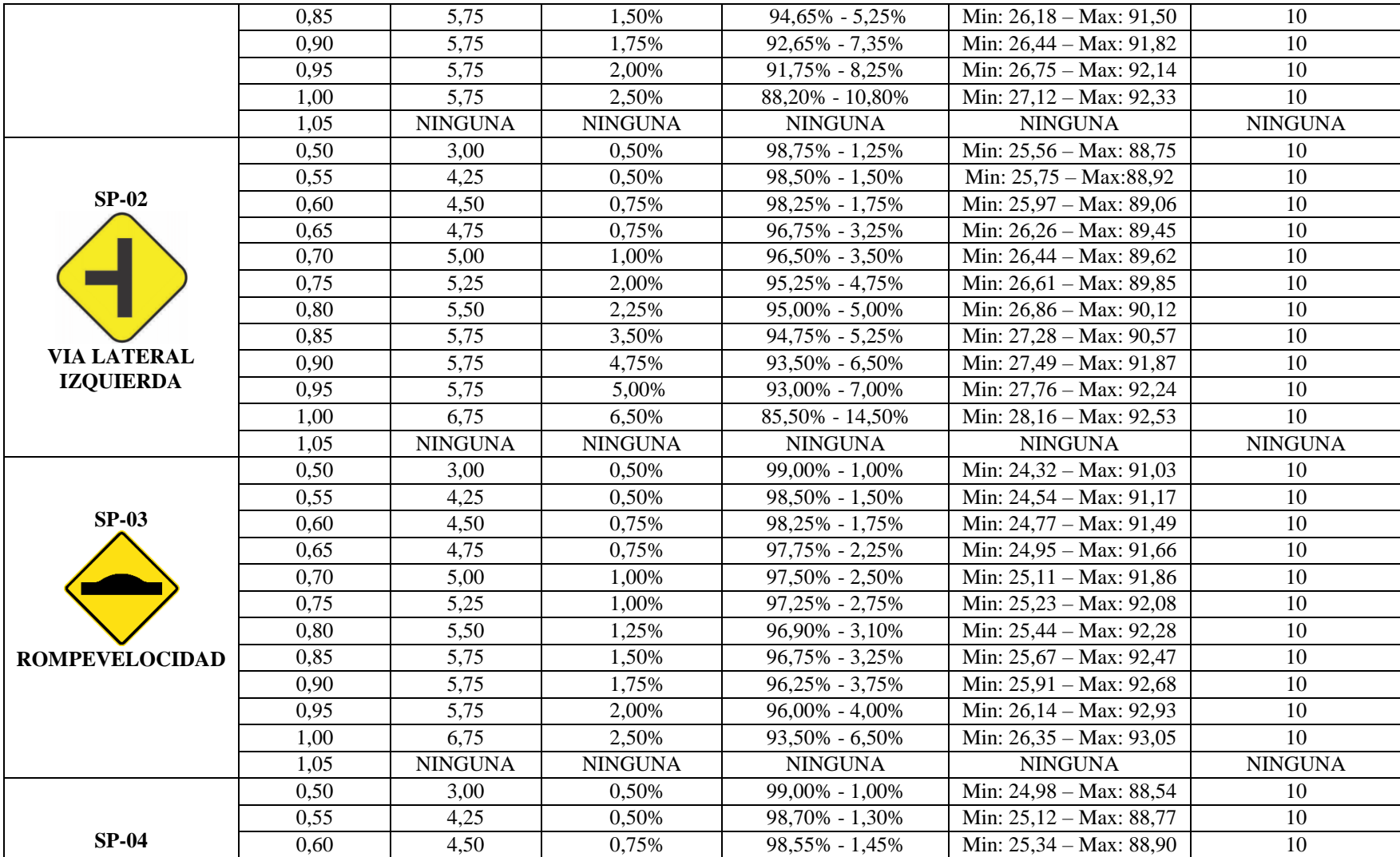

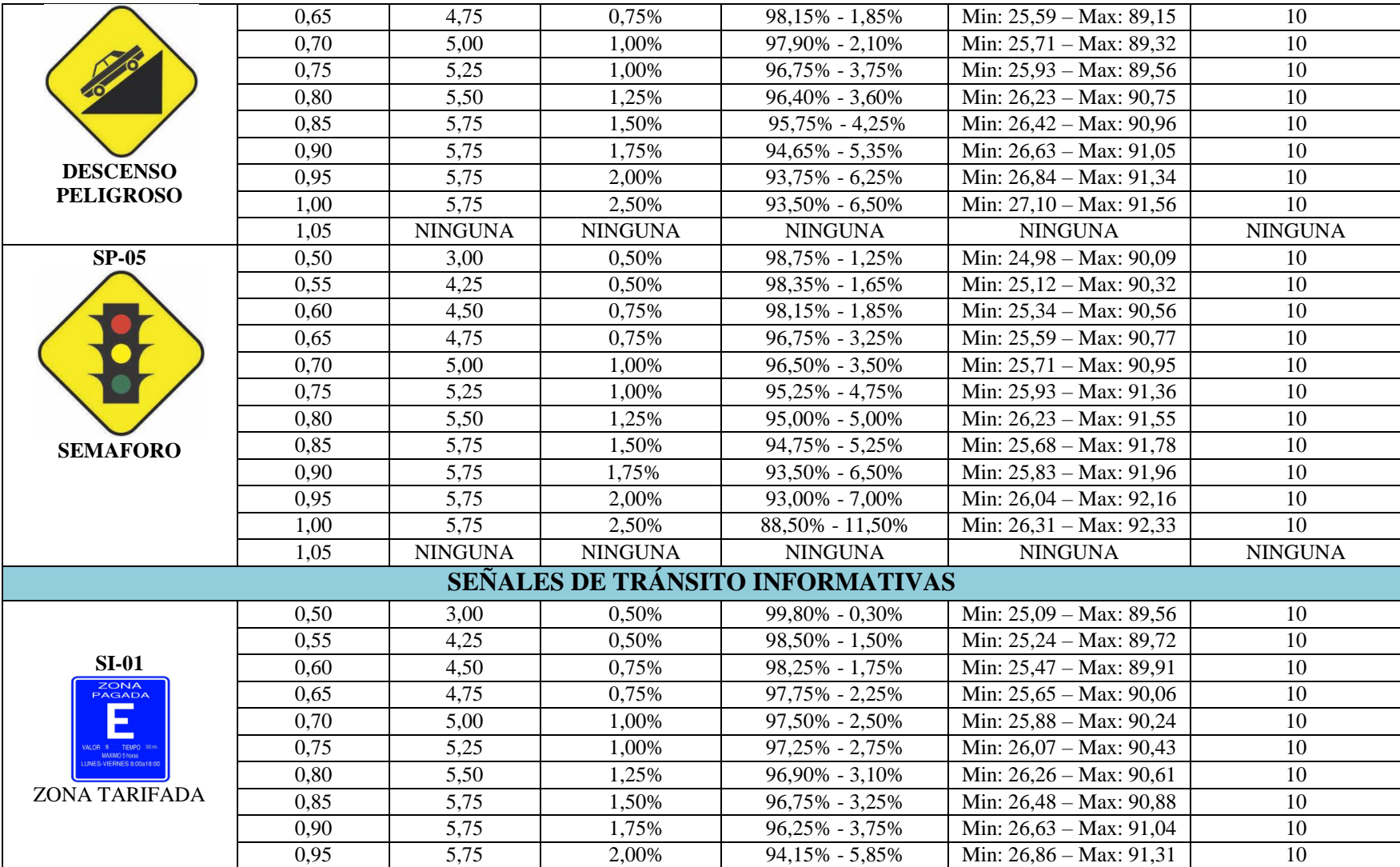

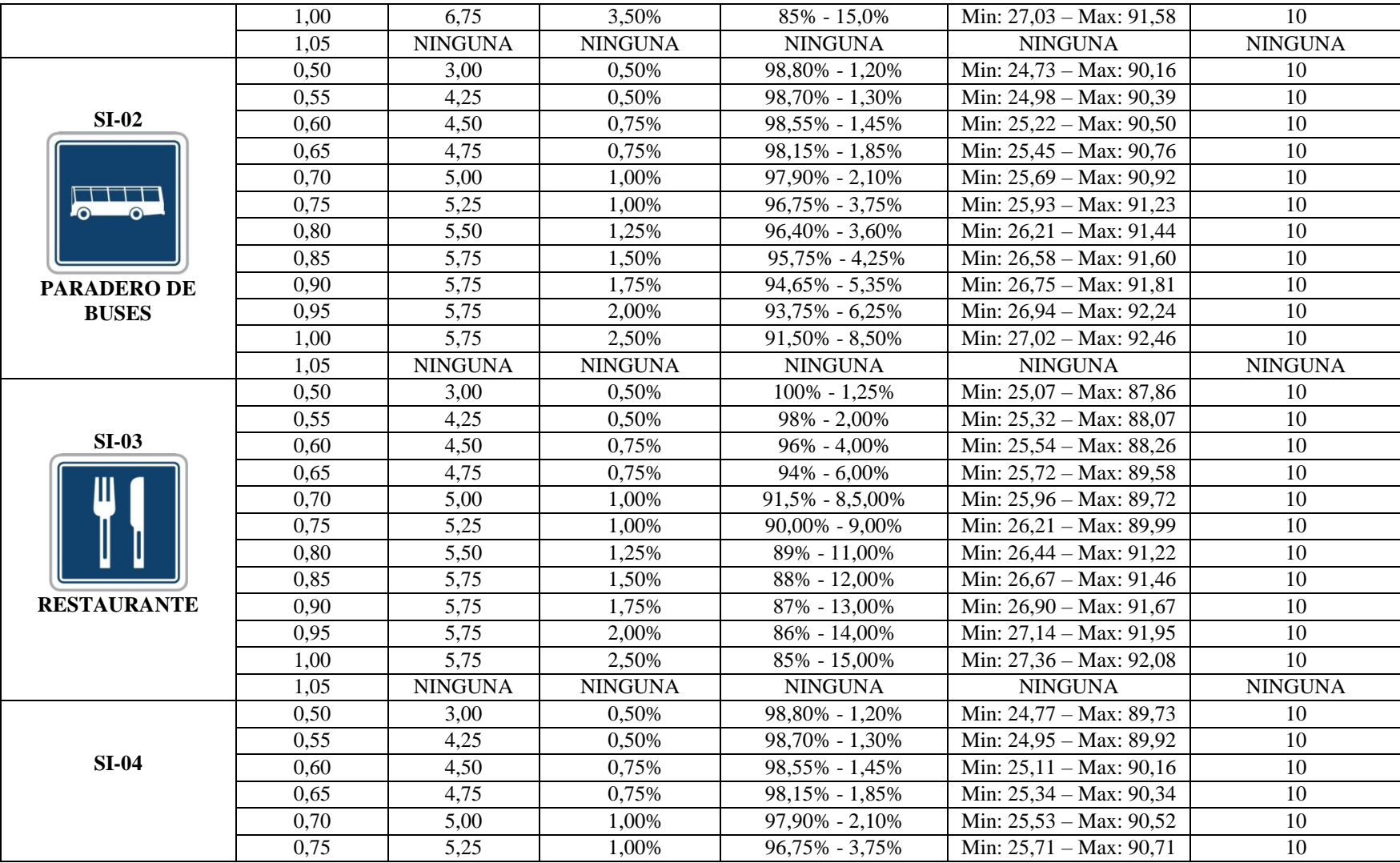

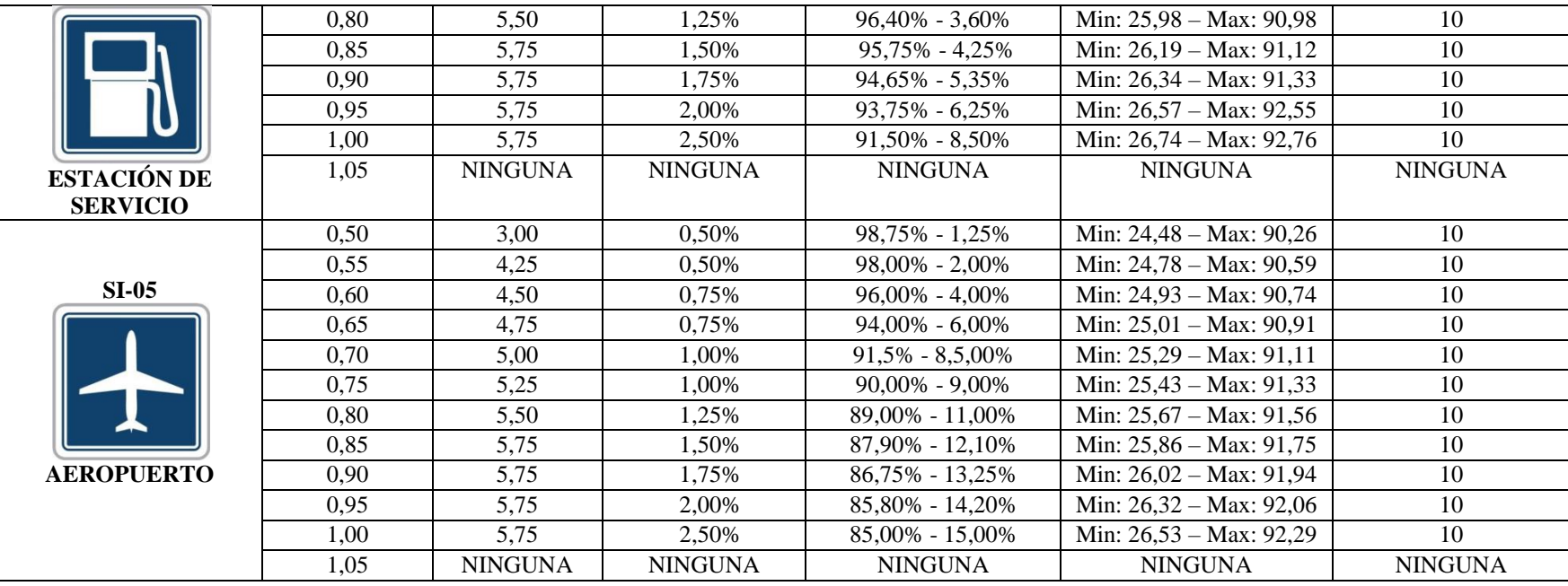

Como se observa en la Tabla A2, un 94.75% de las señales de transito son detectadas de manera eficiente bajo condiciones de luz de un dia soleado, con un 0.87% en deteccion de falsos positivos, es decir alerta el sistema sin presencia de ninguna señal, y con 3.2% de Reconocimientos de Falsos positivos, es decir reconoce una señal de transito, alertando con una señal Pare cuando en realidad es un señal de no entre.

Acontinuacion se explica los items detallados en la tabla A2.

**Señal:** Es la imagen que se va a detectar.

**Altura SERSETRA:** Es la altura a la que se ubica la camara en el vehiculo , desde el piso de la cabina para realizar las pruevas correspondientes.

**Distancia SERSETRA:** Es la distancia a la cual esta las magenes a detectar.

**Deteccion de Falsos positivos:** Se refiere a que el sistema arroja un tono de alerta, sin existir niguna señal a detectar.

**Reconocimiento de Falsos Positivos:** Se refiere a que el sistema da un tono de alerta de una señal no entre, cuando en realidad es una sel de Pare.

**Rendimiento:** Es la cantidad de trabajo realizado, en ejecutar el codigo y mostrar el resultado, esto hace referencia al tiempo que demora en recorrer un arbol binario del archivo .xml, para detectar algun objeto. Este varía según el número de imágenes a buscar.

**FPS:** Es la cantidad de imagenes por segundo que trabaja con una camara.

**ANEXO B: Manual de Usuario**

# **MANUAL DE**

# **USUARIO**

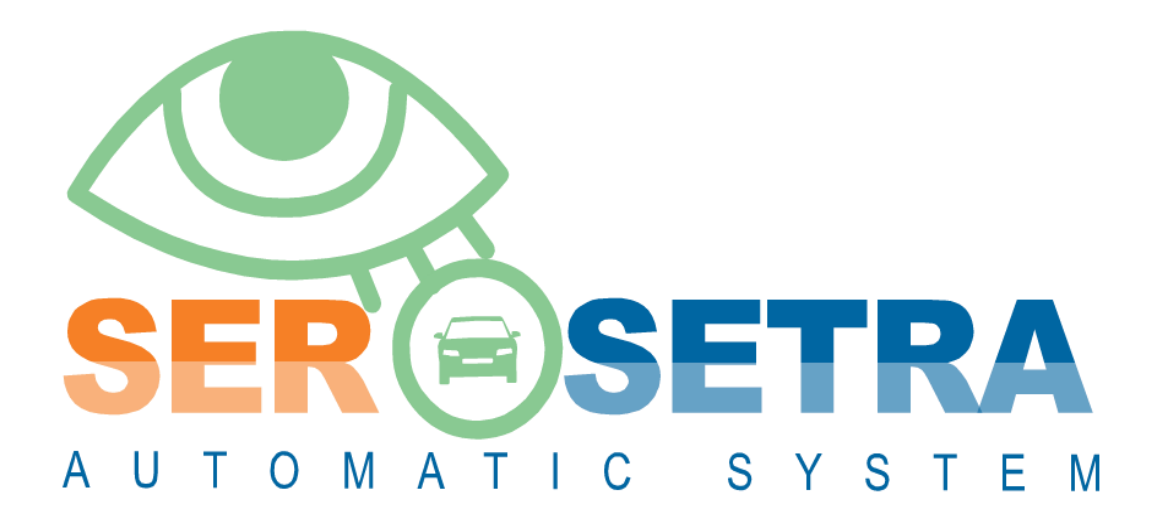

# **ÍNDICE MANUAL DE USUARIO**

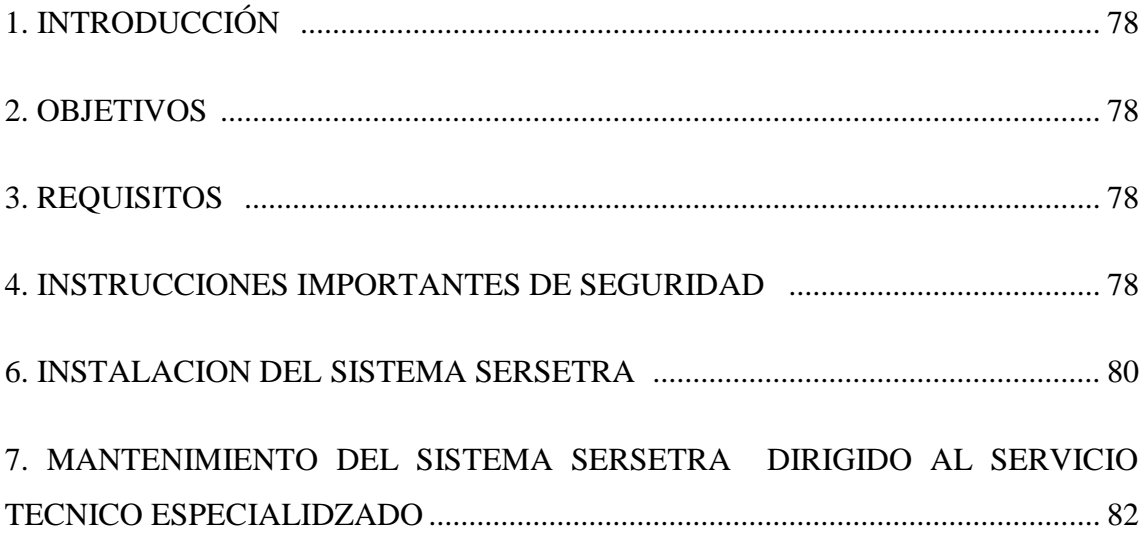

#### **1. INTRODUCCIÓN**

El presente manual está desarrollado con el propósito de proporcionarle al usuario una orientación del modo de utilizar el Sistema Electrónico de Reconocimiento de Señales de Tránsito SERSETRA. Cada opción se explicada de una forma práctica y con ilustraciones para su mejor comprensión. Para argumentar la operatividad del sistema SERSETRA, es necesario conocer su funcionalidad.

SERSETRA es un sistema electrónico de alerta automática para el reconocimiento de señales de tránsito reglamentarias, preventivas o informativas en tiempo real, que permite detectar y reconocer la presencia de dichas señales, en el horizonte de la parte frontal del vehículo; hasta una distancia aproximada de 5,90 m  $\pm$  25 cm. El prototipo SERSETRA tiene una estructura de hardware adaptada al tamaño estándar del tablero de control en la cabina del conductor, de cualquier automotor.

#### **2. OBJETIVOS**

- Proporcionar al usuario la información necesaria para utilizar el sistema SERSETRA.
- Describir instrucciones apropiadas para el uso, manipulación y mantenimiento del sistema SERSETRA.

#### **3. REQUISITOS**

Para la utilización del sistema SERSETRA se debe tener los siguientes requerimientos básicos:

- Adaptador de voltaje para automóvil de 5V DC a 2.5 A.
- Dispositivo electrónico SERSETRA.
- Automotor.

#### **4. INSTRUCCIONES IMPORTANTES DE SEGURIDAD**

Cuando se utilice el sistema SERSETRA, deben cumplirse algunas normas de seguridad básicas, a fin de evitar daños y accidentes personales. Por favor tenga en cuenta los siguientes puntos:

1.- Siempre desconecte el sistema SERSETRA si no está en operatividad o en condiciones de uso.

2.- Desconecte el sistema SERSETRA, del adaptador de voltaje de 5 V DC del automotor. Nunca desconecte SERSETRA halando del cable.

3.- No intente reparar, ajustar o reemplazar componentes del sistema SERSETRA por su cuenta. Recurrir siempre a un servicio técnico especializado, o con los conocimientos previos suscritos en este manual de usuario.

4.- Nunca deje que los niños jueguen con el sistema SERSETRA.

5.- Asegúrese tener las manos secas antes de enchufar, desenchufar, encender o apagar el sistema SERSETRA.

6.- Nunca emplee el sistema SERSETRA con el cable de alimentación o el enchufe dañado. Tampoco lo haga si el prototipo ha presentado signos de mal funcionamiento o ha sido dañado en forma alguna. En tal caso apague y desenchufe SERSETRA, consulte al servicio técnico especializado para la revisión, reparación o ajuste del mismo.

7.- SERSETRA debe ser usado, únicamente, de acuerdo con las instrucciones del presente manual y no deberá ser utilizado para otro propósito distinto.

8.- Nunca sumerja SERSETRA ni el cable de alimentación en agua o en otro líquido. Si sucediera alguno de estos casos, desconecte el prototipo inmediatamente y hágalo revisar por un servicio técnico especializado antes de volver a usarlo.

9.- Asegúrese que SERSETRA o el cable de alimentación no esté por encima, cerca o debajo de superficies calientes o filosas, pudiendo ser averiado, pisado o maltratado.

#### **6. INSTALACION DEL SISTEMA SERSETRA**

1. Revise los componentes necerarios para la conexión del sistema SERSETRA. Figura A.1.

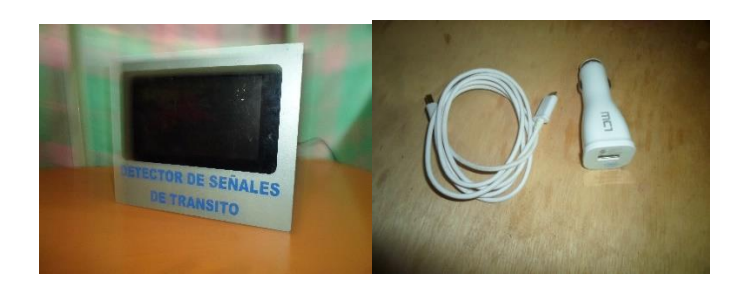

**Figura A.1.** Sistema Sersetra, Cable De Alimentacion, Conversor Dc-Dc

2. Coloque el case del sistema SERSETRA en la posición adecuada en el vehiculo, y ajuste la posicion de la camara para proporcionar el enfoque y rango de visión mas optimo. Figura A.2.

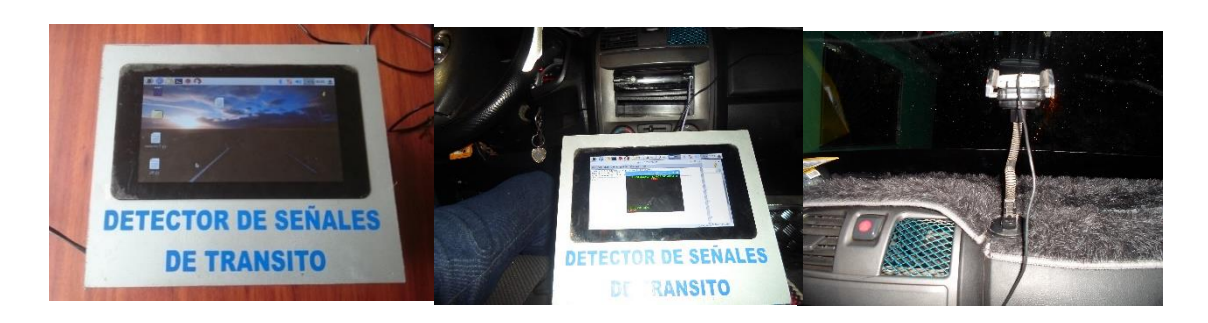

**Figura A.2.** Case del sistema SERSETRA

Para la ubicación de la camara a una altura correcta se debe tomar en cuenta la relacion focal y angulo de vision

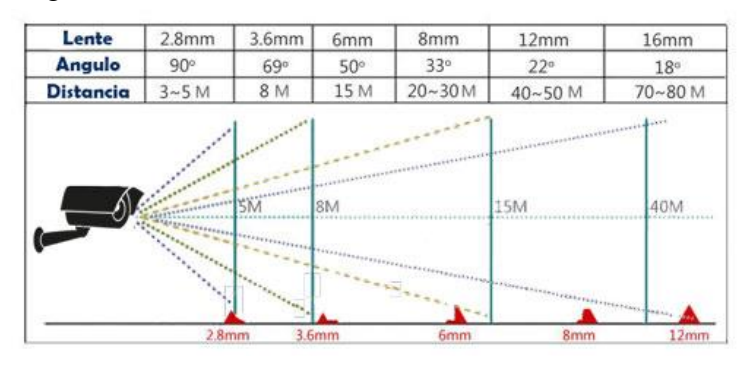

**Figura A.3** Parametros tecnicos de una camara

Se realiza el cálculo de la altura de la camara considerando los datos de la figura anterior.

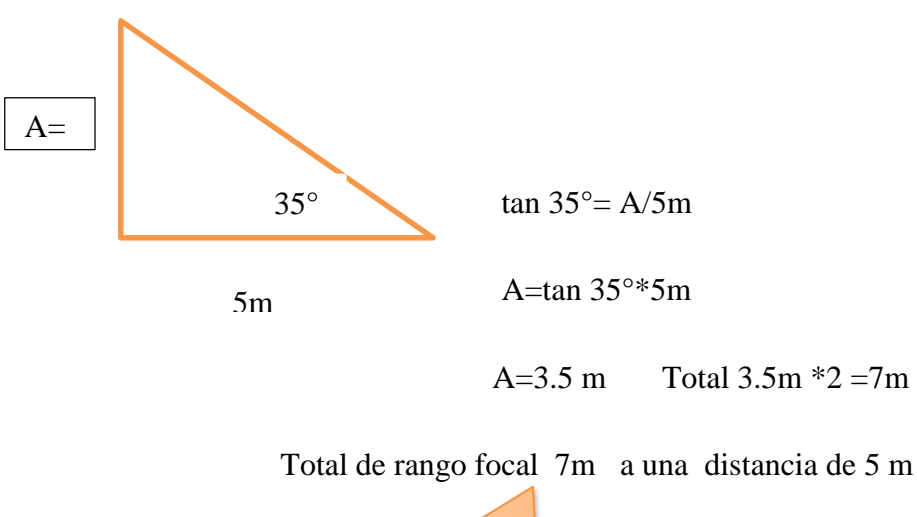

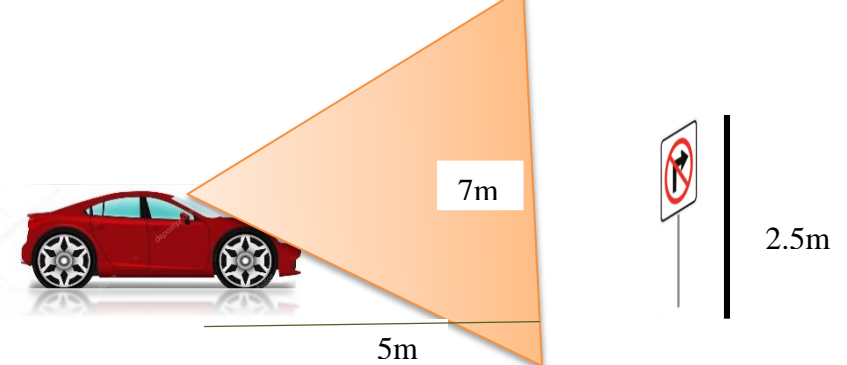

**Figura A.4** cálculo para ubicación de la camara en el vehículo

Para que a distancia de 5m la señal quede en el intermedio de rango focal se establece la diferencia entre el valor de  $A - 2.5 = 3.5 - 2.5 = 1m$ , este es el valor aproximado el cual se debe ajustar de tal forma este quede bien centrado, este valor a su ves dependera de tipo de camara que utilice y en el vehiculo en el cual se va a instalar.

3. Ensamble el sistema SERSETRA acorde a los componentes de la Figura A.3:

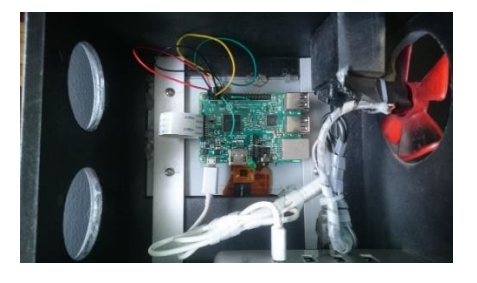

**Figura A.5.** Parte interna del sistema SERSETRA

4. Conecte el adaptador de voltaje de 5V DC del sistema SERSETRA a la toma de corriente del encendedor de cigarrillos del vehículo. Se encenderá la luz piloto indicando que SERSETRA está en proceso de funcionamiento. Figura A.4.

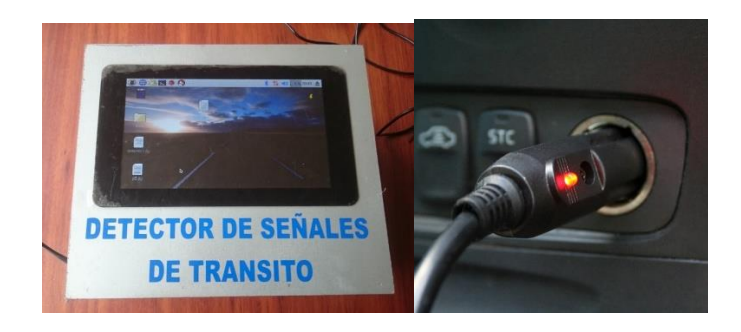

**Figura A.6.** Conexión del Sistema SERSETRA al vehiculo

5. Encienda el automotor y disfrute la experiencia del sistema SERSETRA con la conducción asistida en el reconocimiento de señales de tránsito. Figura A.5.

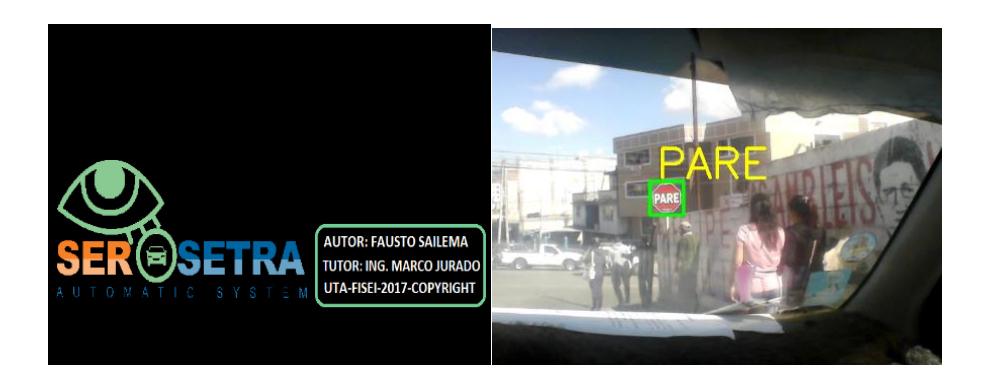

**Figura A.7.** Sistema SERSETRA reconociendo señal PARE

Una vez que no requiera utilidad del sistema SERSETRA desconéctelo de su alimentación de voltaje y recúbralo con un cobertor especialmente diseñado para el prototipo, evitando la avería de algún componente del dispositivo por exposición al polvo o al calor excesivo.

# **7. MANTENIMIENTO DEL SISTEMA SERSETRA DIRIGIDO AL SERVICIO TECNICO ESPECALIDZADO**

**ADVERTENCIA:** Antes de proceder con el mantenimiento preventivo o correctivo del sistema SERSETRA verifique que no tenga alimentación de voltaje alguna.

#### **1.- Eliminar la energía estática:**

Es muy importante llevarlo a cabo para evitar averiar los componentes del sistema SERSETRA. Es recomendable tener una pulsera antiestática, siendo un dispositivo que se adapta a la muñeca de la mano y se conecta a una fuente de tierra para mantener las manos sin electricidad estática.

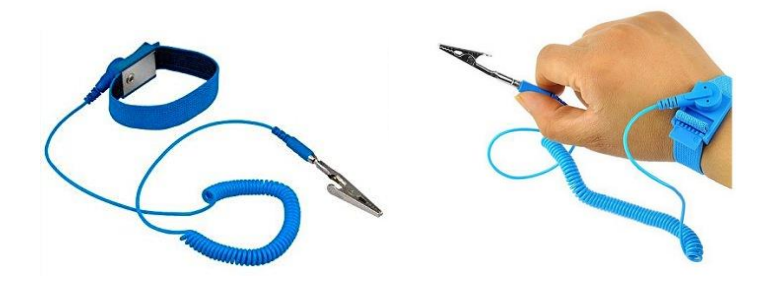

**Figura A.8.** pulsera antiestática

#### **2.- Abrir el sistema SERSETRA.**

Antes de abrir el prototipo, deje que se enfríen los componentes internos del sistema y se disipe la energía restante que queda en los condensadores de la tarjeta Raspberry PI.

Para abrir el prototipo quite los tornillo que sujetan la tapa, el cual esta ubicado en la parte posterior del prototio.

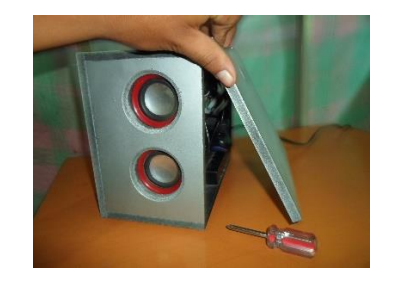

**Figura A.9**. Tapa del prototipo

#### **3.- Desmontar los tornillos para retirar el case o chasis del sistema SERSETRA.**

Para ello hay que utilizar el desarmador adecuado para retirar los tornillos de case, tomando en cuenta la posición de cada uno a la hora de armar el prototipo, para que cada componente vaya en el lugar correcto.

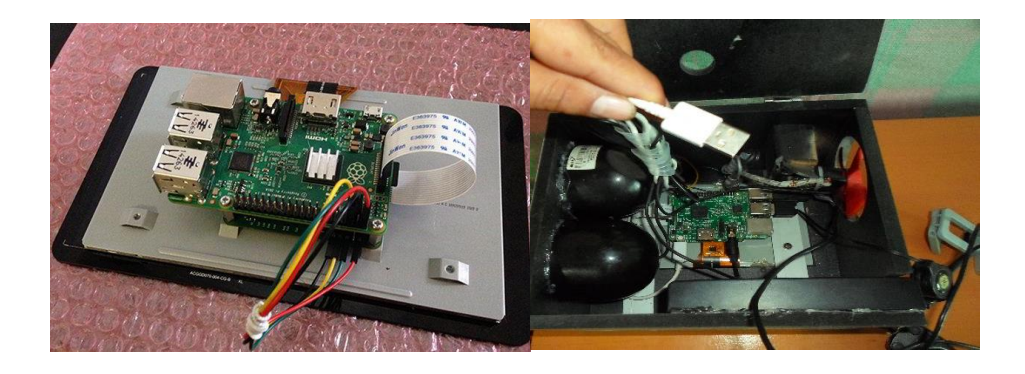

**Figura A.10**. Componentes del prototipo SERSETRA

#### **4.- Retirar la Cámara Raspberry PI.**

La tarjeta electrónica Raspberry PI contiene el módulo de video, para poder extraerlo del slot del conector, sujete bien la parte inferior del socket de conexión.

**ADVERTENCIA:** Manipule con cuidado el módulo de video. Tenga cuidado de no rasgar o tocar ningún contacto. Si se toca de manera brusca los contactos del bus de conexión, se podría dañar el módulo. Evite tocar la lente de la cámara.

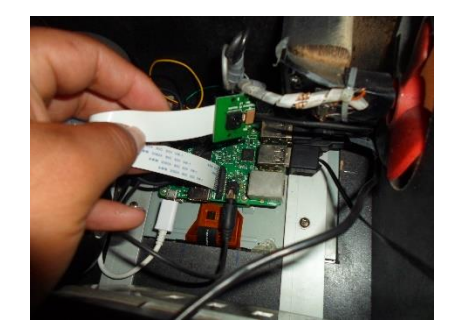

**Figura A.11.** Conexion de la Pi camara

#### **5.- Retirar el altavoz piezoeléctrico o parlante.**

La tarjeta electrónica Raspberry PI, al igual que el módulo de video contiene el módulo de audio, para poder extraerlo del slot del conector, sujete bien la parte inferior del socket de conexión.

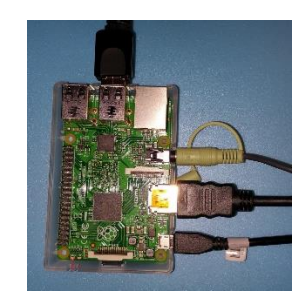

**Figura A.12**. Conexión de audio del sistema SERSETRA

#### **6.- Retirar la SD CARD 8 Gb.**

Se debe retirar la tarjeta flash de una forma en que no se pueda dañar dicha tarjeta de memoria, además no dejarla caer porque se podría estropear.

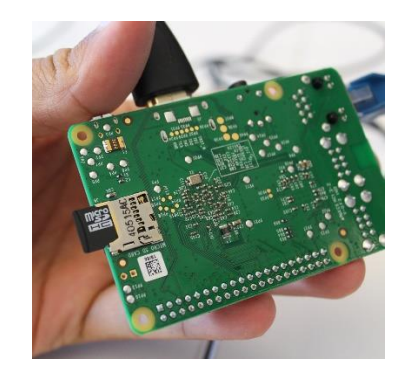

**Figura A.13.** Ubicación de la sd Card del Sistema SERSETRA

#### **7.- Retirar el Ventilador.**

Para ello verificar bien tomando nota de la posición y el estado del ventilador; requiere de mucho cuidado la extracción de este componente.

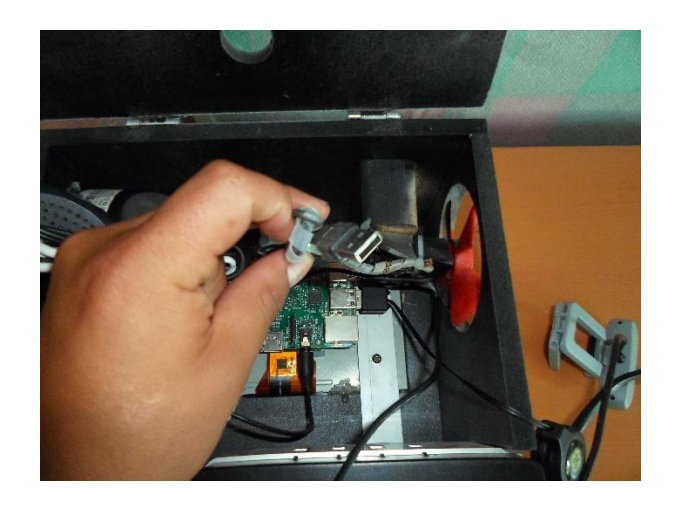

**Figura A.14.** Ventilador del sistema SERSETRA

#### **8.- Retirar la pantalla LCD Raspberry de 7 pulgadas.**

Para este proceso se requiere que se diagrame y tome nota de todos los movimientos que se realiza, porque es difícil que se recuerde las posiciones de los cables, para que a la hora de volverlos a colocar no se los coloque en distinta posición. Con mucho cuidado retire la pantalla LCD de la tarjeta electrónica Raspberry PI.

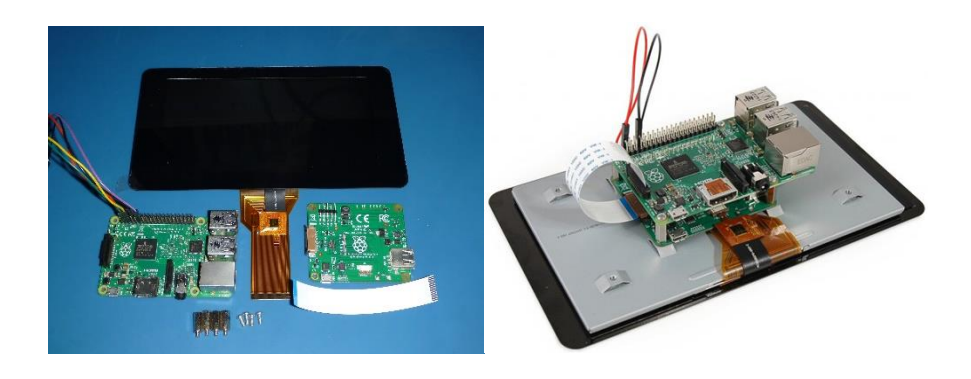

**Figura A.15.** Pantalla lcd y sus componentes

#### **9.- Retirar la tarjeta electrónica Raspberry PI 3 del case.**

Destornille la tarjeta electrónica con el desarmador adecuado evitando aislar los tornillos y con mucha precaución manipule este componente principal del sistema SERSETRA evitando tocar los componentes electrónicos.
### **10.- Limpieza de la tarjeta electrónica Raspberry PI 3.**

Con un spray soplador de aire comprimido o una pistola de aire frío comprimido sople en todo el entorno de la tarjeta electrónica, sujétela con la mayor precaución para evitar que el aire la haga caer y manipúlela evitando tocar los componentes electrónicos.

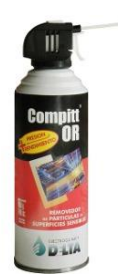

**Figura A.16**. spray de aire comprimido

# **11.- Limpieza de la pantalla LCD Raspberry de 7 pulgadas.**

La limpieza solo va a ser exterior, con un trapo humedecido en alcohol isopropílico limpie el display y alrededor de la pantalla LCD; utilice un hisopo humedecido en alcohol para las zonas de difícil acceso.

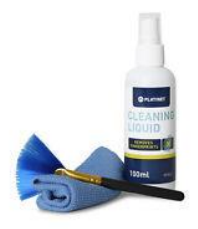

**Figura A.17**. Alcohol Isopropílico

# **12.- Limpieza de la SD CARD 8 Gb y el altavoz piezoeléctrico.**

Con un hisopo humedecido en alcohol limpie con cuidado la superficie de la tarjeta de memoria y el parlante del sistema SERSETRA, evite humedecer de manera excesiva el hisopo provocando mojar de sobremanera la tarjeta de memoria o el altavoz piezoeléctrico.

#### **13.- Limpieza de la Cámara Raspberry PI.**

Manipulando adecuadamente la cámara y sosteniéndola con mucha firmeza, aplique aire comprimido en este componente. Después utilice un hisopo humedecido en alcohol para limpiar la cámara del sistema SERSETRA, evite humedecer excesivamente el hisopo con alcohol, la lente de la cámara límpiela con mucho cuidado para no dejar residuos de pelusa o alcohol en la superficie de su circunferencia.

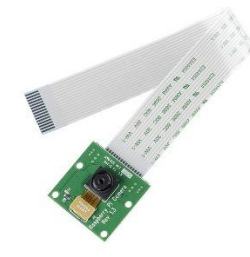

**Figura A.18.** Pi camara

#### **14.- Limpieza del case del sistema SERSETRA.**

Aplique aire comprimido en toda la superficie del case o chasis del prototipo SERSETRA, una vez que constate que no haya residuos de polvo u otras impurezas; limpie con un trapo humedecido en alcohol todo el case, evitando dejar pelusas o excesos de alcohol en alguna ranura o espacio del chasis.

#### **15.- Reemplazo de algún componente del sistema SERSETRA.**

Si el prototipo dejo de operar de manera correcta, o usted nota que alguno de los componentes ya no trabaja de manera nominal u óptima. Desmonte el case del sistema SERSETRA y verifique el estado de cada componente. Si constata a simple vista la avería de algún elemento electrónico por su coloración u olor a cortocircuito remplace, el módulo completo. Al no tener un valor económico excesivo en los componentes del sistema SERSETRA, es preferible reemplazar todo el módulo o componente, a un elemento electrónico.

#### **16.- Ensamble el sistema SERSETRA.**

Arme el sistema SERSETRA ensamblando los componentes según la diagramación o anotaciones realizadas en el desmontaje; manipule cada componente con mucho cuidado, además coloque los tornillos y los cables de conexión en la posición correcta.

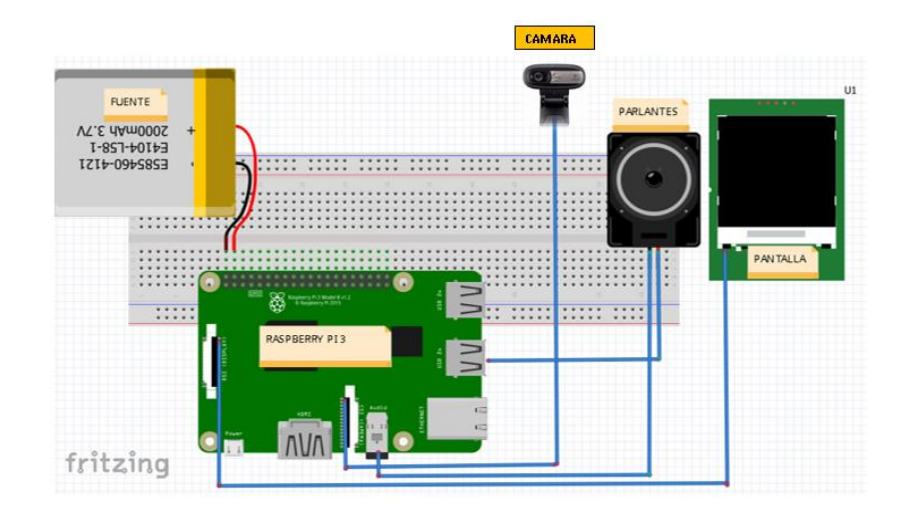

**Figura A.19**. Circuito del Sistema SERSETRA

# **ANEXO C: Código de programación**

/\* ------------------------UNIVERSIDAD TÉCNICA DE AMBATO-------------------- -----------FACULTAD DE INGENIERÍA EN SISTEMAS ELECTRÓNICA E INDUSTRIAL------ -----------CARRERA DE INGENIERÍA EN ELECTRÓNICA Y COMUNICACIONES------------ TEMA: "SISTEMA ELECTRÓNICO DE ALERTA AUTOMÁTICA PARA EL RECONOCIMIENTO DE SEÑALES DE TRÁNSITO REGLAMENTARIAS, PREVENTIVAS E INFORMATIVAS EN LA CIUDAD DE AMBATO" SUBLÍNEA DE INVESTIGACIÓN: Procesamiento digital de señales e imágenes AUTOR: Fausto Eduardo Sailema Chicaiza<br>TUTOR: Fausto Ing. Marco Antonio Jurado Loza Ing. Marco Antonio Jurado Lozada, Mg.  $*$ / #include "stdafx.h" #include "opencv2/objdetect/objdetect.hpp" #include "opencv2/highgui/highgui.hpp" #include "opencv2/imgproc/imgproc.hpp" #include <iostream> #include <stdio.h>

```
using namespace std;
using namespace cv;
int main( )
{
     Mat image;
      VideoCapture cp("C:/SERSETRA/VIDEOS/Señales de tráfico.wmv"); 
      Mat blk=imread("C:/SERSETRA/blank.bmp");
      namedWindow("SEÑAL DETECTADA", WINDOW_AUTOSIZE); 
      namedWindow("VIDEO ORIGINAL", CV WINDOW NORMAL);
      while(1)
      {
      int count=0;
       cp.read(image);
      Mat ceda el paso=imread("C:/SERSETRA/ceda el paso.bmp");
      Mat gasolinera=imread("C:/SERSETRA/gasolinera.bmp");
      Mat pare=imread("C:/SERSETRA/pare.bmp");
      Mat gris=imread("C:/SERSETRA/sello.bmp");
      Mat prohibido en U=imread("C:/SERSETRA/prohibido en U.bmp");
      imshow("VIDEO ORIGINAL",image);
CascadeClassifier CEDAELPASO;
CEDAELPASO.load("C:/SERSETRA/CASCADE FILES/Cedaelpaso.xml"); 
std::vector<Rect>TEXT1;
CEDAELPASO.detectMultiScale(image, TEXT1, 1.1, 2, 0|CV_HAAR_SCALE_IMAGE, 
Size(30, 30));
CascadeClassifier PARE;
PARE.load("C:/SERSETRA/CASCADE FILES/Pare.xml"); 
std::vector<Rect> textA;
PARE.detectMultiScale(image,textA,1.1, 2,0|CV_HAAR_SCALE_IMAGE,Size(30,30));
CascadeClassifier PROHIBIDOENU;
PROHIBIDOENU.load("C:/SERSETRA/CASCADE FILES/Prohibido_en_U.xml"); 
std::vector<Rect> text2;
PROHIBIDOENU.detectMultiScale(image, text2, 1.1, 2, 0 CV HAAR SCALE IMAGE,
Size(30,30));
CascadeClassifier GASOLINERA;
GASOLINERA.load(" C:/SERSETRA/CASCADE FILES/Gasolinera.xml");
std::vector<Rect> text3;
GASOLINERA.detectMultiScale(image, text3, 1.1, 2, 0|CV_HAAR_SCALE_IMAGE,
Size(30,30));
// Dibuja los círculos en la señal detectada
for(int i = 0; i < TEXT1.size(); i++){
Point center(TEXT1[i].x + TEXT1[i].width*0.5, TEXT1[i].y + 
TEXT1[i].height*0.5);
ellipse(image,center,Size(TEXT1[i].width*0.5, 
TEXT1[i].height*0.5),0,0,360,Scalar( 255,0,255),4,8,0);
count++;
imshow("SEÑAL DETECTADA",ceda_el_paso);
```

```
putText(image,"CEDA_EL_PASO",cvPoint(70,30),FONT_HERSHEY_COMPLEX_SMALL,2, 
cvScalar(255,0,250), 3, CV_AA);
 }
for(int j = 0; j < textA.size(); j++){ 
Point center1(textA[j].x + textA[j].width*0.5, textA[j].y + 
textA[j].height*0.5 );
ellipse(image, center1, Size(textA[j].width*0.5,textA[j].height*0.5), 0, 0, 
360, Scalar(255, 255, 0), 4, 8, 0);
                            cvPoint(220,220), FONT_HERSHEY_COMPLEX_SMALL, 8,
cvScalar(255, 0, 0), 2, CV_AA);
imshow("SEÑAL DETECTADA",gasolinera);
     }
for(int k = 0; k < text2.size(); k++)
{
Point center2(text2[k].x + text2[k].width*0.5, text2[k].y + 
text2[k].height*0.5);
ellipse(image, center2, Size(text2[k].width*0.5,text2[k].height*0.5), 0, 0, 
360, Scalar(0, 255, 255), 4, 8, 0);
count++;
putText(image, "PARE", cvPoint(200,30),FONT_HERSHEY_COMPLEX_SMALL, 2,
cvScalar(255,0,255), 2, CV_AA);
imshow("SEÑAL DETECTADA", pare);
     }
for(int m = 0; m < faces3.size(); m++)
{
printf("SSSSSSSSSSSSSSSSSSSSSSSS\n");
printf("\n");
Point center3( text3[m].x + text3[m].width*0.5, text3[m].y + 
text3[m].height*0.5);
ellipse(image, center3, Size(text3[m].width*0.5, text3[m].height*0.5), 0, 0, 
360, Scalar(0, 255, 255), 4, 8, 0);
count++;
putText(image, "GASOLINERA", cvPoint(200,30),FONT HERSHEY COMPLEX SMALL, 2,
cvScalar(255,0,255), 2, CV_AA);
printf("tttttttttttttttttttttttttttttt\n");
imshow("SEÑAL DETECTADA",prohibido_en_U);
     }
imshow("VIDEO PROCESADO", image);
image.release();
ceda_el_paso.release();
gasolinera.release();
pare.release();
gris.release();
if(waitKey(33)==27) break;
}
cvDestroyAllWindows();
return 0;
}
```
# **ANEXO D: Fotografías**

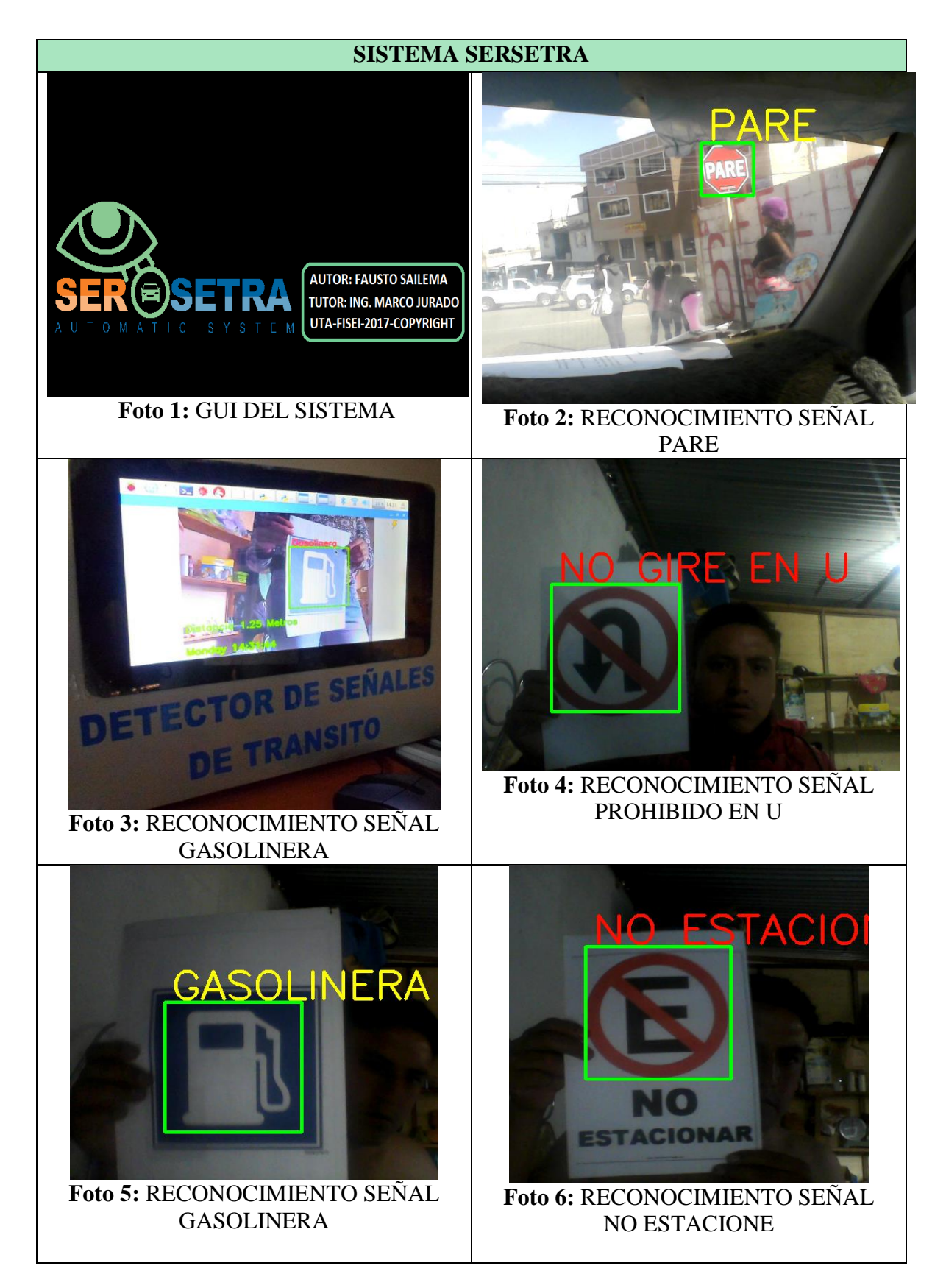

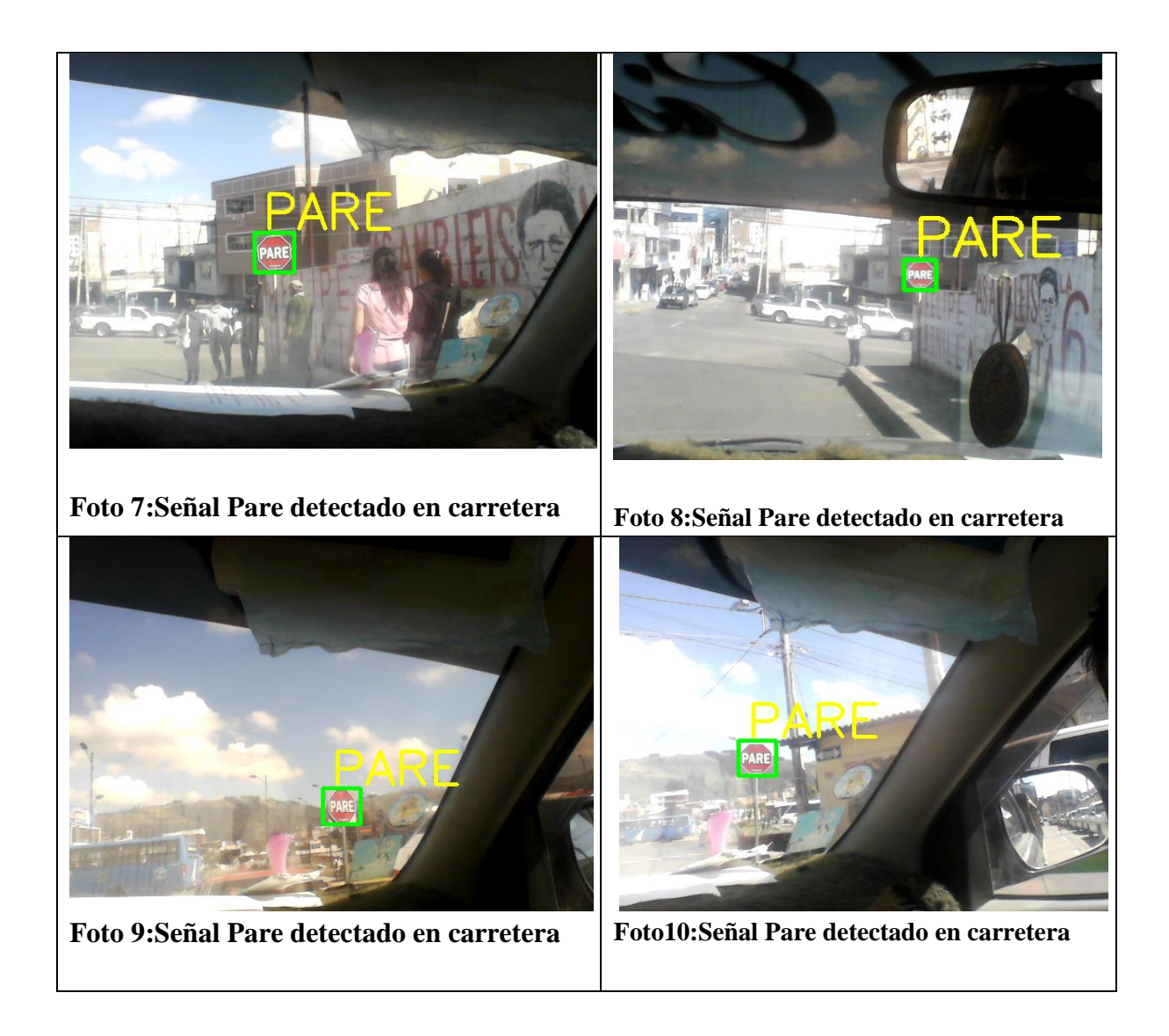